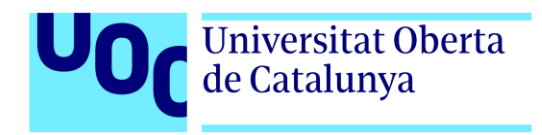

# **Desarrollo de una aplicación web para el gimnasio Mind-Muscle Sport**

Autor: Pablo Martín Cerro Tutor: Jordi Ustrell Garrigos Profesor: Ferran Adell Español

> Grado de Multimedia TFG-Ingeniería Web

> > 06/2022

# **Créditos/Copyright**

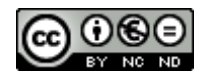

Esta obra está sujeta a una licencia de Reconocimiento- NoComercial-SinObraDerivada

[3.0 España de CreativeCommons.](http://creativecommons.org/licenses/by-nc-nd/3.0/es/) 

## **FICHA DEL TRABAJO FINAL**

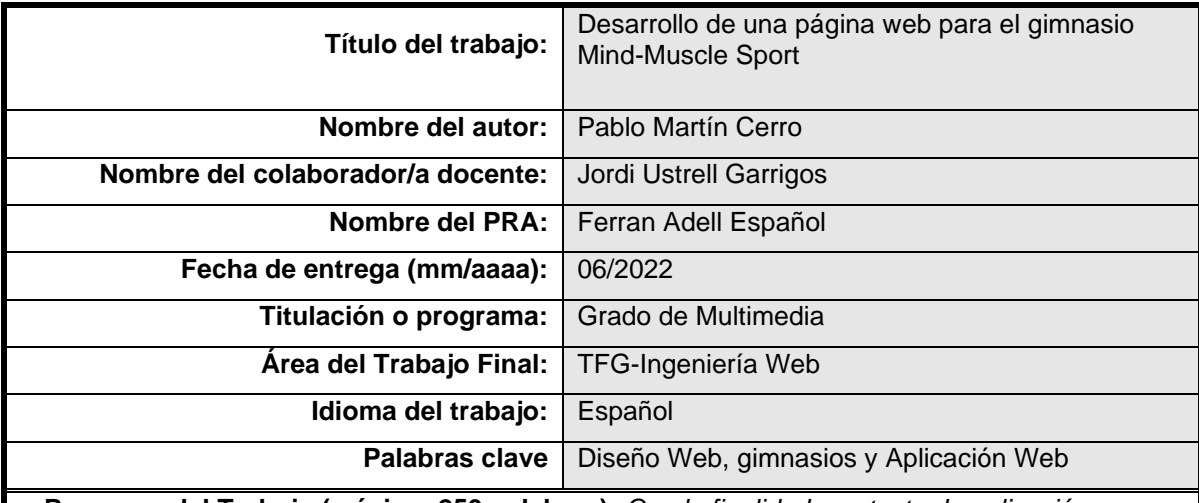

 **Resumen del Trabajo (máximo 250 palabras):** *Con la finalidad, contexto de aplicación, metodología, resultados y conclusiones del trabajo*

El proyecto consta de una aplicación web para el gimnasio Mind-Muscle Sport que tiene como finalidad dar a sus usuarios la oportunidad de tener acceso a información que les aportará una mejor experiencia.

Para poder acceder a la aplicación el usuario deberá registrarse previamente con su cuenta, la cual podrá crear con su correo personal, si accedes con tu cuenta podrás tener acceso a todas las pantallas, sin embargo, también tienes la opción de entrar en modo invitado, pero tendrás acceso a menos pantallas y solo podrás visualizar sin modificar.

La aplicación constará de varias pantallas con diversas opciones para los usuarios, en una de ellas podrán consultar las clases que hay disponibles durante la semana por horas y gestionarlas como vean necesario, podrán solicitar planes de entrenamientos personalizados y también tendrán la oportunidad de organizar su propio itinerario de ejercicios pudiendo crearse unas tablas con las máquinas que usan e introducir en ellas sus resultados.

La aplicación se maquetará con HTML y CSS. Se usará para Front-End Angular y para Back-End NodeJS con Firebase.

En conclusión, se pretende dar una mejor experiencia al usuario, aportar más opciones de entrenamiento y destacar sobre la competencia por la gran cantidad de posibilidades proporcionadas de forma personalizadas y un seguimiento más avanzado.

#### **Abstract (in English, 250 words or less):**

The project consists of a web application for the Mind-Muscle Sport gym whose purpose is to give its users the opportunity to have access to information that will give them a better experience.

In order to access the application, the user must previously register with his account, which he can create with his personal email, if you access with your account, you will be able to access all the screens, however, you also have the option of entering guest mode, but you will have access to fewer screens and you will only be able to view without modifying.

The application will consist of several screens with various options for users, in one of them they will be able to consult the classes that are available during the week by hours and manage them as they see fit, they will be able to request personalized training plans and they will also have the opportunity to organize their own itinerary of exercises that can create tables with the machines they use and enter their results.

The application will be designed with HTML and CSS. It will be used for Frontend Angular and Backend Node JS with Firebase.

In conclusion, it is intended to provide a better user experience, provide more training options and stand out from the competition due to the large number of possibilities provided in a personalized way and a more advanced monitoring.

#### **Palabras clave**

Bachelor's/Master's Final Project, Web page, design, gyms and motivation.

### **Dedicatoria/Cita**

Lo que importa verdaderamente en la vida no son los objetivos que nos marcamos, sino los caminos que seguimos para lograrlo **(Peter Bamm)**.

## **Agradecimientos**

Agradecimiento a mi familia por el apoyo mostrado en todo momento, a mi pareja que siempre ha estado ahí y a las personas que constituyen la UOC, que cuando les he necesitado también me han ayudado.

## **Notaciones y Convenciones**

Uso de tipografías (familias, negritas, itálicas, etc.) para distinguir tipos de contenidos en los textos, por ejemplo, código, etc.

# Índice

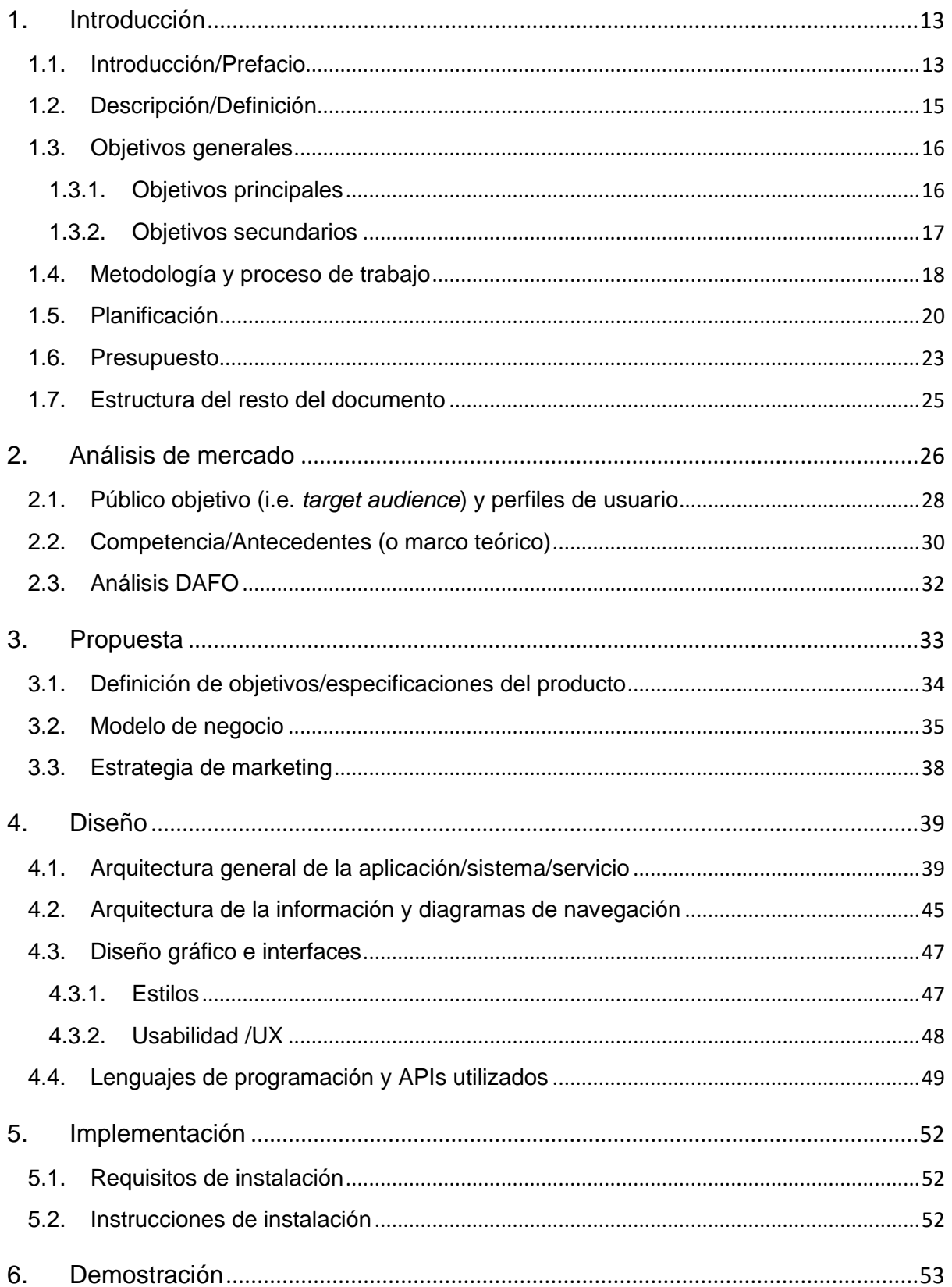

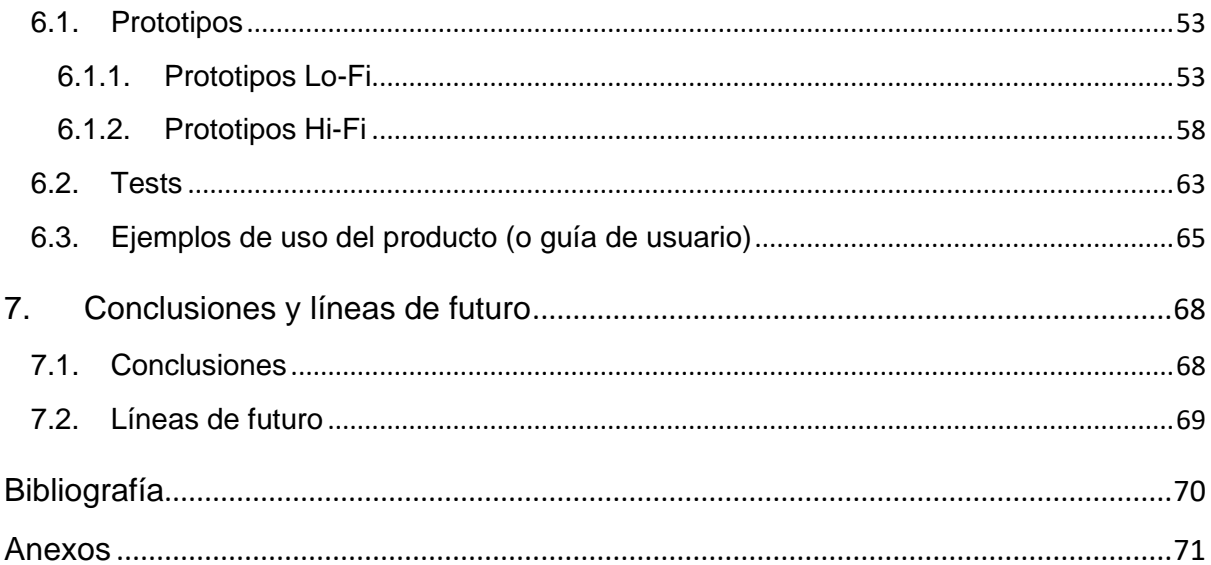

# **Figuras y tablas**

### **Índice de figuras**

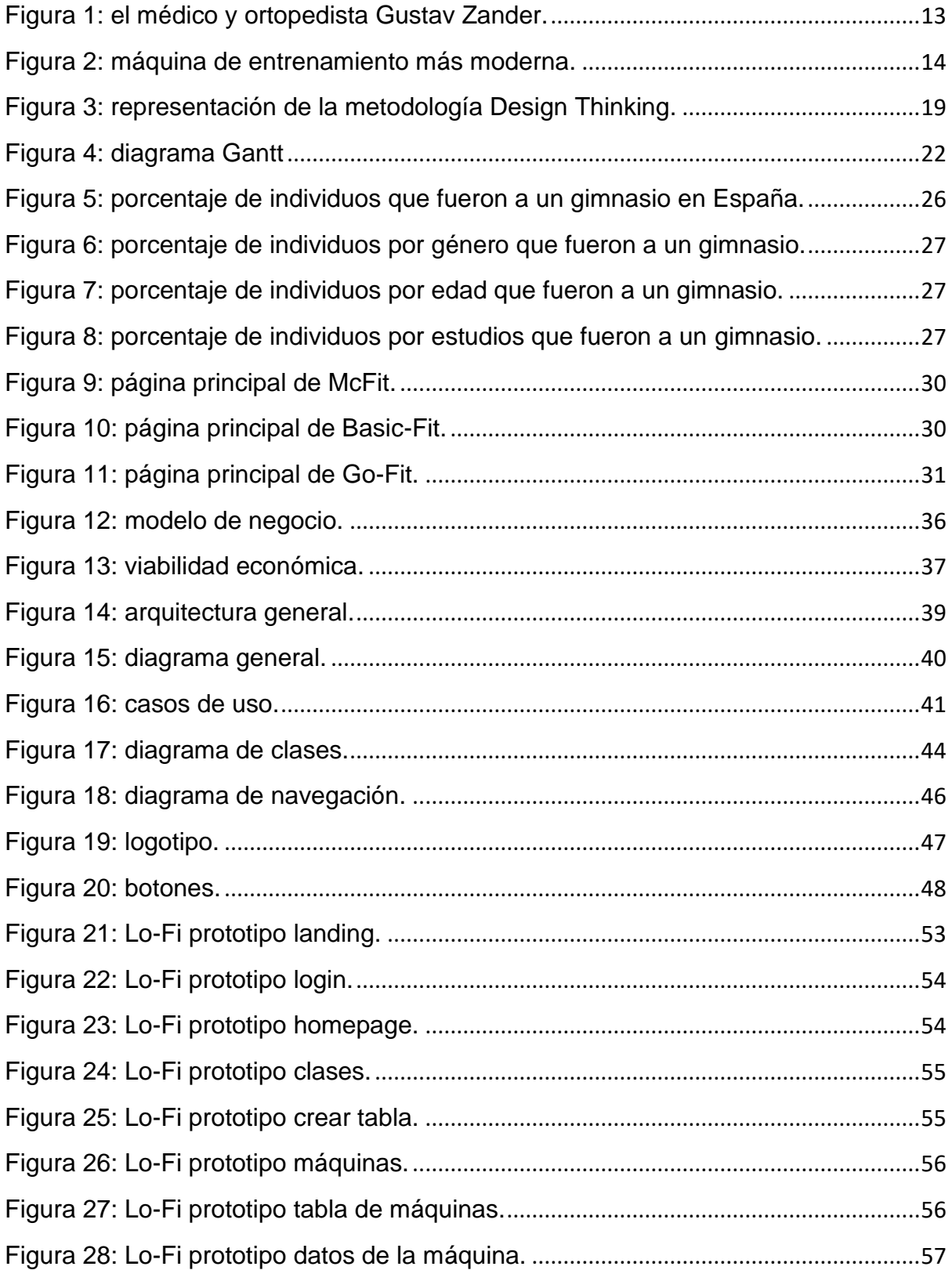

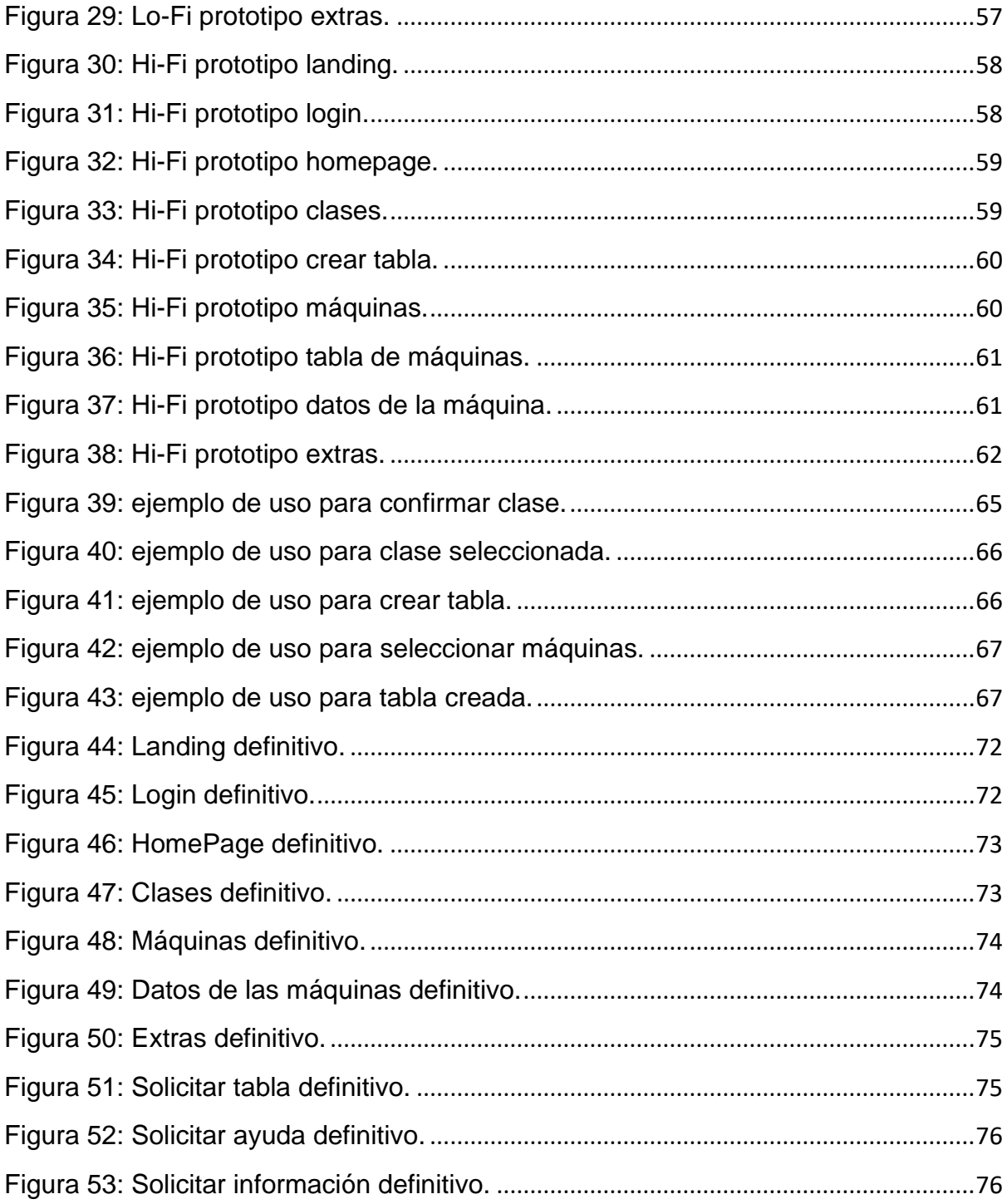

### Índice de tablas

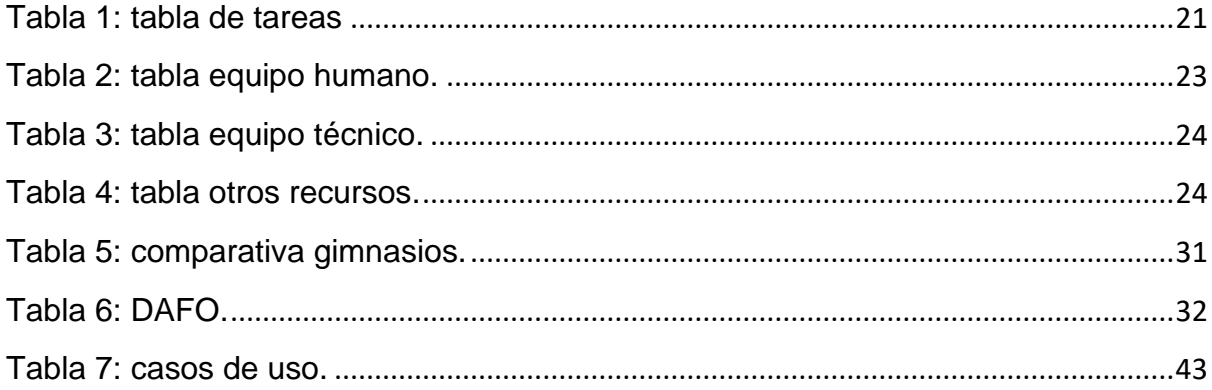

### <span id="page-12-0"></span>**1.Introducción**

#### <span id="page-12-1"></span>**1.1. Introducción/Prefacio**

Los gimnasios llevan existiendo desde hace muchos años, el primero de ellos del mundo moderno se inauguró en Estocolmo en el año 1890 y fue una invención de Gustav Zander, un médico, ortopedista sueco que desarrollo distintos mecanismos de entrenamiento para mejorar la salud las cuales se conocen como las predecesoras de las máquinas que vemos actualmente en los gimnasios. Estás máquinas eran muy rudimentarias sin ningún tipo de tecnología y han ido evolucionando por el paso del tiempo hasta nuestros días incorporando métodos revolucionarios para mejorar el entrenamiento y hacerle más sencillo, también cada vez son más "inteligentes" cuentan con pantallas táctiles y sistemas de comunicación de datos con distintas plataformas.

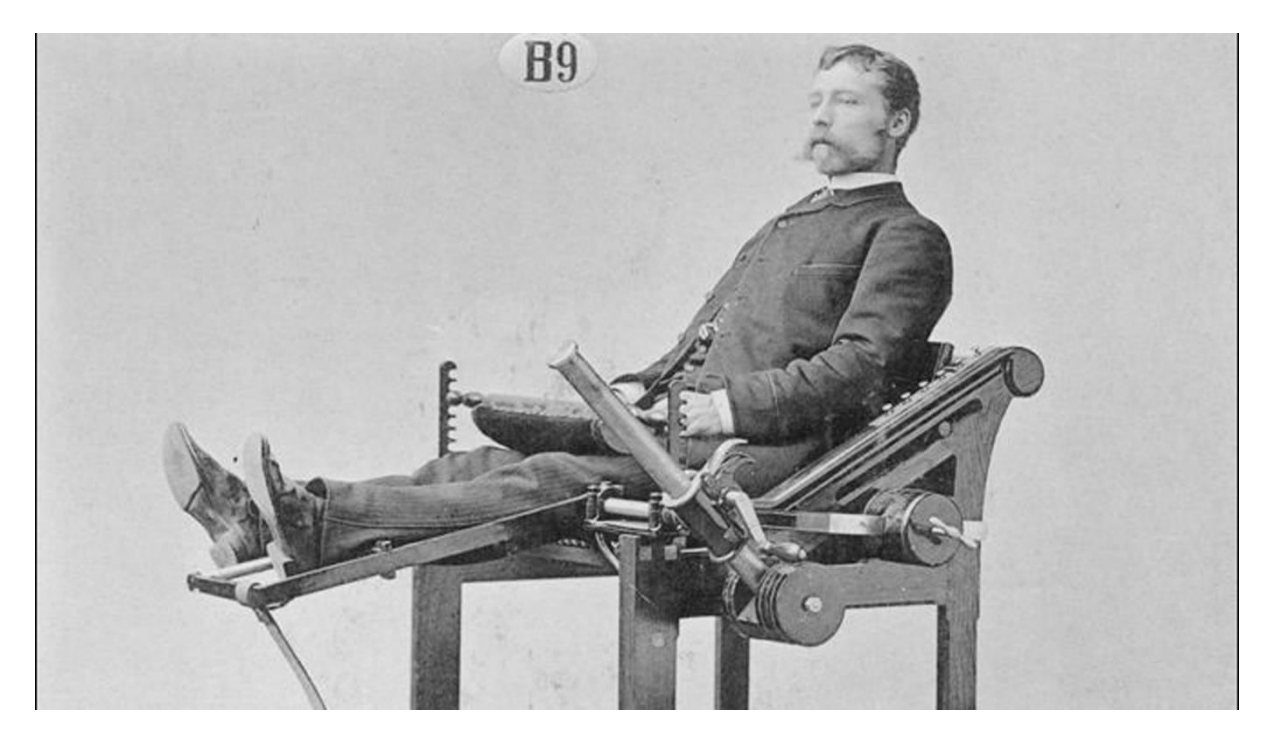

Figura 1: el médico y ortopedista Gustav Zander.

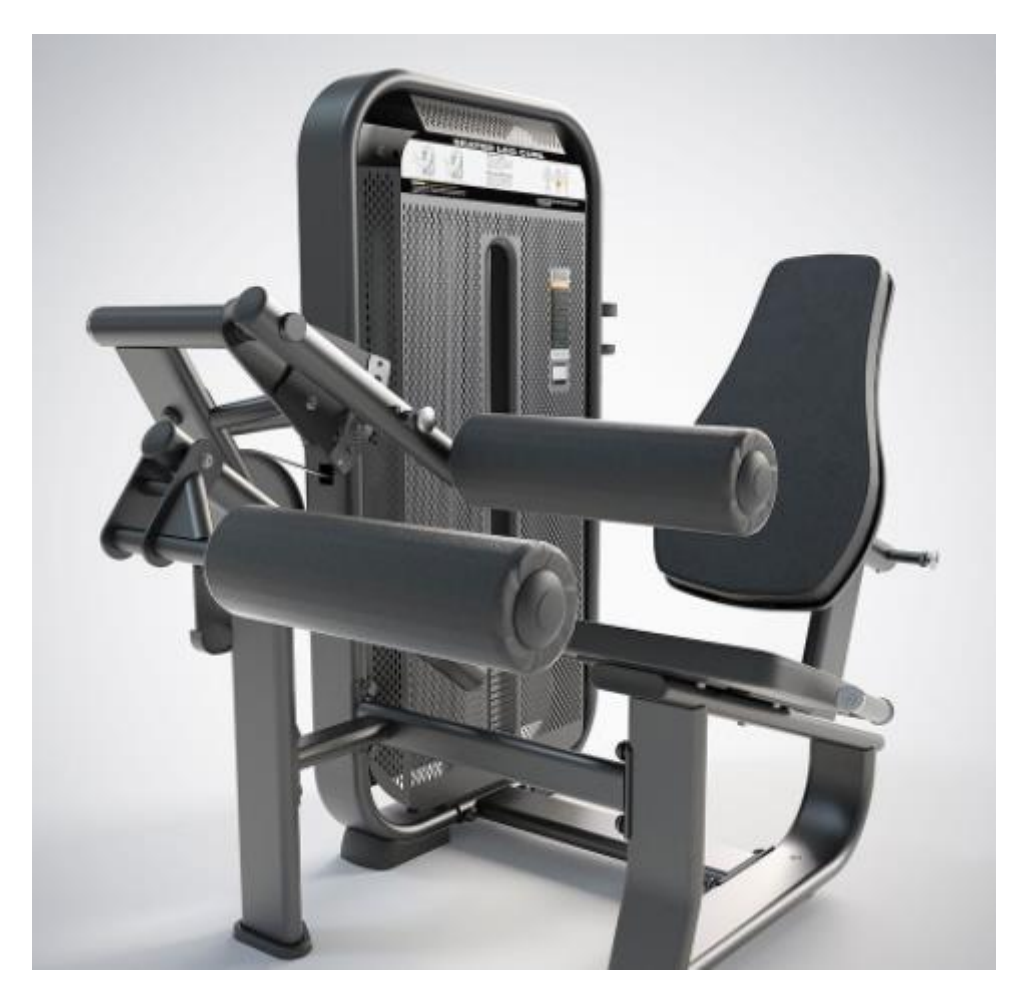

Figura 2: máquina de entrenamiento más moderna.

<span id="page-13-0"></span>Pero en los gimnasios de ahora no solo intervienen las máquinas o las pesas hay otras formas de entrenamiento, como pueden ser clases colectivas o individuales, entrenamientos con tu propio peso u otros tipos de ejercicios en los que no intervengan aparatos. Hay que añadir además que hoy en día con cada vez más metida en nuestra sociedad el uso de páginas webs y aplicaciones, un gimnasio no iba ser menos y casi todos los gimnasios del mundo constan de una página web y sus propias aplicaciones con información para sus usuarios y empleados, es más son los propios usuarios los que cada vez demandan más estas opciones y es aquí donde entra el desarrollo de este TFG<sup>1</sup>.

<sup>1</sup> TFG son las siglas de trabajo de fin de grado.

#### <span id="page-14-0"></span>**1.2. Descripción/Definición**

Se propone como proyecto para el TFG-Ingeniería Web, el desarrollo de una aplicación web para un gimnasio al cual he decidido llamar Mind-Muscle Sport, dicho gimnasio es de creación propia por lo que no existe, toda aproximación a su nombre será pura coincidencia y se tomará como un supuesto encargo real en el que nos solicitan la creación de una aplicación web para este centro deportivo.

Nuestro cliente viendo cada vez más la necesidad y demanda de sus usuarios y personal técnico de una aplicación para la gestión de su gimnasio e incrementada esta por la pandemia que todavía seguimos viviendo, en la que una de las medidas adoptadas por sanidad es el control del aforo en los gimnasios, decide realizar la creación de su aplicación. Pretende con esto poder llevar un control y cumplir con las nuevas normativas, además, de dar un mejor servicio y añadir funciones que sean útiles.

La aplicación se divide en varias pestañas, en una de ellas encontramos las clases disponibles que se imparten en el gimnasio por horas, los usuarios deben registrarse previamente en las actividades que quieran acudir para poder llevar así un control del aforo, estas clases tienen un máximo permitido de usuarios y cuando se llenen no podrán optar a ellas, una vez apuntados con éxito se les guardara en su perfil y pueden consultar sus clases reservadas.

En otra pestaña están registradas todas las máquinas de las cuales consta el gimnasio, pinchando en cada una de ellas se pueden anotar los datos de entrenamiento realizados, es decir la fecha, el total de repeticiones y el peso levantando, con esto se pretende crear un seguimiento personalizado y controlar mejor de la actividad.

Como añadido hay una opción de consulta con los técnicos del gimnasio en los que se puede solicitar unas tablas de entrenamiento y consejos para mejorar así la experiencia y los resultados en el entrenamiento.

Con todo esto se obtiene una aplicación web que no solo sirve para controlar el aforo, si no que da un añadido, una mejora en la experiencia de entrenamiento en el gimnasio y cubre todas las necesidades de los usuarios, poniendo al gimnasio en la cabeza de la competencia y destacando por su innovación.

La aplicación resultante es intuitiva y fácil de usar, sin demasiada información que abruma nada más verse, con colores y tipografía que animan a entrenar y hacer un buen uso de ella, es una herramienta tanto para el usuario como para los técnicos del gimnasio.

#### <span id="page-15-0"></span>**1.3. Objetivos generales**

A continuación, se muestra un listado y descripción de los objetivos que se pretende alcanzar en el TFG, ordenados por relevancia.

#### <span id="page-15-1"></span>**1.3.1. Objetivos principales**

Objetivos de la aplicación/producto/servicio:

- Hay muchas aplicaciones web de gimnasios, la mayoría solo sirven para ver las clases y apuntarte, esta aplicación pretende ir más allá y dar la oportunidad de que sea como un diario de entrenamiento.
- Mostrar una aplicación web que sea fácil de usar y que valga para cualquier tipo de usuario, sin necesidad de tener un amplio conocimiento en manejo web.
- Ser un producto de bajo mantenimiento y fluido sin necesidad de una gran inversión.
- Siguiendo con el anterior punto, realizar un proyecto de código abierto para a futuros si quisiese ser modificado pudiese hacerlo cualquiera.

Objetivos para el cliente/usuario:

- Cumplir con la normativa de control de aforo.
- Los monitores de gimnasio pueden ver previamente la cantidad de usuarios que van a acudir a sus clases.
- Llevar un control interno de que horas son las de mayor demanda y poder tomar así medidas para mejorar el servicio.
- Pueden hacer modificaciones en tiempo real, por ejemplo, si una clase se tuviese que cancelar pueden avisar a través de la aplicación a sus usuarios.
- Los usuarios pueden gestionar sus clases y llevar un control.
- Tienen acceso a su hoja personal de entrenamiento en la que pueden ir actualizando su día a día en las máquinas y poder ver su mejora.
- Pueden optar a entrenamientos y ayuda personalizada.

Objetivos personales del autor del TFG:

- Poder embarcarme en un proyecto de gran magnitud en el que se simula un caso real.
- Aprender todos los procesos necesarios para poder llevar una aplicación entera a cabo.
- Poder trabajar con diferentes métodos de maquetación, distintos tipos de programación y poder aprender más sobre ellos y mejorar así mis capacidades.

#### <span id="page-16-0"></span>**1.3.2. Objetivos secundarios**

Objetivos adicionales que enriquecen el TFG.

- Diseñar una aplicación responsive que permita poder ser usada en cualquier dispositivo, pudiendo así tener una aplicación más completa.
- Poder aprender más sobre el desarrollo de una aplicación web para gimnasios, creando una web que sea mejor que muchas de las que existen en el mercado con opciones más simples y que aporten más al usuario.

#### <span id="page-17-0"></span>**1.4. Metodología y proceso de trabajo**

Para este proyecto la estrategia a seguir ha sido el estudio de otras aplicaciones del mismo ámbito, es un mercado muy amplio en el que hay millones de aplicaciones de gimnasios y las cuales nos ayudan para hacer un estudio de lo que vemos más útil y lo que no.

Una vez realizado este estudio nos damos cuenta de que básicamente todas las aplicaciones llevan lo mismo, así que analizamos todas estas aplicaciones más en profundidad viendo lo que es lo más útil y necesario y realizamos nuestra aplicación introduciendo estos datos, más métodos nuevos y revolucionarios que destacan nuestra aplicación.

La aplicación aporta lo mismo que cualquier otra para aquellos que solo busquen algo sencillo y básico, pero para esa gente que busque algo más y quiera sacar un mayor rendimiento trae esa sección nueva, es una aplicación que aporta un nivel máximo de utilidad siempre y cuando quieras llegar a ese punto.

Esta es la mejor estrategia ya que el mercado se encuentra lleno de estas aplicaciones y eso nos da una idea de desarrollo pudiendo hacer un estudio rápido, pero para no ser uno más introducimos métodos nuevos pretendiendo alcanzar otro nivel.

La metodología usada para este proyecto es Design Thinking $^2$ , se basa en primero definir el problema y después implementar una solución, teniendo presente las necesidades de los usuarios y de los clientes.

El problema es conocido el cliente ya nos ha expresado sus deseos, la forma de obtener una solución también es conocida ya que hay muchas aplicaciones de gimnasios en el mercado, pero como hemos comentado se pretende llegar más allá subiendo el nivel de esta aplicación y ahí es donde entra tener presente las necesidades de los usuarios y clientes.

<sup>2</sup> Design Thinking hace referencia a una metodología que utiliza herramientas del mundo del diseño y la creatividad para descubrir cuáles son los problemas reales de los usuarios y plantear ideas innovadoras que supongan una solución.

El proceso se compone de cinco etapas:

- Empatizar: comprender las necesidades de los usuarios y el cliente a los que va destinada la aplicación, mediante entrevistas cortas o encuestas se pretende profundizar más en las necesidades y determinar que nuevas opciones introducir para crear una web que destaque.
- Definir: identificar las necesidades que serán claves para la obtención de un resultado innovador, analizando bien todas las ideas recogidas de la primera parte.
- Idear: generar un sinfín de opciones para dar respuesta a las necesidades detectadas, pudiendo realizar alguna lluvia de ideas y llevando a cabo las que mejor se adapten y más necesidades cubran.
- Prototipar: construir prototipos que ayuden a visualizar las posibles soluciones identificadas de los usuarios y clientes.
- Testear: probar los prototipos con los usuarios implicados en la solución que estemos desarrollando para ver si así se ha cubierto las necesidades indicadas o incluso pudiendo aportar nuevas necesidades.

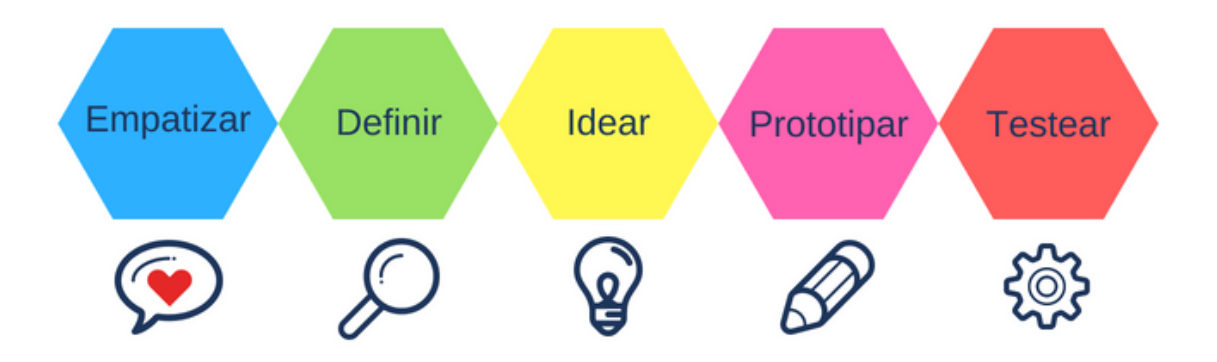

Figura 3: representación de la metodología Design Thinking.

#### <span id="page-19-0"></span>**1.5. Planificación**

Para este proyecto he decidido dividirlo en cinco partes más o menos siguiendo también el total de pec<sup>3</sup> a presentar, las cuales se distribuyen de tal forma:

- Primera parte: se define la idea del proyecto, así como su alcance y los objetivos que se pretenden lograr.
- Segunda parte: se entra más en profundidad desarrollando más todos los puntos anteriores, analizando las ideas que necesitan cubrir los usuarios y el cliente obteniendo así una idea del mercado en el que nos vamos a mover.
- Tercera parte: se define y crea la idea de prototipo final para la aplicación con todos los datos obtenidos de la anterior parte.
- Cuarta parte: se lleva a cabo el prototipo creando la web.
- Quinta parte: se realiza testeos con el cliente y los usuarios implicados.

<sup>3</sup> PEC son las siglas de prueba de evaluación continua desarrolladas por la universidad UOC.

| <b>Código</b>  | Nombre de la tarea                                                                  | <b>Inicio</b> | Fin        | <b>Duración</b> |
|----------------|-------------------------------------------------------------------------------------|---------------|------------|-----------------|
| 1              | Primera parte                                                                       | 16/02/2022    | 20/02/2022 | 5 días          |
| 1.1            | Búsqueda de información sobre las posibles<br>propuestas a realizar                 | 16/02/2022    | 18/02/2022 | 3 días          |
| 1.2            | Consulta con el tutor de las posibles<br>propuestas.                                | 19/02/2022    | 19/02/2022 | 1 día           |
| 1.3            | Selección de la propuesta más viable y<br>creación del documento.                   | 19/02/2022    | 20/02/2022 | 2 días          |
| 1.4            | Entrega de la PEC 1                                                                 | 20/02/2022    | 20/02/2022 | 1 día           |
| $\overline{2}$ | Segunda parte                                                                       | 21/02/2022    | 06/03/2022 | 14 días         |
| 2.1            | Comienzo de la memoria                                                              | 21/02/2022    | 21/02/2022 | 1 día           |
| 2.2            | Realización d<br>e la descripción                                                   | 22/02/2022    | 23/02/2022 | 2 días          |
| 2.3            | Realización de los objetivos                                                        | 24/02/2022    | 25/02/2022 | 2 días          |
| 2.4            | Planificación                                                                       | 26/02/2022    | 28/02/2022 | 3 días          |
| 2.5            | Presupuesto                                                                         | 01/03/2022    | 03/03/2022 | 3 días          |
| 2.6            | Estructuración del documento                                                        | 04/03/2022    | 05/03/2022 | 2 días          |
| 2.7            | Entrega de la PEC 2                                                                 | 06/03/2022    | 06/03/2022 | 1 día           |
| 3              | Tercera parte                                                                       | 07/03/2022    | 03/04/2022 | 28 días         |
| 3.1            | Análisis de mercado                                                                 | 07/03/2022    | 08/03/2022 | 2 días          |
| 3.2            | Recopilación de toda la información e ideas<br>recogidas de los usuarios y clientes | 09/03/2022    | 12/03/2022 | 4 días          |
| 3.3            | Definición y creación del prototipo final                                           | 13/03/2022    | 02/04/2022 | 21 días         |
| 3.4            | Entrega de la PEC 3                                                                 | 03/04/2022    | 03/04/2022 | 1 día           |
| $\overline{4}$ | Cuarta parte                                                                        | 04/04/2022    | 08/05/2022 | 35 días         |
| 4.1            | Comienzo de la creación de la web                                                   | 04/04/2022    | 04/04/2022 | 1 día           |
| 4.2            | Desarrollo de la programación                                                       | 05/04/2022    | 24/04/2022 | 20 días         |
| 4.3            | Desarrollo del Front-End                                                            | 25/04/2022    | 29/04/2022 | 5 días          |
| 4.4            | Desarrollo del Back-End                                                             | 30/04/2022    | 04/05/2022 | 5 días          |
| 4.5            | Actualización de la memoria                                                         | 05/05/2022    | 07/05/2022 | 3 días          |
| 4.6            | Entrega de la PEC 4                                                                 | 08/05/2022    | 08/05/2022 | 1 día           |
| 5 <sup>5</sup> | Quinta parte                                                                        | 09/05/2022    | 06/06/2022 | 29 días         |
| 5.1            | Testing de la aplicación y modificaciones                                           | 09/05/2022    | 31/05/2022 | 23 días         |
| 5.2            | Finalización de la memoria                                                          | 01/06/2022    | 04/06/2022 | 4 días          |
| 5.3            | Realización de una presentación en vídeo                                            | 05/06/2022    | 05/06/2022 | 1 día           |
| 5.4            | Entrega de la PEC 5                                                                 | 06/06/2022    | 06/06/2022 | 1 día           |
| $6\phantom{1}$ | <b>Total</b>                                                                        | 16/02/2022    | 06/06/2022 | 111 días        |

<span id="page-20-0"></span>Tabla 1: tabla de tareas.

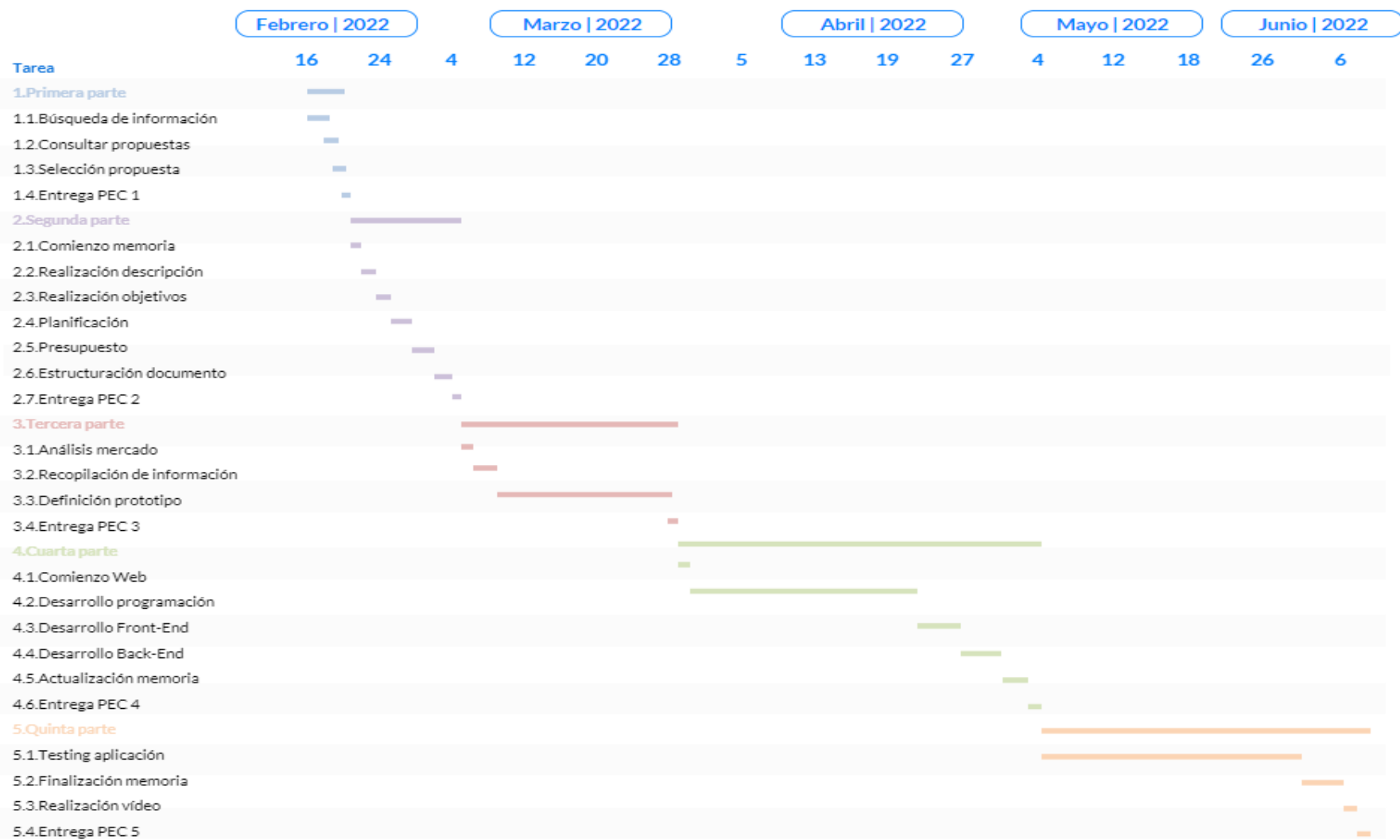

Figura 4: diagrama Gantt

#### <span id="page-22-0"></span>**1.6. Presupuesto**

Se realiza un presupuesto con una estimación de lo que podría costar este proyecto, esta estimación es para realizar el proyecto más los gastos para un año de servicio.

El proyecto es llevado a cabo por un programador, en este caso soy yo como freelance, al no tener mucha experiencia se cobra un precio de 10€/hora y se trabaja 8 horas al día durante 111 días, dando un coste total de 8.880 euros.

Para los costes relacionados con el equipo técnico se llegó a un acuerdo con el cliente. Para llevar a cabo el proyecto el programador pone el equipo y los programas para realizar el proyecto los cuales no se cobran ya que se tenían antes del inicio. Para el servidor donde va alojada la aplicación el cliente nos indicó que buscásemos uno, el cual encontramos por 500€/año. También nos ocupamos del dominio el cual cuesta 50€/año.

En otros gastos se incluye el gasto de luz durante el proyecto como extra de 30€/mes, como duró aproximadamente 4 meses el gasto total fue de 120 euros. Durante el proceso de recopilación de información se realizaron encuestas con los usuarios del gimnasio, las cuales costaron 10 euros por persona en total se hicieron encuestas a 100 personas, el gasto fue de 1.000 euros. Por último, la promoción del producto en diversas webs de Ads y en la propia web del cliente durante 2 meses ascendió a un coste de 1.000 euros en total.

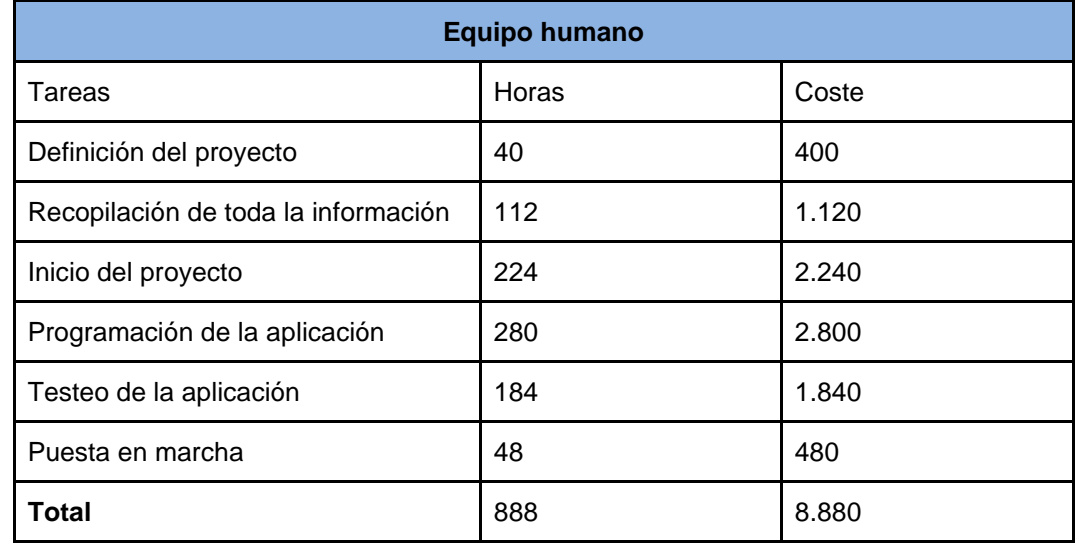

<span id="page-22-1"></span>Tabla 2: tabla equipo humano.

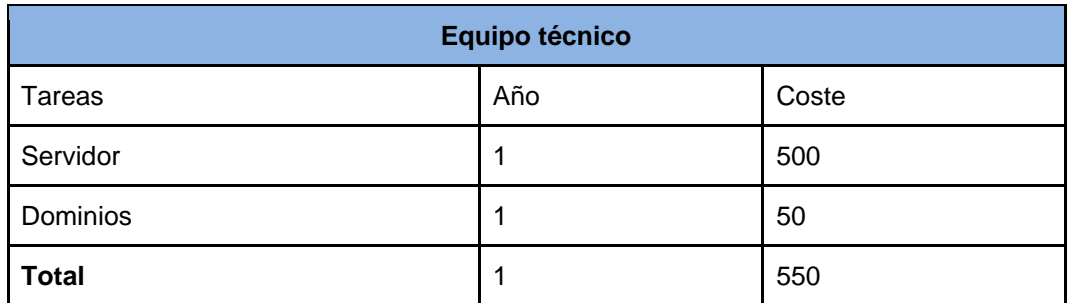

Tabla 3: tabla equipo técnico.

<span id="page-23-1"></span><span id="page-23-0"></span>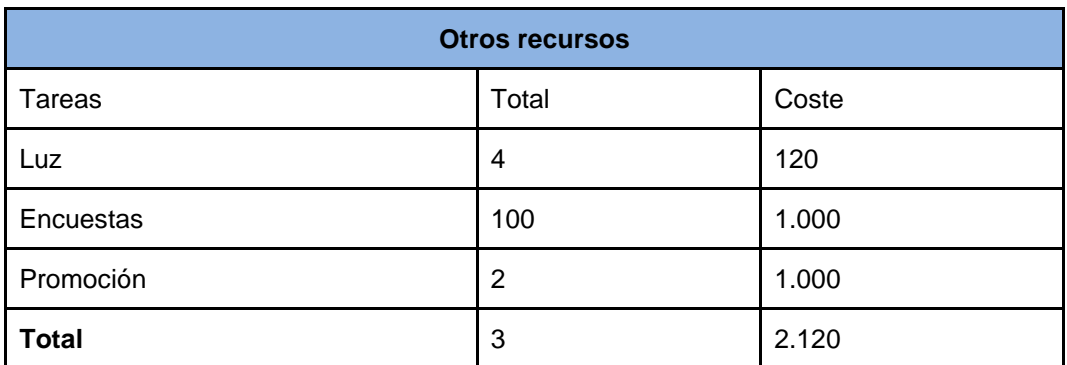

Tabla 4: tabla otros recursos.

#### <span id="page-24-0"></span>**1.7. Estructura del resto del documento**

En el primer apartado de la memoria llamado introducción encontramos la introducción, definición y descripción del proyecto donde está definido el concepto principal del trabajo, en que consiste la aplicación web y que alcance tiene. Después podemos ver los objetivos y metodologías donde terminamos de definir el alcance que se quiere conseguir y sus resultados. Por último, en este apartado vemos la planificación y presupuesto donde se define los costes y horas que se tarda en realizar la aplicación.

En el siguiente bloque de apartados se define el análisis de mercado, donde encontramos el público al que va dirigido la aplicación, un estudio de la competencia y un análisis DAFO. Después viene la propuesta donde se muestra el modelo de negocio y la estrategia de marketing a llevar a cabo, por último, el diseño del logotipo, la paleta de colores y las tipografías usadas.

En el tercer apartado podemos ver la implementación, así como los requisitos necesarios tanto en cliente como en servidor de hardware y software necesarios. Por último, podemos ver la demostración con los prototipos de la web tanto en Lo-Fi como en Hi-Fi. Con todo los procesos ya tan avanzados y definidos podemos comenzar con la programación de la aplicación web.

En el cuarto y último apartado se ha realizado una revisión completa de la memoria comprobando que estuviese todo bien. Se ha terminado el punto final de conclusiones y líneas de futuro más los anexos. Se ha terminado de desarrollar la aplicación por completo.

### <span id="page-25-0"></span>**2.Análisis de mercado**

Se pretende hacer un análisis de la situación actual del mercado de los gimnasios, realizamos un análisis en profundidad de todos los perfiles que pueden utilizar este servicio, definimos cual es nuestro público objetivo, analizamos el mercado tanto tecnológico como social que afecte a este sector, también realizamos estudios de la competencia existente para lograr destacar sobre ellos. Por último, incluimos un DAFO<sup>4</sup> con el análisis de las características internas del proyecto.

Cada vez hay más personas que se apuntan a un gimnasio y por diferentes motivos cada uno, por eso también la cantidad de gimnasios que han ido apareciendo cada vez es mayor. Antes este sector estaba destinado a un público en su mayoría masculino y comprendido entre edades jóvenes, pero todo esto ha ido cambiando y ahora se ven cada vez más mujeres, así como una mayor amplitud en el rango de edad.

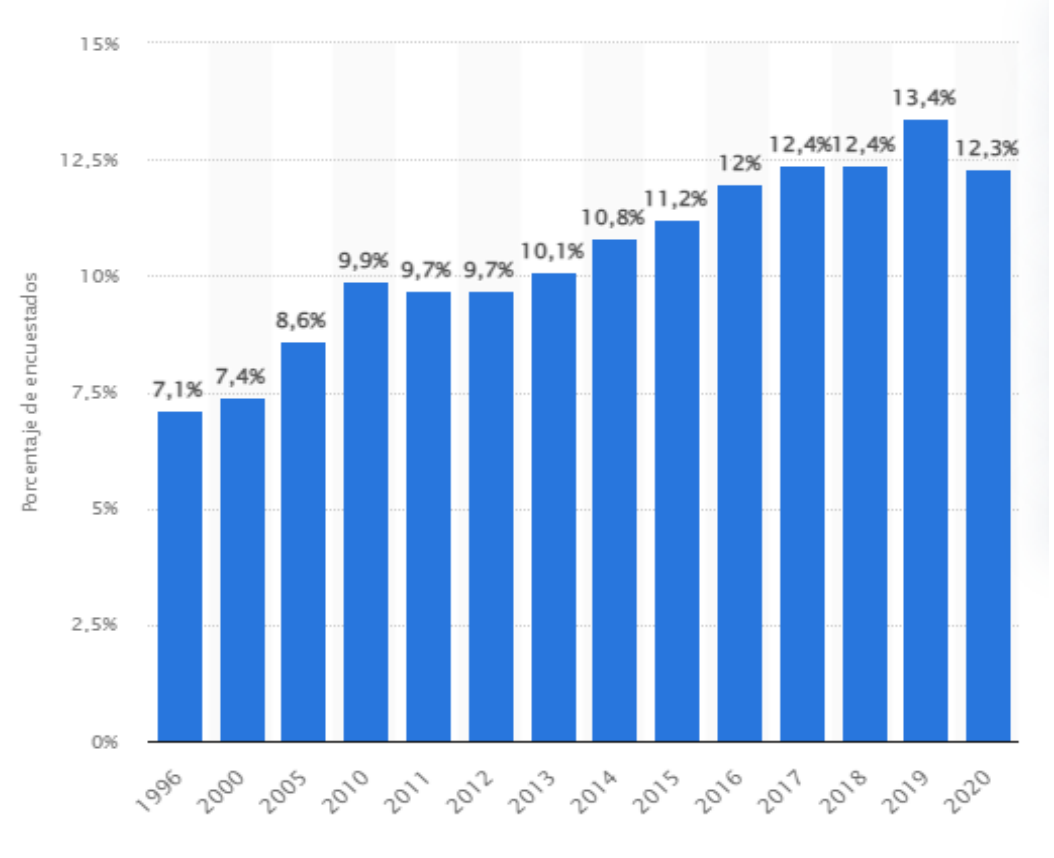

#### Figura 5: porcentaje de individuos que fueron a un gimnasio en España.

<span id="page-25-1"></span><sup>4</sup> El análisis DAFO también conocido como análisis FODA, es una metodología de estudio de la situación de una empresa o un proyecto, analizando sus características internas (Debilidades y Fortalezas) y su situación externa (Amenazas y Oportunidades).

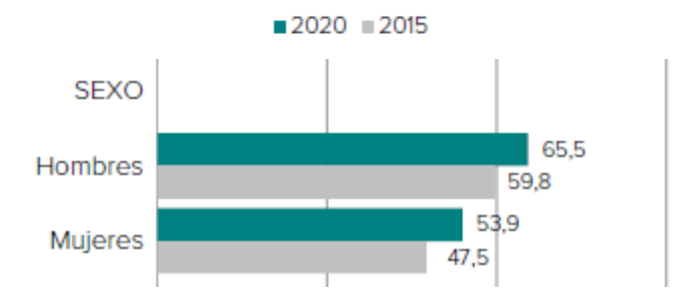

Figura 6: porcentaje de individuos por género que fueron a un gimnasio.

<span id="page-26-0"></span>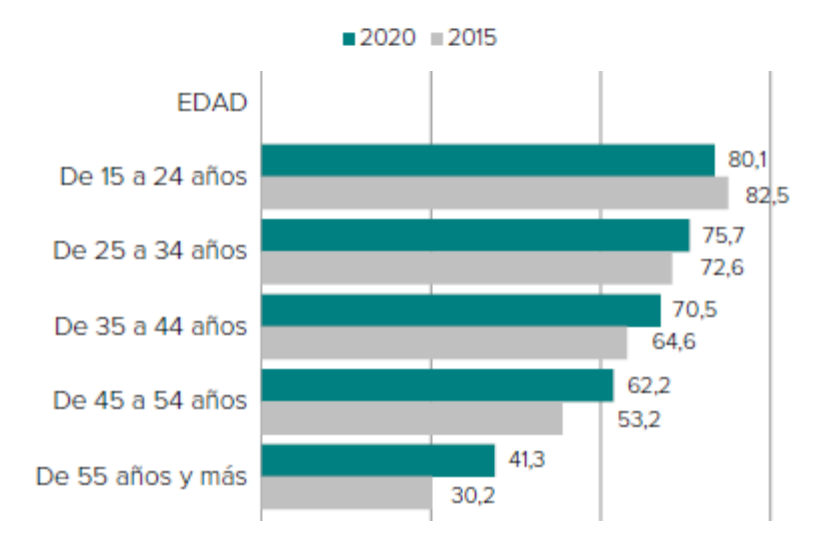

Figura 7: porcentaje de individuos por edad que fueron a un gimnasio.

<span id="page-26-1"></span>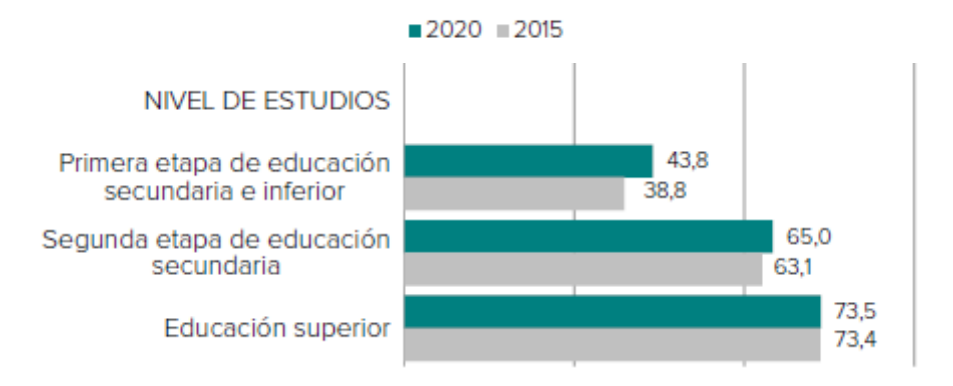

<span id="page-26-2"></span>Figura 8: porcentaje de individuos por estudios que fueron a un gimnasio.

#### <span id="page-27-0"></span>**2.1. Público objetivo (i.e.** *target audience***) y perfiles de usuario**

El listado y descripción detallada de los perfiles tipo de los usuarios que se espera que hagan uso del producto/servicio es muy variado. El abanico de necesidades posibles varía según el consumidor.

- Perder grasa
- Definición
- Aumentar volumen
- Resistencia
- Recuperación de una lesión
- Corregir problemas y fortalecer la musculatura
- Divertirse
- Desconectar del día a día
- Crear un hábito saludable

Las diferentes formas de llegar a los resultados antes mencionados también constan de diversas posibilidades que pueden ir cambiando según cada usuario y etapa.

- Ejercicios con máquinas y pesas de forma libre
- Ejercicios con un personal trainer<sup>5</sup>
- Ejercicios con tu propio peso
- Ejercicios de resistencia
- Clases colectivas

<sup>5</sup> El personal trainer es un profesional titulado en ciencias de la actividad física y el deporte que se ocupa de la enseñanza y prescripción de ejercicios físicos.

Con toda esta información recopilada podemos crear diversos perfiles de usuario, que abarquen todas las posibilidades y se acerquen lo más posible a las situaciones reales más comunes. Sabemos que un usuario puede apuntarse a un gimnasio siendo menor de edad, pero yo me basaré de 18 años en adelante.

- 1. Varón de entre 18 y 27 años que busca aumentar su volumen muscular mediante ejercicios de máquinas y peso libre.
- 2. Mujer de entre 18 y 27 años que busca definir y perder grasa mediante una combinación de clases colectivas y máquinas.
- 3. Varón de entre 28 y 37 años que busca perder grasa y desconectar del día a día mediante una combinación de clases colectivas y ejercicios con su propio peso.
- 4. Mujer de entre 28 y 37 años que busca perder grasa y ganar resistencia mediante una combinación de ejercicios con su propio peso, ejercicios de resistencia y clases colectivas.
- 5. Varón de entre 38 y 47 años que busca perder grasa y mejorar su resistencia mediante una combinación de ejercicios de resistencia y máquinas.
- 6. Mujer de entre 38 y 47 años que busca perder grasa y definir mediante un personal trainer.
- 7. Varón de entre 48 y 55 años que busca desconectar del día a día y aumentar su volumen mediante máquinas y pesas de forma libre.
- 8. Mujer de entre 48 y 55 años que busca divertirse y perder grasa mediante clases colectivas.
- 9. Varón de más de 55 años que busca corregir problemas y fortalecer la musculatura mediante una combinación máquinas con peso libre y ejercicios de resistencia.
- 10. Mujer de más de 55 años que busca corregir problemas y fortalecer la musculatura mediante clases colectivas.

Una vez analizadas todas las posibilidades, debemos intentar delimitar el público objetivo al que se dirige el producto/servicio según sus características (demográficas, culturales, etc.). No obstante, con todas las opciones y posibilidades que ofrece el gimnasio el rango de edades, así como el tipo de entrenamiento buscado será cubierto en su totalidad.

Como podemos analizar el uso de clases colectivas se usa en todos los rangos de edad, como las reservas a dichas clases se hacen desde la aplicación hemos logrado que sea lo más sencilla e intuitiva para todos los usuarios.

Referente a las máquinas vemos que pasa lo mismo el rango de edades es completo por lo que hemos aplicado la misma solución pudiendo llegar así a todo nuestro público objetivo, si que es cierto que las partes extras de la aplicación, como solicitar tablas de ejercicios van referidas a un rango de edades más jóvenes por lo que ahí hemos realizado una parte más elaborada y complicada.

#### <span id="page-29-0"></span>**2.2. Competencia/Antecedentes (o marco teórico)**

En el sector de los gimnasios, son muchos los competidores que se dedican a ofrecer este servicio, tanto a nivel nacional como internacional, siendo grandes cadenas con gimnasios por toda la ciudad hasta gimnasios con un pequeño local. Algunos de los gimnasios más conocidos son McFit, Basic-Fit y Go-Fit<sup>6</sup>. Nos vamos a centrar en estos tres para hacer el análisis ya que cuando realizas búsquedas sobre gimnasios son los tres más anunciados.

Cuando visitamos las tres webs de la competencia vemos muchas cosas en común, aparte de todas contener la palabra fit en su nombre, tienen arriba una barra con diversas opciones, su logo y el inicio de sesión para el usuario. De fondo muestran una imagen que haga referencia al deporte o a su gimnasio y una frase motivadora que llame la atención y le provoque el querer entrenar o adquirir nuevos retos.

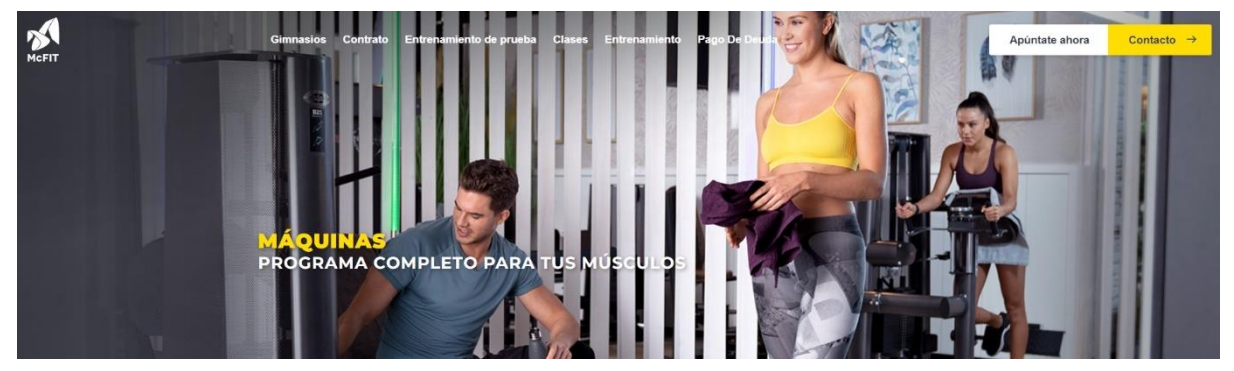

Figura 9: página principal de McFit.

<span id="page-29-1"></span>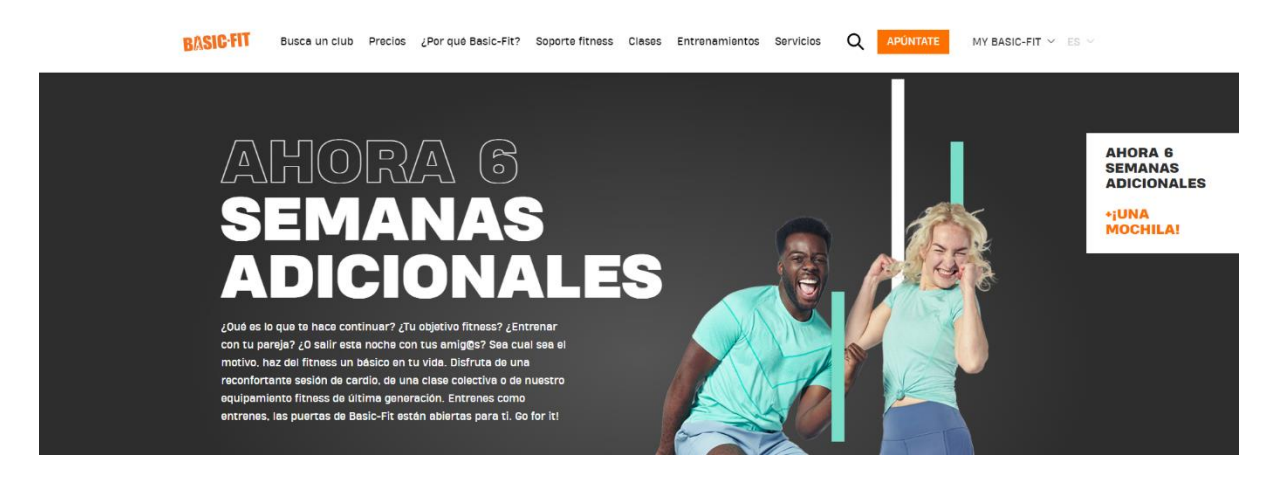

Figura 10: página principal de Basic-Fit.

<span id="page-29-2"></span><sup>6</sup> Los dominios de estos gimnasios son[: https://www.mcfit.com,](https://www.mcfit.com/)<https://www.basic-fit.com/es-es/home> [y https://go-fit.es/](https://go-fit.es/)

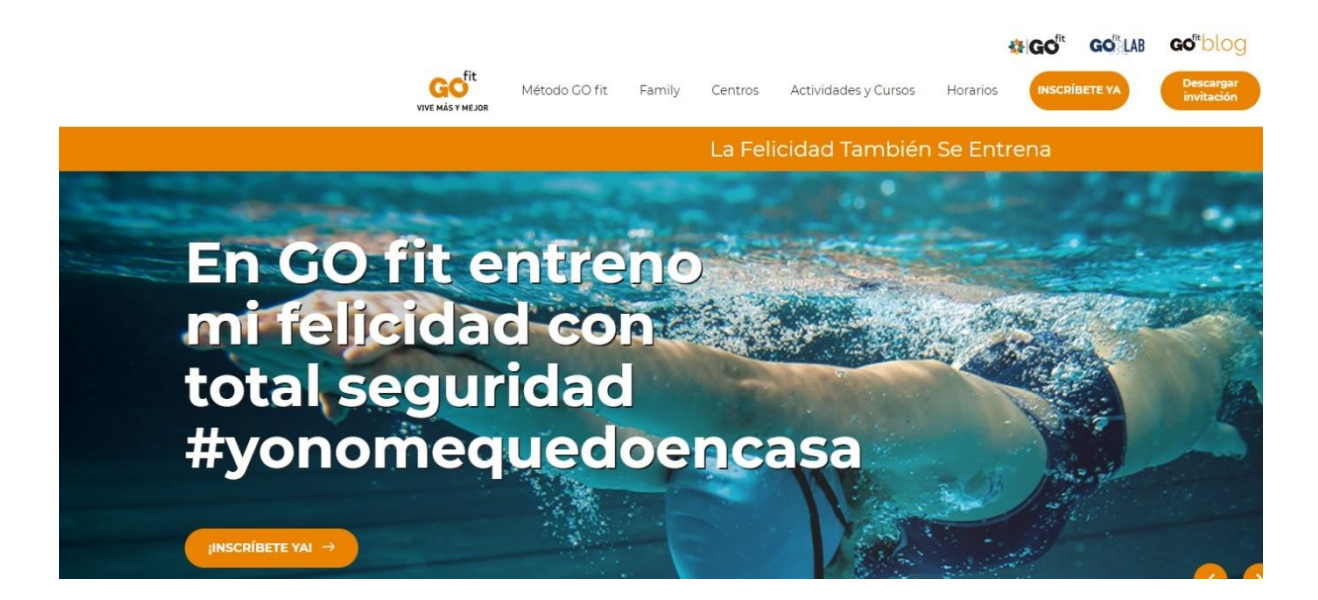

Figura 11: página principal de Go-Fit.

<span id="page-30-0"></span>Pero también nos damos cuenta de que vienen saturadas de información, en todas ellas puedes estar horas y horas navegando por todos sus apartados, leyendo toda la información que traen la cual encuentras repetida en diferentes apartados e incluso que ni pertenece a la sección en la que estas.

Como pros veo que tienen un gran potencial, tienen mucha información que puede ayudar, pero su contra es que está mal distribuida y en un primer momento satura. De las tres webs la que mejor intenta organizar todo es McFit diferenciando mediante fotos cada parte del cuerpo a entrenar, aun así, como en los otros dos casos, son páginas muy cargadas y enseguida te das cuenta de que has entrado en diversas pestañas para ver casi la misma información y terminas abandonando la web.

<span id="page-30-1"></span>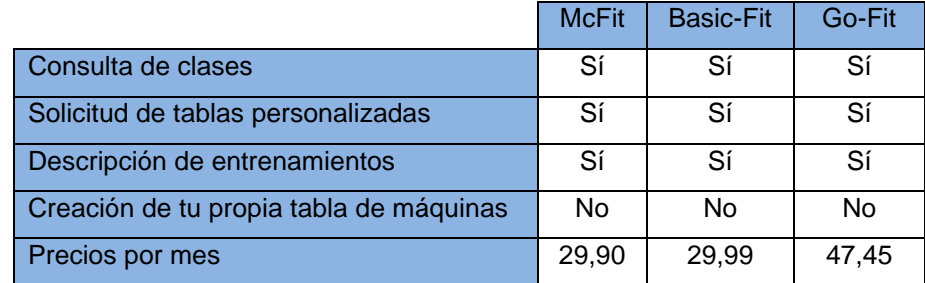

Tabla 5: comparativa gimnasios.

#### <span id="page-31-0"></span>**2.3. Análisis DAFO**

Como conclusión del análisis del mercado se ha planteado un resumen a través de un DAFO, que nos permite visualizar los principales aspectos en materia de debilidades, fortalezas, amenazas y oportunidades que se han podido identificar.

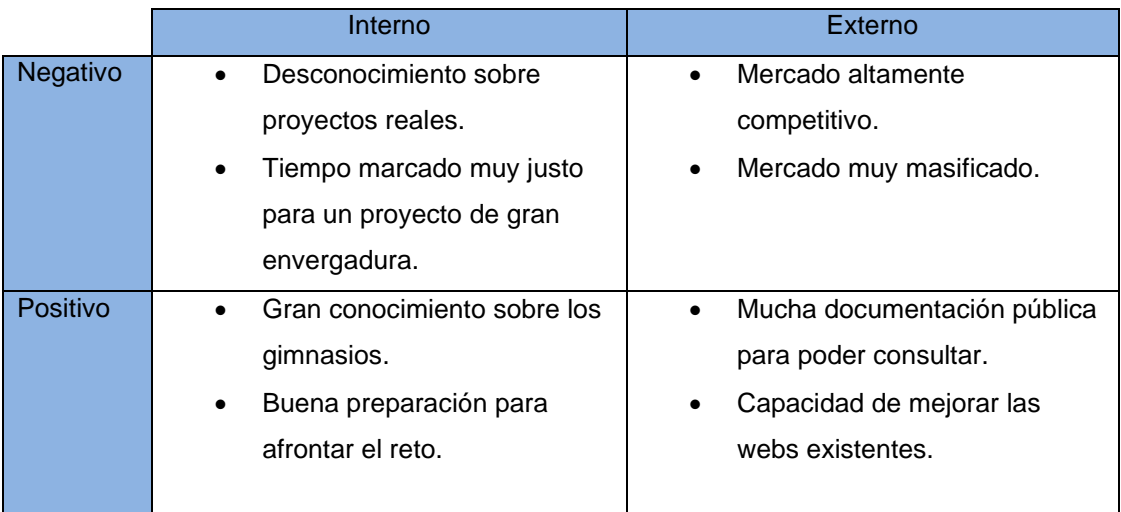

Tabla 6: DAFO.

<span id="page-31-1"></span>Con este DAFO nos damos cuenta de que nos enfrentamos por primera vez a un proyecto de este calibre y que el tiempo es limitado por lo que tenemos que definir muy bien que queremos hacer, contamos con que es un mercado muy amplio por lo que la competencia es muy alta, pero al mismo tiempo hay mucha información que nos ayuda y eso sumado a la preparación adquirida y motivación afrontamos el proyecto sin ningún problema.

### <span id="page-32-0"></span>**3.Propuesta**

A continuación, se desarrolla de manera resumida el análisis de mercado hecho en los apartados anteriores el cual pretende explicar las particularidades que lo diferencian de la competencia.

Básicamente hemos dividido el análisis en dos partes, un estudio a los usuarios mediante encuestas y test, en los que nos contaban todas las necesidades que buscan que cubra una aplicación web para gimnasios y un análisis de mercado de la competencia donde hemos podido recoger ideas, viendo lo que tienen todas en común, sacando las partes más útiles e importantes y despreciando las que vemos menos necesarias. Además, a todo eso le hemos sumado nuestra aportación para lograr una aplicación que destaca por encima de todas.

Con esto hemos logrado una aplicación que de verdad trae lo que los usuarios necesitan y no lo que les decimos nosotros que necesitan, podemos encontrar una pantalla de reservas de clases como traen todas, donde vemos un listado de todas las clases que se dan ese día y pinchando sobre ellas podemos hacer una reserva la cual se añade a nuestro perfil. Por supuesto también tenemos la opción de dar de baja las clases que habíamos seleccionado para dejar un hueco libre si al final no podemos acudir.

Trae otra pantalla con contenido extra para aquellos que quieran conocer más ejercicios o documentarse más sobre las máquinas del gimnasio, pero separado del resto por lo necesitan, no que se lo encuentren por todos lados como en las aplicaciones de la competencia incluso en secciones que no tratan sobre ese tema, aquí podrán realizar solicitudes como una tabla de ejercicios específica para su entrenamiento.

Por último, trae otra pantalla que es la gran apuesta realizada para diferenciar nuestra aplicación del resto, la posibilidad de crear tu propia hoja con las máquinas del gimnasio que usas y en ellas apuntar por fecha las repeticiones realizadas y el peso levantado para llevar un control de tus resultados. Podrás también crearte una rutina con esas máquinas colocadas en cada día de la semana que vayas a utilizarlas, así de un vistazo podrás ver que te toca entrenar y en qué pesos te quedaste la semana pasada para seguir tu rutina, la propuesta es crear una especie de diario de entrenamiento.

De esta forma, nos diferenciamos sobre todo en una aplicación que trae todo lo necesario sin incluir extensas hojas de información que no son necesarias, una aplicación con una mayor usabilidad para todos los públicos y con la opción de llevar todos tus entrenamientos apuntados y no solo las clases a las que vas a acudir.

#### <span id="page-33-0"></span>**3.1. Definición de objetivos/especificaciones del producto**

Los objetivos de esta aplicación son dar un servicio de gestión de gimnasios a los usuarios y a los trabajadores, en la aplicación pueden identificarse con su usuario y optar a todas las funciones las cuales específico a continuación.

Para los usuarios:

- Reservar clases
- Dar de baja las clases seleccionadas
- Consultar las clases en las que se han inscrito
- Consultar información
- Solicitar ayuda del personal técnico del gimnasio
- Solicitar tablas de entrenamiento
- Crear su propia hoja de entrenamiento

Para los trabajadores del gimnasio:

- Consultar las clases que van a dar y los usuarios que se han apuntado
- Modificar las clases que están publicadas
- Publicar nuevas clases
- Resolver las dudas de los usuarios
- Enviar tablas personalizadas
- Publicar contenido informativo

Además, consta de una parte específica para los responsables del gimnasio donde pueden consultar datos sobre los usuarios y trabajadores, así como dar de alta, baja o modificar perfiles. También tienen un apartado para consultar estadísticas como, por ejemplo, que entrenador da más clases, que clases son las más solicitadas por los usuarios, que días u horas son las de mayor afluencia de personas. Todos estos datos son especificaciones muy demandadas por los responsables para poder mejorar el servicio y basarse en datos para comprobar la rentabilidad de su negocio.

#### <span id="page-34-0"></span>**3.2. Modelo de negocio**

Existen diferentes modelos de negocio para un gimnasio en el mercado, son muchos los factores que hay que analizar para llegar al resultado final. En nuestro proyecto el gimnasio ya está montado y nos han solicitado una aplicación, pero hemos podido conocer cuáles fueron las pautas de negocio para el local, aunque no nos han facilitado los costes y beneficios por lo tanto se mostrara un desglose teórico sin cifras.

A modo presentación la idea de negocio de este gimnasio era llegar al mayor público posible, cualquier persona independientemente de su sexo, edad o cultura, tampoco tenían en cuenta si eran profesionales o gente que iba a entrenar por primera vez. Pero si tenían claro que querían dar un servicio mínimo de categoría media, algo que se diferenciase del resto, pero con un precio competitivo.

El local es bastante grande por lo que tiene muchos metros cuadrados para poder desarrollar bastantes actividades, así como también para poder incluir un gran número de máquinas. Pero esto también se traduce un gasto grande por la cantidad de monitores que se necesitan para cubrir todos estos metros cuadrados.

El gimnasio está situado en una zona de bastante paso, con muchos edificios alrededor y muy buena comunicación por lo que el tema cercanía es un punto a favor y esto se traduce en bastantes clientes que acuden cada día. Este dato nos interesaba para crear una base de datos que pudiese almacenar el total de usuario que acuden al gimnasio.

Decidieron escoger una cantidad diversas de máquinas y pesas de alta categoría lo que supuso un gran gasto con los proveedores, pero les sirvió para destacar en calidad de equipamiento y en el servicio por dar un material premium, también decidieron innovar en las clases y crearon nuevos entrenamientos que llamaron la atención del público.

Los gastos fueron elevados, es un local grande por lo que su alquiler es caro, la inversión en maquinaria fue muy elevada, así como la cantidad de personal necesario, pero gracias a la buena ubicación y a la innovación pudieron atraer a un gran número de clientes lo que les permitió ajustar su precio dejando una cifra de 35 euros al mes y obteniendo un buen beneficio.

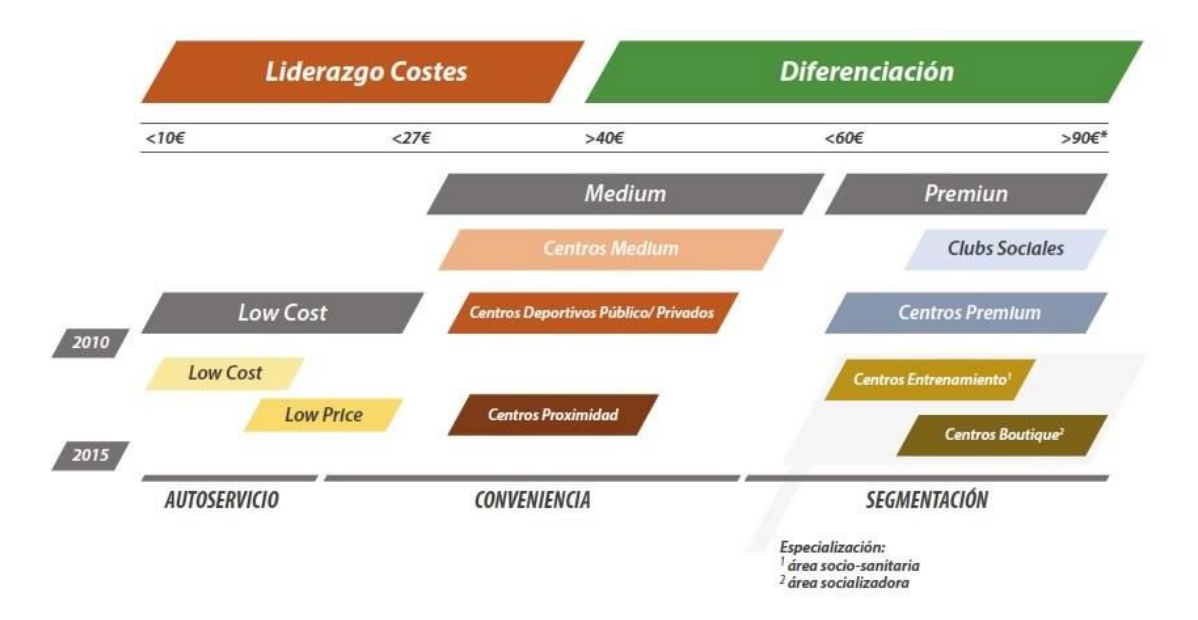

Figura 12: modelo de negocio.

<span id="page-35-0"></span>Tras volver analizar sus cuentas ven que el beneficio está bajando, siguen ofreciendo el mismo servicio, pero están perdiendo usuarios, sobre todo los de rangos de edad más bajas. Tras diversas encuestas se dan cuenta de que el problema viene por no tener una aplicación de gestión de su gimnasio.

En ese momento solicitan la creación de esta aplicación y presentamos el modelo de negocio nuevo, para volver a captar a los clientes que se han perdido debíamos volver a innovar y crear una aplicación que cubra todas las necesidades y aporte algo nuevo.

Los gastos derivados de todas estas acciones están definidos en el apartado presupuesto, aquí haremos una enumeración de todos los pasos que se siguieron. Lo primero fue conocer el modelo de negocio el cual hemos presentado en los párrafos anteriores, lo siguiente fue hacer encuestas y desarrollar preguntas sobre los objetivos y las necesidades entre los empleados y los clientes. Con todo esto logramos empezar a desarrollar el modelo de negocio.

Presentamos los cálculos del beneficio que se esperaba por la creación de la aplicación los cuales superaban en más de un 200% los costes derivados de su creación y su forma de obtención mediante la recuperación de las suscripciones que se habían perdido y un 30% extra por la innovación de la aplicación.

Tras finalizar todos los gastos en los que se incluyen el tiempo derivado en conocer el modelo de negocio, encuestas, horas de diseño, programación, testeo, contratación de servicios y los clientes perdidos se alcanzaron unas cifras de 22.500 euros. Como bien indicamos en los datos anteriores el
ingreso estimado tras ver cómo ha afectado en otros gimnasios la incorporación de una aplicación calculamos que sería de 51.750 euros, siendo viable económicamente el producto.

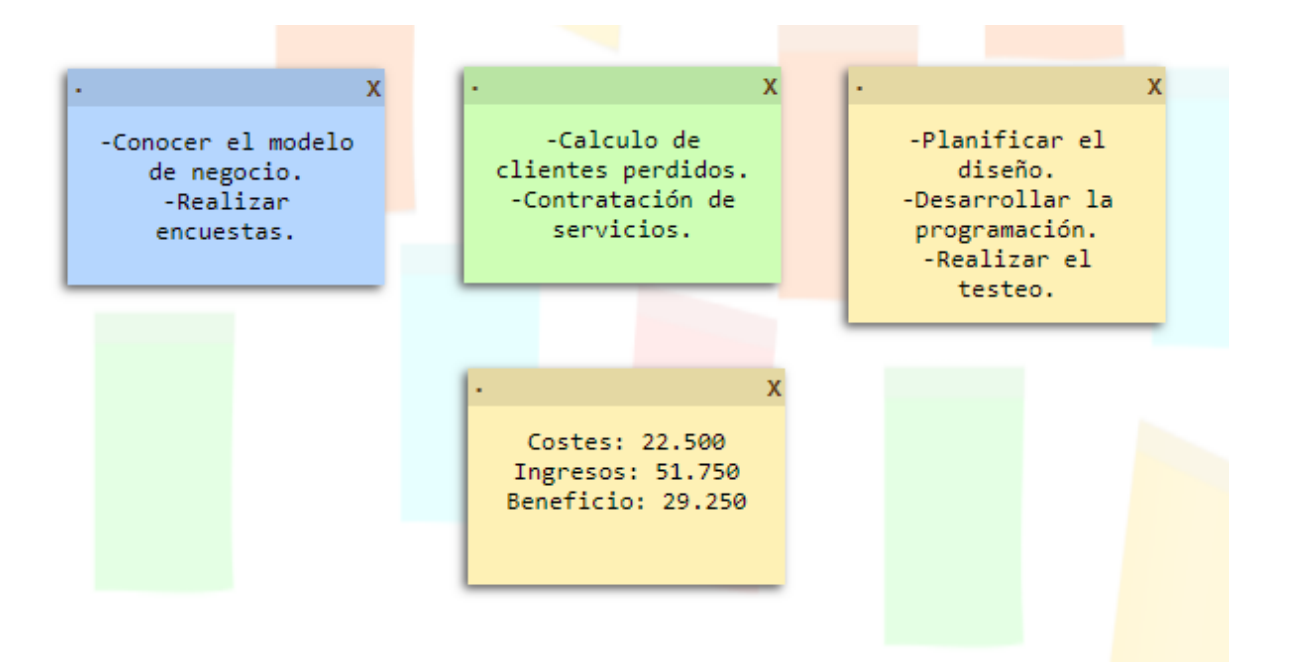

Figura 13: viabilidad económica.

### **3.3. Estrategia de marketing**

Siguiendo el branding<sup>7</sup> del gimnasio, la aplicación tiene que seguir sus valores de marca, tiene como objetivo el crear conexiones conscientes e inconscientes con los clientes para influir en sus decisiones, innovando y destacando por encima del resto de aplicaciones para lograr captar el mayor número de usuarios. Nuestro enfoque es conseguir la máxima captación a través de ofrecer al usuario un servicio que cubra sus necesidades y añada nuevos puntos que mejoren su experiencia.

El plan de promoción consistió en una estrategia a corto plazo, en la que se decidió usar dos métodos de divulgación uno que no supondría un gasto o casi imperceptible y otro que supondría un gasto mayor pero el cual ya estaba contemplado. El primero fue a través de la página del gimnasio y con carteles por el propio local, indicado la creación de una aplicación e invitando a su descarga esta promoción tendrá una duración de unos 6 meses. El segundo método fue a través de Facebook Ads y Google AdSense<sup>8</sup> con una duración de 2 meses.

La política de precios y estrategia de venta no se ha modificado sigue siendo la misma, se basa en un modelo de suscripción por cada usuario a cambio de un servicio en este caso el acceso y uso del gimnasio en su totalidad, la aplicación es solo un añadido al gimnasio por lo que su uso es gratuito dentro del pago de la cuota al mes.

Como se ha comentado previamente el pago por mensualidad es de 35 euros, cifra que se sigue manteniendo a pesar del añadido nuevo de la aplicación, como estrategia de venta se pretende dar un mejor servicio incluyendo este nuevo material al mismo precio y así recuperar los clientes perdidos e incorporar nuevos. Los gastos derivados de la creación de la aplicación ya se indicaron y el beneficio que dejaba era positivo por lo tanto en un principio no hace falta subir el precio de las mensualidades.

No obstante, esta estrategia está establecida en hipótesis sobre la recuperación de la inversión, en caso de que no funcionase bien y siguiese disminuyendo los beneficios es muy posible que fuese necesaria una iteración y adaptación de la política de precios. Si esto pasase se contemplan opciones como la de subir el precio de la cuota mensual.

<sup>7</sup> Branding es un anglicismo empleado en mercadotecnia que hace referencia al proceso de hacer y construir una marca mediante la administración estratégica.

<sup>8</sup> Facebook Ads y Google AdSense son productos de la red de publicidad en línea. Permite a los editores obtener ingresos mediante la colocación de anuncios en sus sitios web, ya sean de texto, gráficos o publicidad interactiva avanzada.

# **4.Diseño**

Para el diseño de la aplicación me he basado en una aproximación de las técnicas y procesos del diseño centrado en el usuario (DCU). Como hemos comentado en varias ocasiones se pretende resolver las necesidades de los usuarios consiguiendo la mayor aceptación posible con el menor esfuerzo por su parte.

## **4.1. Arquitectura general de la aplicación/sistema/servicio**

Descripción general de los elementos que componen el producto desarrollado front-end cliente, backend servidor y almacenamiento en la nube.

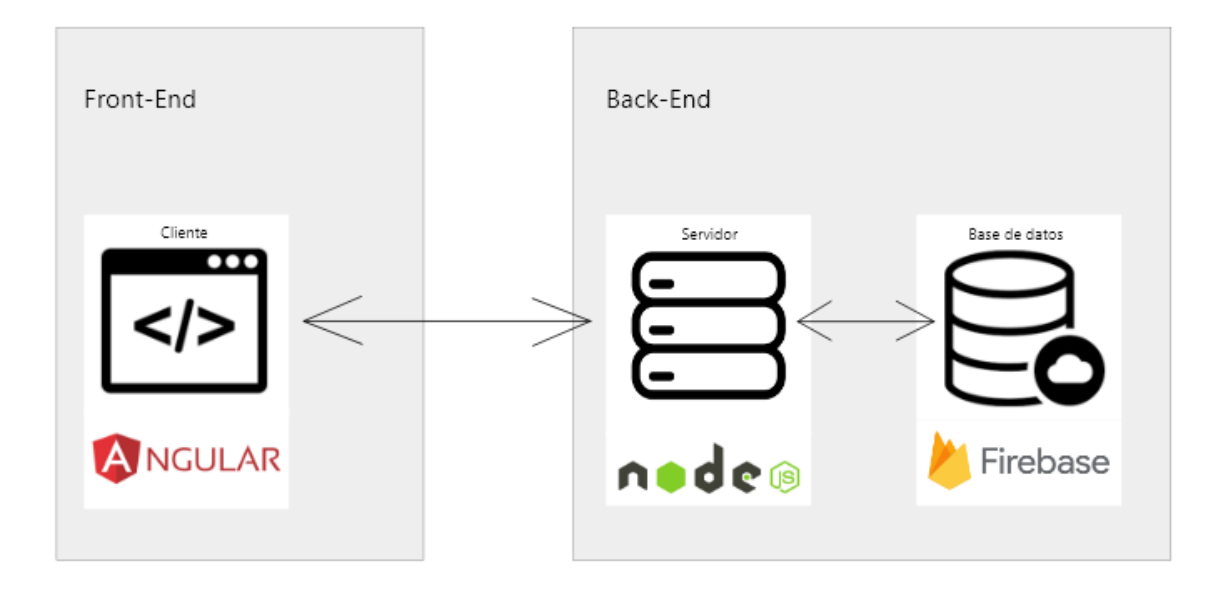

Figura 14: arquitectura general.

Front-end: el front-end de la aplicación, es decir, la parte del cliente se ha desarrollado en Angular, esta plataforma es un framework de JavaScript de código abierto en TypeScript haciendo que se pueda usar en cualquier plataforma ya sea web o móvil. Muestra todas sus características a través de una SPA, de manera que el contenido se carga automática y asíncronamente dependiendo de la acción del usuario sin necesidad de recargar la página.

Back-End: el back-end de la aplicación, es decir, la parte del servidor se ha desarrollado en Node.js el cual es un entorno multiplataforma de código abierto basado en el lenguaje de programación JavaScript, es asíncrono y está orientado a una arquitectura de eventos.

Base de datos: para la base de datos he usado Firebase, una plataforma en la nube para el desarrollo de aplicaciones web y móvil. Usa un conjunto de herramientas para la creación y sincronización de proyectos que permite la creación de mejores aplicaciones, minimizando el tiempo de optimización y desarrollo mediante diferentes funciones, entre las que destacan la detección de errores y el testeo.

- Sincroniza fácilmente los datos del proyecto sin tener que administrar conexiones o escribir lógica de sincronización compleja.
- Usa herramientas multiplataforma que integran fácilmente las plataformas tanto web como móvil.
- Crea proyectos sin necesidad de un servidor, las herramientas se incluyen en los SDK<sup>9</sup> para los dispositivos móviles y web.

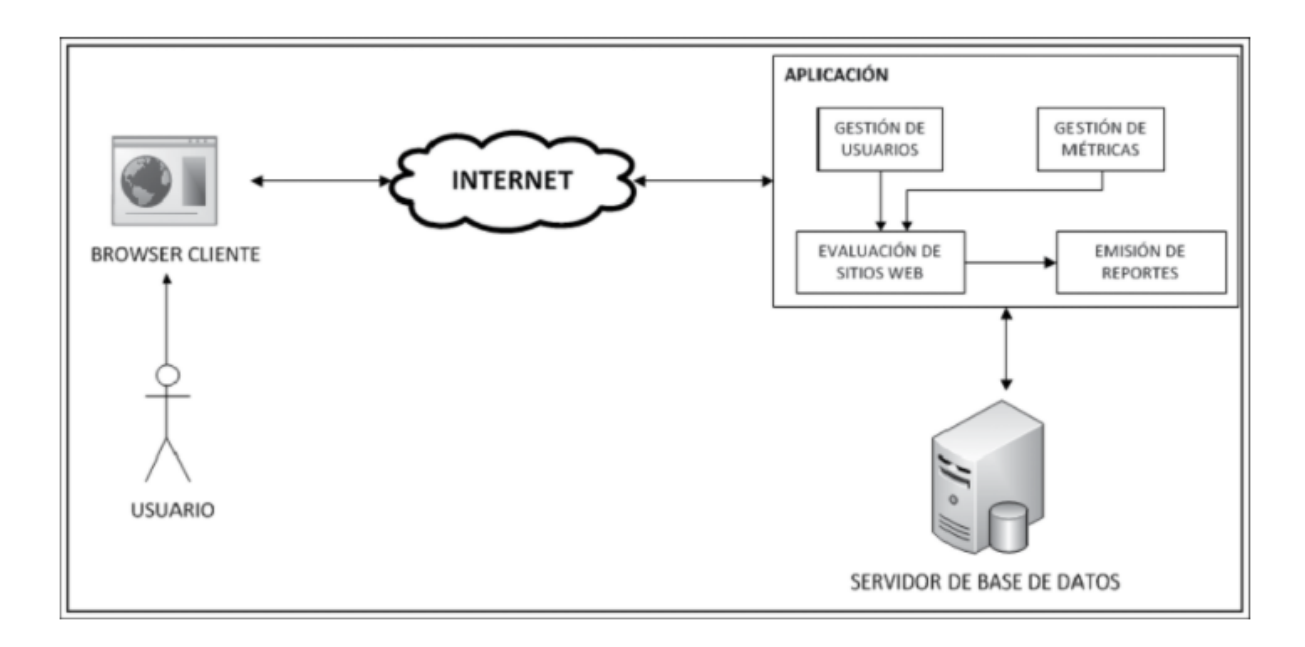

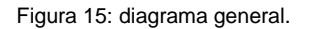

La comunicación entre todas las partes se hace de tal forma que el front-end se encarga de mostrar en pantalla el resultado de las peticiones HTTP hacia el back-end el cual devuelve una respuesta a dichas solicitudes mediante una API REST. Mediante enrutadores el back-end atiende las solicitudes de la aplicación y las distribuye a los controladores correspondiente, la lógica es llevada en el back-

<sup>9</sup> Software development kit (SDK) es un conjunto de herramientas que ayudan a desarrollar aplicaciones para hardware o software específicos o en un lenguaje de programación concretos.

end y este solicita la información a la base de datos mediante la capa de persistencia, manejándose desde la URL a través de diferentes endpoints.

A continuación, se muestras algunos casos de uso de la aplicación que se pueden dar y su descripción.

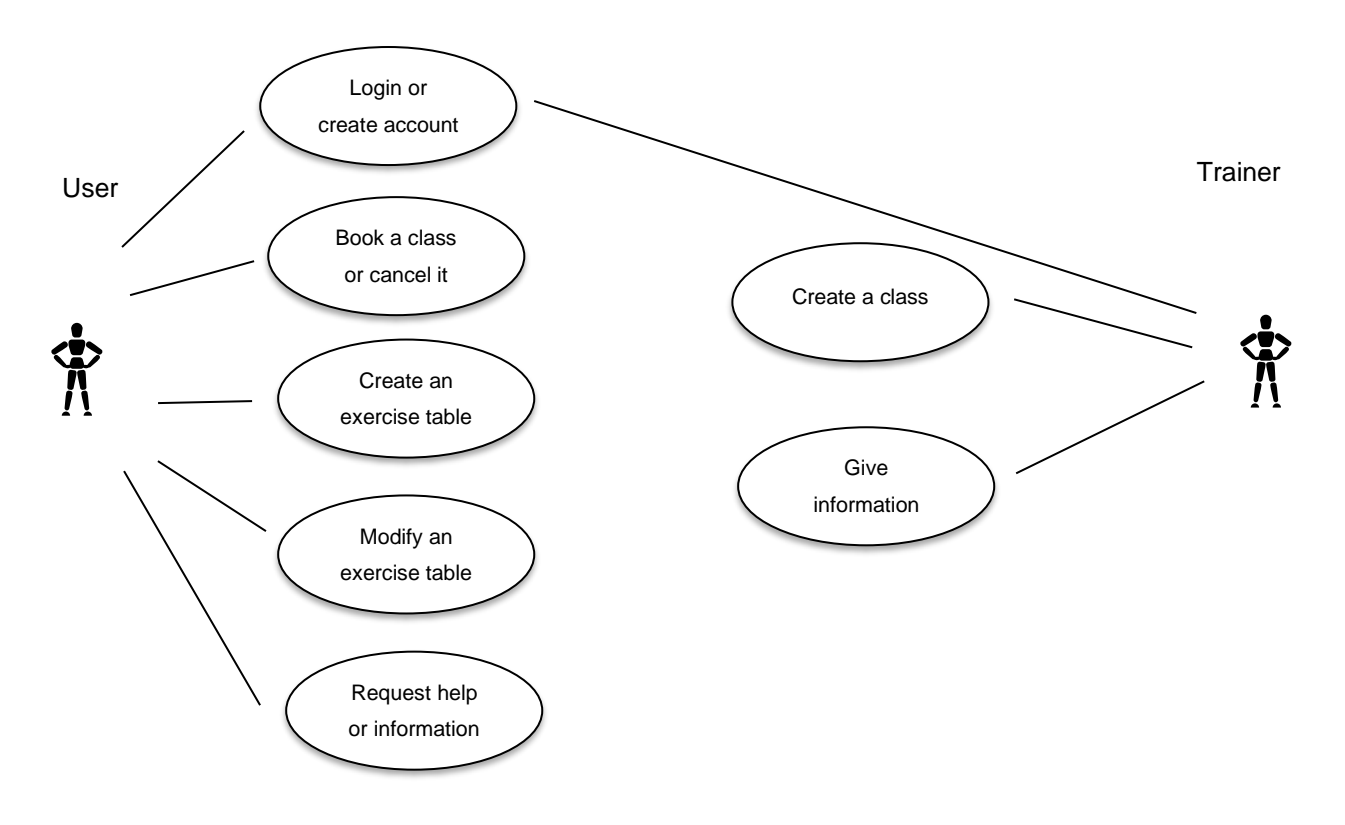

Figura 16: casos de uso.

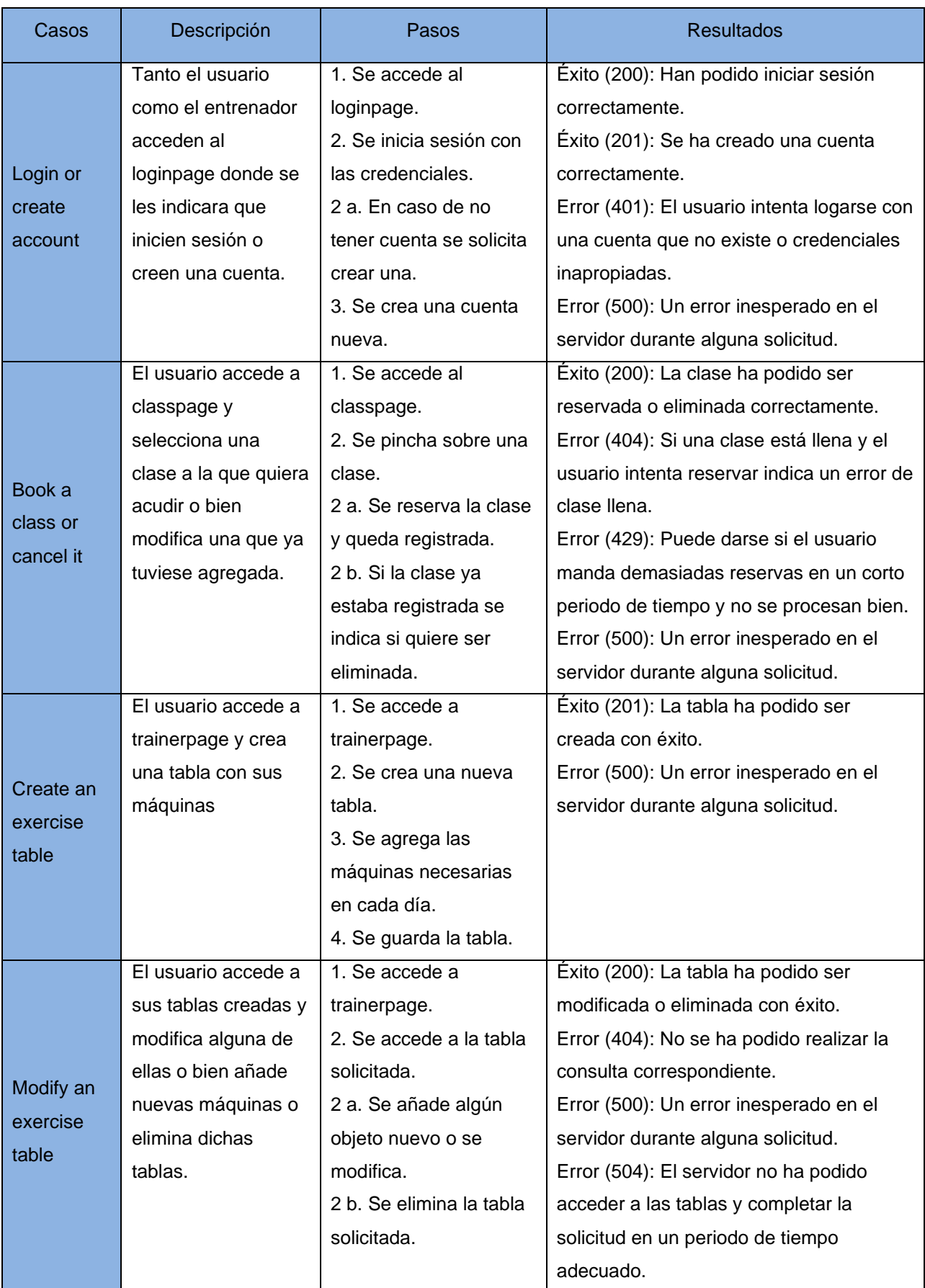

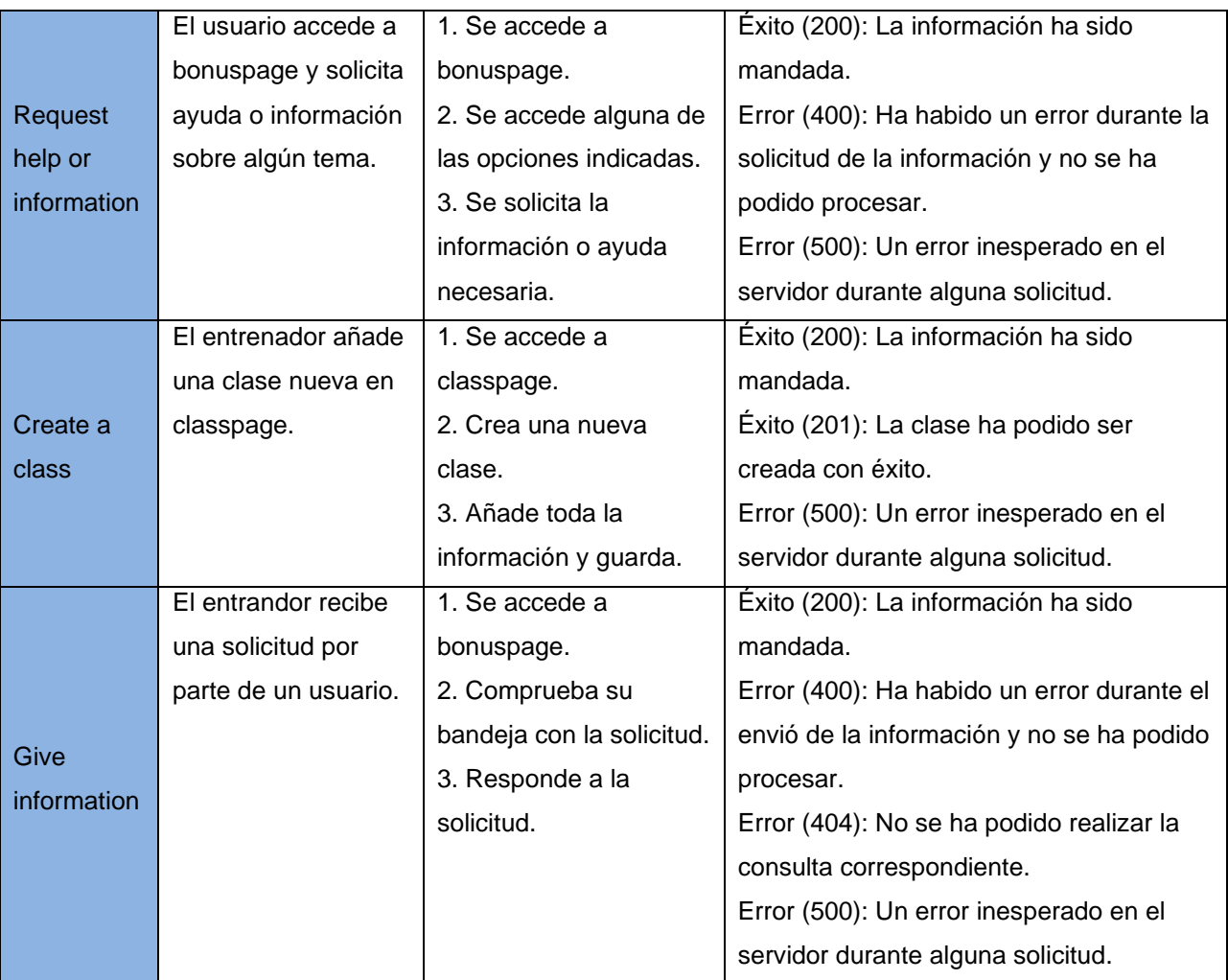

Tabla 7: casos de uso.

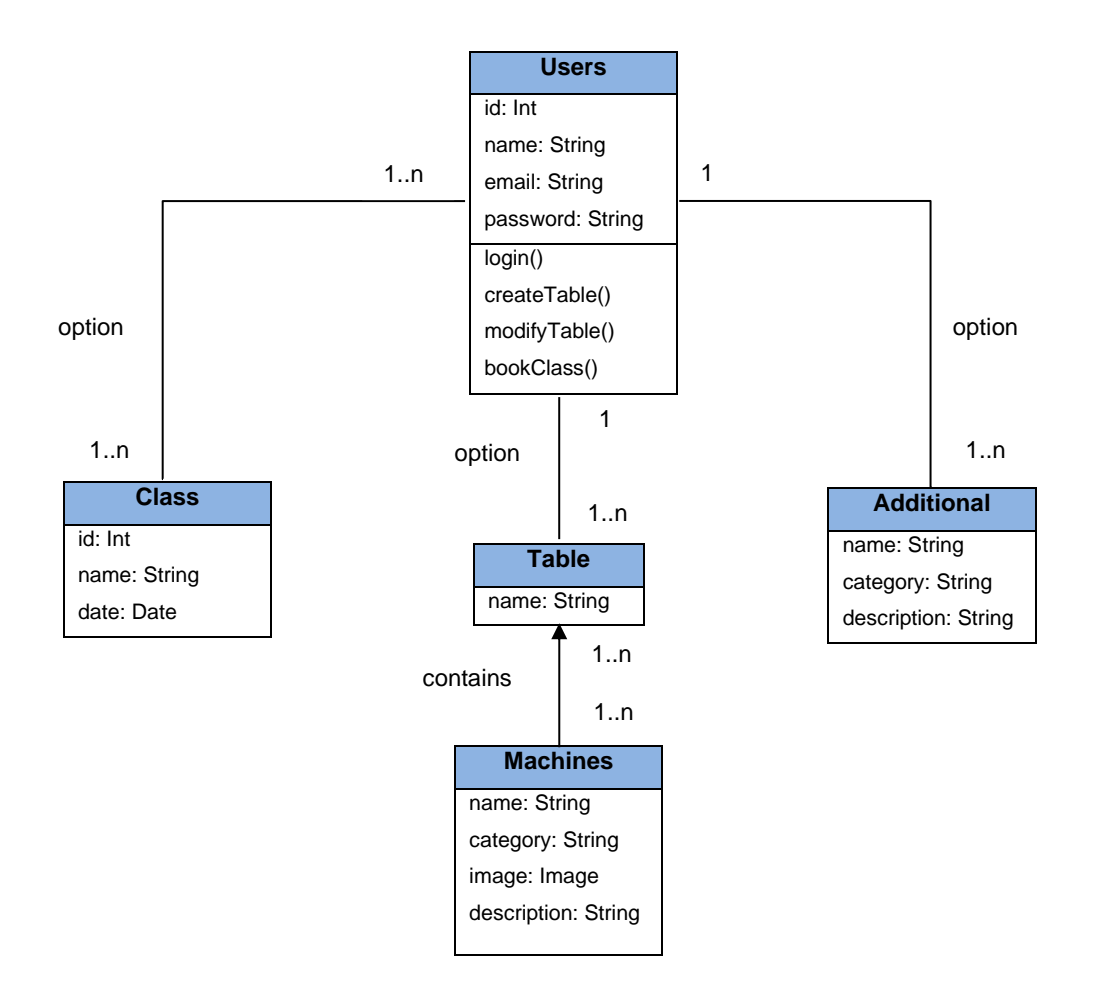

Figura 17: diagrama de clases.

# **4.2. Arquitectura de la información y diagramas de navegación**

La aplicación consta de una estructura formada por pocos niveles de profundidad. A continuación, voy a describir este árbol de navegación.

- Landing page: lo primero que se ve en la aplicación web es una ventana con una imagen en la que se encuentran las diferentes opciones de inicio de sesión.
- Login/Register: una vez seleccionada la opción de acceso a la aplicación, dependiendo de tu selección pasan distintas situaciones. Puedes tener que crear una cuenta de cero, puedes simplemente acceder si ya tienes cuenta o puedes entrar como invitado que no te solicitara ningún dato.
- Homepage: una vez hemos entrado en la aplicación mediante cualquiera de los métodos anteriormente mencionados, se nos muestra una página con diversas opciones mediante un icono y un nombre, si pinchamos sobre los iconos nos llevan a las diversas páginas.
- Classpage: si pichamos sobre el icono de Clases nos lleva a la reserva de clases, aquí veremos en una tabla dividida por los días de la semana, las distintas clases una debajo de otra por horas, si pinchas sobre ellas se hará le reserva y si vuelves a pinchar se quitará.
- Trainerpage: si pinchamos sobre el icono de máquinas, nos lleva a una página dividida por zonas musculares, dentro de cada zona muscular se encuentran las máquinas y ejercicios de dichas zonas, estos se muestran con un icono, si pinchamos sobre esos iconos los podemos agregar a un plan de entrenamiento, en dicho plan deberíamos incluir todas las máquinas y ejercicios que usamos y podemos colocarles por día para crear nuestras tablas de entrenamiento. Dentro de estos iconos podemos registrar los datos de los entrenamientos realizados para llevar un control.
- Bonuspage: si pinchamos sobre el icono extras, podemos ver información de actualidad sobre el gimnasio, podemos solicitar ayuda, podemos solicitar una tabla personalizada de entrenamiento.

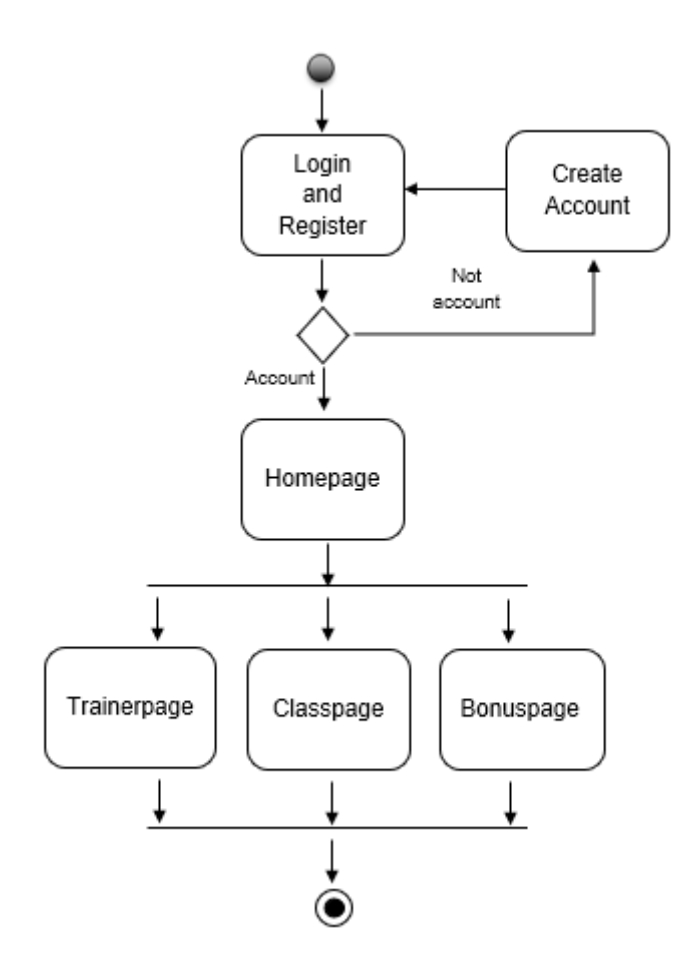

Figura 18: diagrama de navegación.

## **4.3. Diseño gráfico e interfaces**

## **4.3.1. Estilos**

Logotipo de la aplicación.

El logotipo lleva el nombre del gimnasio, la parte de Mind es en color verde indicando la relajación y concentración de la mente en el ejercicio y Muscle es en color rojo indicando esa agresividad y energía para dar el máximo en cada entrenamiento. Ambas palabras están divididas por una barra con discos.

e

Figura 19: logotipo.

Paleta de colores y tipografía.

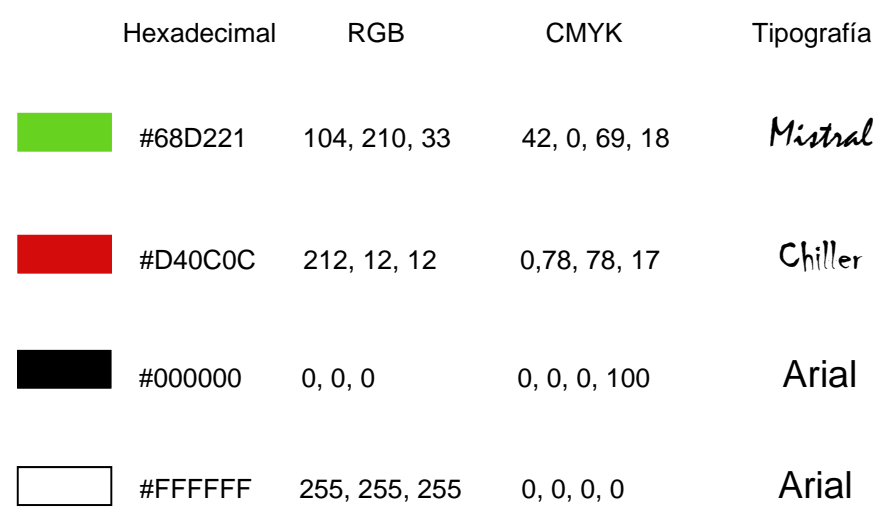

Los botones de la aplicación, así como los recuadros y las opciones llevan la misma paleta de colores que el logotipo. Para los textos internos se ha usado Arial como tipografía y el tamaño y tipo de letra cambia según la importancia o el texto.

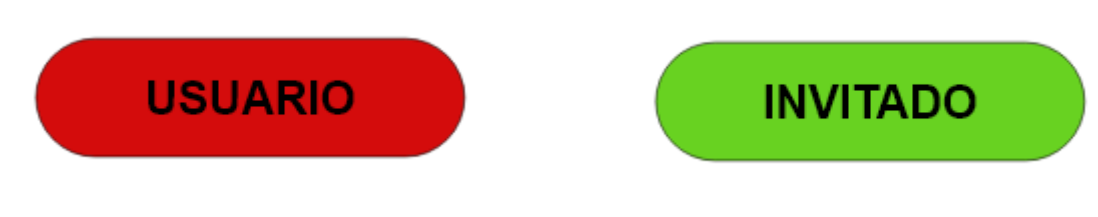

Figura 20: botones.

## **4.3.2. Usabilidad /UX**

Como hemos comentado en varias ocasiones, esta aplicación pretende mostrar solo lo realmente necesario y aportar lo mismo que otras y más. Es una aplicación pensada para cubrir las necesidades de los usuarios, el moverse por ella es muy sencillo e intuitivo solo hay que pinchar sobre los iconos y te ira mostrando las distintas opciones. La usabilidad de esta aplicación es común al de la mayoría de las aplicaciones por lo que es muy sencilla de usar para cualquier rango de edad.

No obstante, además del estudio que se hizo con los usuarios para poder crear una aplicación con la mayor usabilidad y que aportase la mejor experiencia al usuario, se ha trabajado siguiendo las pautas de Jakob Nielsen<sup>10</sup> y sus diez principios de usabilidad.

- Visibilidad del estado del sistema: la aplicación muestra en todo momento en que pantalla se encuentra el usuario, en la cabecera de la página sale indicado el nombre. Además, muestra continuamente barras de progreso y actualiza el estado, por ejemplo, cuando reservas una clase al pinchar te muestra al instante que esa clase ha sido reservada y la diferencia del resto.
- Adecuación entre el sistema y el mundo real: la aplicación muestra iconos que al usuario le son familiares, por ejemplo, para representar la parte de máquinas el icono son unas pesas.
- Libertad y control por el usuario: al ser una aplicación sencilla e intuitiva los usuarios pueden moverse fácilmente por ella y realizar funcione sencillas, así como ejemplo, si quieres apuntarte a una clase das sobre la clase y confirmas y si quieres cancelar dicha clase vuelves a pinchar y confirmas la cancelación. Otro ejemplo es que desde arriba puedes volver atrás o pinchando sobre el icono del gimnasio puedes volver a homepage.

<sup>10</sup> Jakob Nielsen es autor, conferenciante y consultor en el campo de la usabilidad de software y aplicaciones web. Definió 10 principios de diseño basados en el usuario que adía de hoy todavía siguen vigentes.

- Consistencia y estándares: todas las páginas internas de la aplicación están basadas en los mismos formatos, usan los mismos recursos gráficos, estructurales y funcionales para así no confundir a los usuarios y que solo tengan que repetir los mismos patrones.
- Prevención de errores: la aplicación incorpora mecanismos de control y prevención de errores, por ejemplo, cuando rellenas el formulario para crear la cuenta de usuario, te indica si estas poniendo datos válidos o si te falta algo.
- Reconocer mejor que recordar: en esta aplicación no hay un apartado de historial ya que no es funcional, dentro de las máquinas seleccionadas permite guardar resultados lo que ayudará al usuario a recordar sus ejercicios de semanas pasadas.
- Flexibilidad y eficiencia de uso: la aplicación tiene desde el homepage el acceso a todas las páginas de la aplicación no tiene muchas subcapas por lo que no se puede aplicar atajos, pinchando sobre el logo del gimnasio puedes volver rápidamente a homepage.
- Estética y diseño minimalista: esto ha sido uno de los máximos seguidos durante el diseño, el mostrar solo lo necesario sin tener que hacer que el usuario navegue por infinitas páginas o se sature con información que no necesita.
- Ayudar a los usuarios a reconocer, diagnosticar y solucionar los errores: en caso de producirse cualquier error, la página muestra un mensaje indicando el motivo e información detallada de cómo solucionarlo.
- Ayuda y documentación: en la aplicación se dispone de un apartado llamado extras donde tiene la opción de solicitar ayuda en caso de que tenga cualquier problema.

#### **4.4. Lenguajes de programación y APIs utilizados**

Las principales plataformas y herramientas seleccionadas para el desarrollo del proyecto se basan en el lenguaje de JavaScript. Este es un lenguaje de programación interpretado en el estándar ECMAScript que define un lenguaje de tipos dinámicos inspirado en [Java](https://es.wikipedia.org/wiki/Lenguaje_de_programaci%C3%B3n_Java) y otros lenguajes de tipo [C.](https://es.wikipedia.org/wiki/C_(lenguaje_de_programaci%C3%B3n)) Soporta algunas características de la [programación orientada a objetos](https://es.wikipedia.org/wiki/Programaci%C3%B3n_orientada_a_objetos) mediante objetos basados en prototipos y pseudoclases. La última versión desarrollada se trata de ES12 o ECMAScript 2021, desarrollada en GitHub.

En referencia a Javascript es un lenguaje que nos aporta todo lo necesario para nuestra aplicación web, su velocidad de ejecución nos permite poder abrir nuestra aplicación web de una forma fluida y rápida. Su sintaxis es muy sencilla por lo que es fácil de desarrollar además desde la llegada de Node.js se ha incrementado su uso en back-end. Un motivo también para usar este lenguaje es su gran compatibilidad con todos los navegadores web.

Para desarrollar la aplicación nos hemos basado en distintos softwares, pero todos con JavaScript.

- La parte del cliente nuestro front-end hemos usado Angular el cual es un framework de Javascript muy potente y usado para el desarrollo de aplicaciones en la parte de cliente, es del estilo SPA (Single Page Application) es decir todas las vistas se muestran en la misma página sin necesidad de recargar el navegador, en la misma página por tanto se irán intercambiando distintas vistas, esto lo logra ofreciendo un sistema de routing entre sus herramientas se puede configurar fácilmente con una estrategia de Lazy loading que consiste en retrasar la carga o inicialización del objeto hasta el mismo momento de su utilización. El desarrollo de Angular se hace por medio de TypeScript el cual es una extensión del lenguaje JavaScript que agrega funciones importantes como el tipado de datos o los decoradores. La compilación con los navegadores se realiza a través de la herramienta Angular CLI la que no agrega ninguna dificultad en el flujo de su desarrollo.
- En la parte de back-end servidor hemos usado node.js el cual es un entorno multiplataforma basado en JavaScript, es controlado por eventos permitiendo establecer y gestionar múltiples conexiones al mismo tiempo. Esto funciona de tal forma, que en vez de usar como otras técnicas tradicionales de servicio web en que cada conexión genera un nuevo subproceso ocupando la RAM del sistema, este opera en un solo subproceso, utilizando el modelo entrada y entrada sin bloqueo de salida lo que le permite soportar decenas de miles de conexiones al mismo tiempo. Para facilitar el uso de Node.js hemos incorporado el framework Express JS que a través de su API permite a los usuarios configurar rutas para enviar y recibir solicitudes entre el front-end y la base de datos actuando como un servidor HTTP.
- En la parte de back-end base de datos se ha utilizado Firebase tiene una gran compatibilidad tanto para web como móvil y trabaja muy bien con Angular por lo que es una base de datos que nos va a facilitar mucho el desarrollo, además, nos permite almacenar y sincronizar los datos en tiempo real. Ofrece un desarrollo y gestión de aplicaciones multiplataforma gracias a sus APIs integradas a SDK para JavaScript permitiendo gestionar diferentes aplicaciones sin necesidad de salir de la plataforma. Cuenta con SSL (Secure Sockets Layer) un protocolo de seguridad de Internet basado en el cifrado. Ofrece un control máximo del rendimiento de la aplicación mediante métricas analíticas desde un único panel. Cuenta con un servicio de testeo el cual suministra información de diagnóstico y resolución de problemas que se pudiesen dar.

En la parte de diseño para la creación de iconos e imágenes para la aplicación hemos usado Adobe Creative Cloud.

- Para realizar la creación de iconos y logos he utilizado la herramienta Illustrator.
- Para modificar y adaptar imágenes he utilizado la herramienta Photoshop.
- Para visualizar prototipos de cómo podría quedar la aplicación he utilizado XD.

Para la escritura del código he utilizado Visual Studio Code.

Se han realizado diversas pruebas con la aplicación en distintos hardware para comprobar su correcto funcionamiento, hoy en día el acceso a una aplicación web no se hace solo desde un sobremesa, por lo tanto hemos realizado pruebas desde un sobremesa, un portátil y una Tablet. Cada uno de ellos tienen características diferentes y en todos ellos las pruebas realizadas sobre las funcionalidades y su correcto uso han sido exitosas.

# **5. Implementación**

# **5.1. Requisitos de instalación**

#### Cliente

Para poder realizar la visualización correcta de la web los requisitos para el cliente son los siguientes:

- Disponer de un Ordenador, Tablet o Móvil para poder acceder a la web con cualquier sistema operativo y cualquier hardware.
- Tener conexión a internet.
- Disponer de cualquier navegador para poder acceder a la URL.
- Tener actualizado Java para una mejor visualización.
- No es necesario ningún tipo de formación aun así los monitores del gimnasio conocen el funcionamiento de la web.

#### Servidor

En el caso del servidor para poder llevar la implementación de la aplicación web estos son los requisitos:

- Disponer de un ordenador con un sistema operativo.
- Si la aplicación tuviese que estar en la nube se necesitará un hosting en este caso no hará falta.
- Se necesita Angular a partir de la versión 12.
- Se necesita Node.js a partir de la versión 14.
- Se necesita Firebase con las últimas versiones de SDK a partir de la 10.

### **5.2. Instrucciones de instalación**

Es una aplicación web la cual se ve a partir de una URL por lo que no es necesario ningún tipo de instalación. Como mucho un acceso directo en el escritorio apuntando a dicha URL.

# **6.Demostración**

# **6.1. Prototipos**

Prototipos creados a lo largo del proceso de desarrollo.

# **6.1.1. Prototipos Lo-Fi**

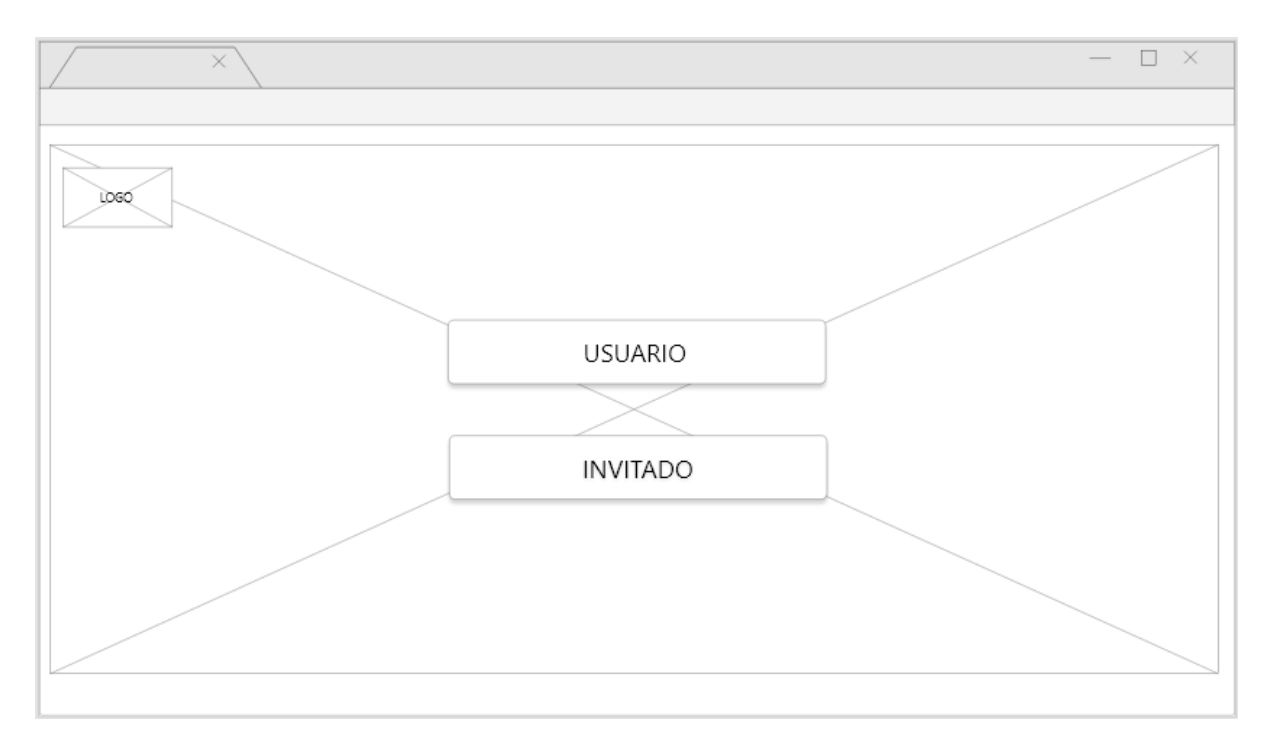

Figura 21: Lo-Fi prototipo landing.

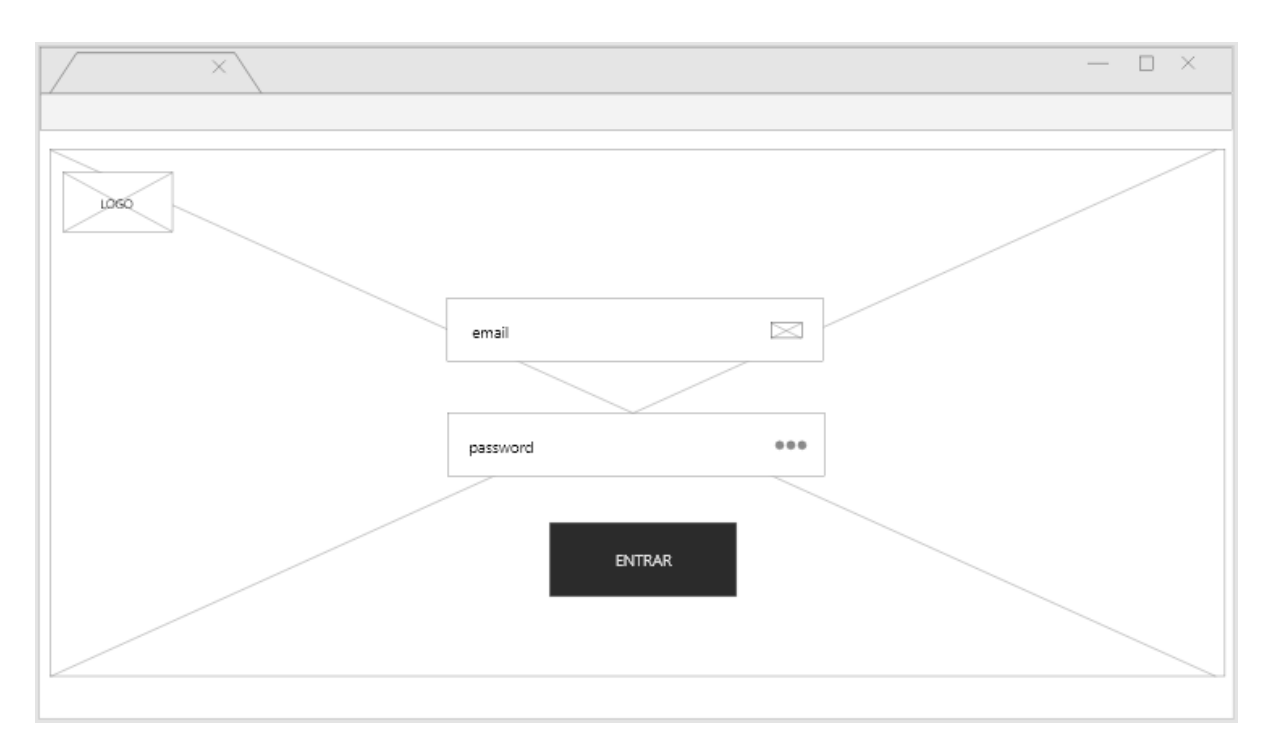

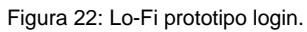

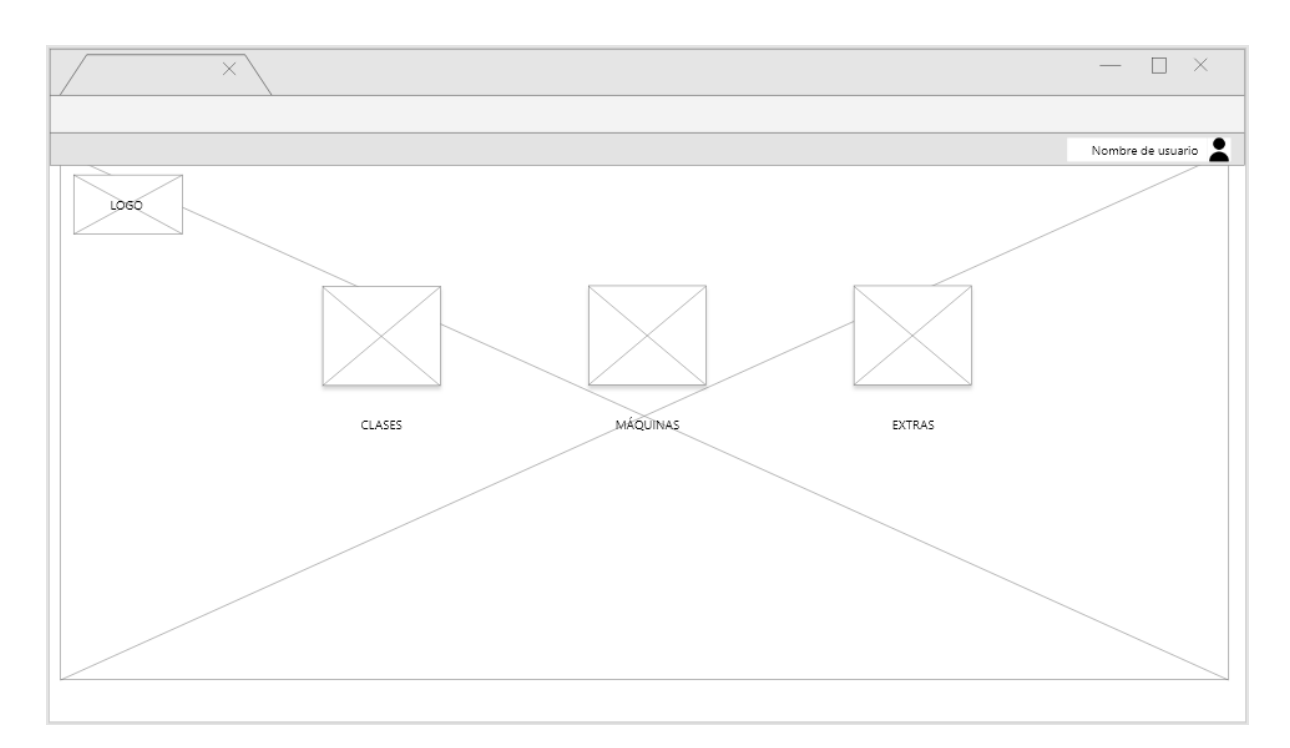

Figura 23: Lo-Fi prototipo homepage.

|                     | $\times$        |                  |        |         |        | $ \Box$ $\times$  |
|---------------------|-----------------|------------------|--------|---------|--------|-------------------|
| LOGO                | CLASES          |                  |        |         |        | Nombre de usuario |
| <b>LUNES</b>        | <b>MARTES</b>   | <b>MIÉRCOLES</b> | JUEVES | VIERNES | SABADO | DOMINGO           |
| SALA FITNESS 1 HORA |                 |                  |        | 7:00    | 0/120  |                   |
|                     | PILATES         |                  |        | 8:00    | 1/120  |                   |
|                     | CICLO INDOOR    |                  |        | 8:00    | 0/120  |                   |
|                     | <b>BODYPUMP</b> |                  |        | 8:00    | 0/120  |                   |
|                     |                 |                  |        |         |        |                   |

Figura 24: Lo-Fi prototipo clases.

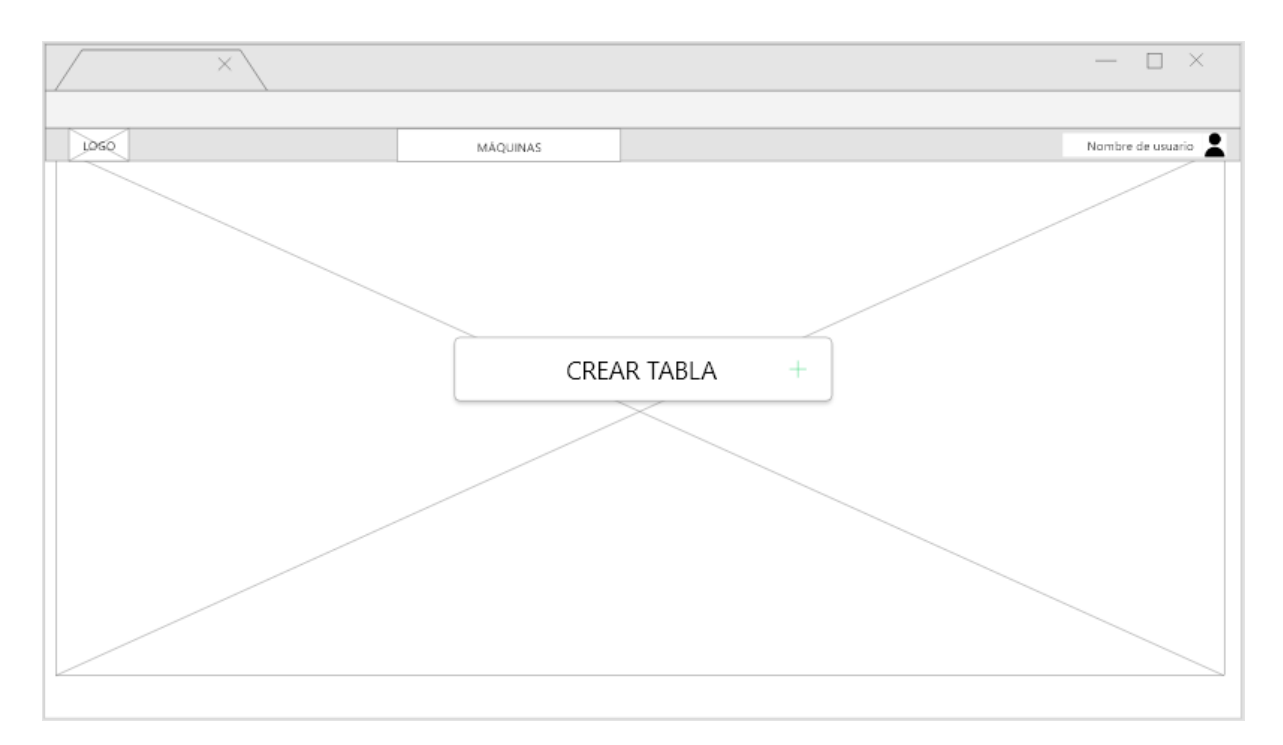

#### Figura 25: Lo-Fi prototipo crear tabla.

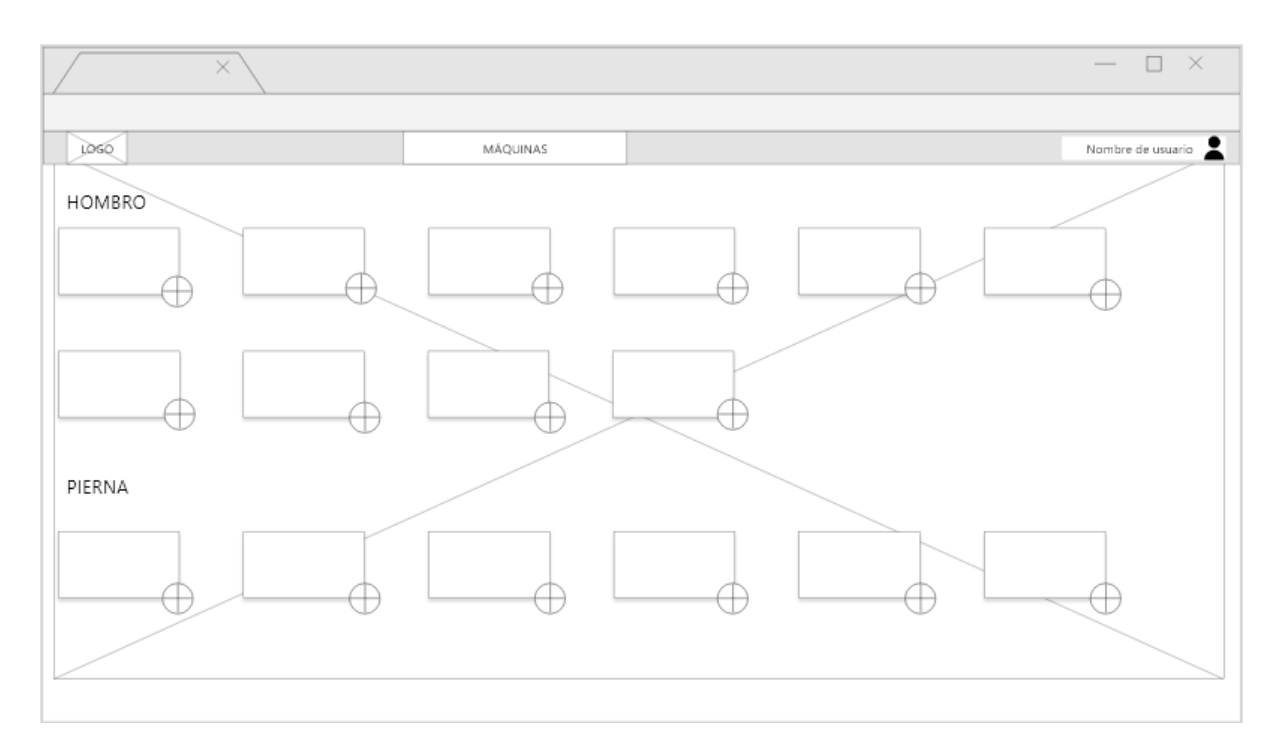

#### Figura 26: Lo-Fi prototipo máquinas.

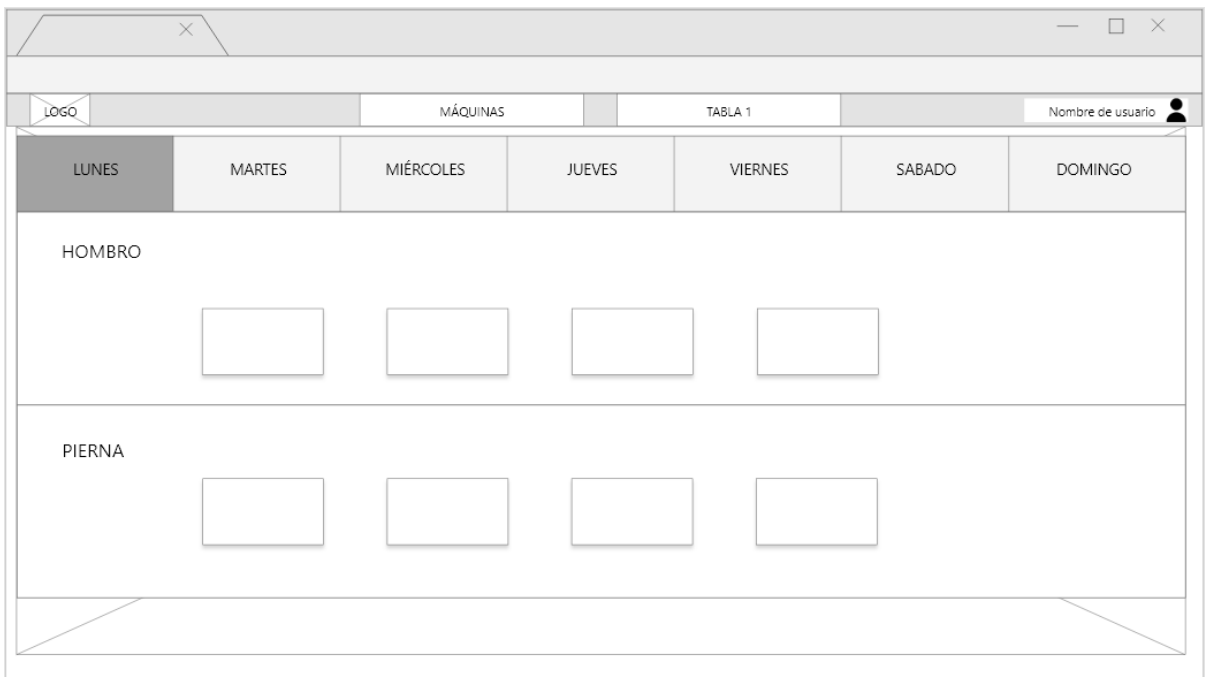

#### Figura 27: Lo-Fi prototipo tabla de máquinas.

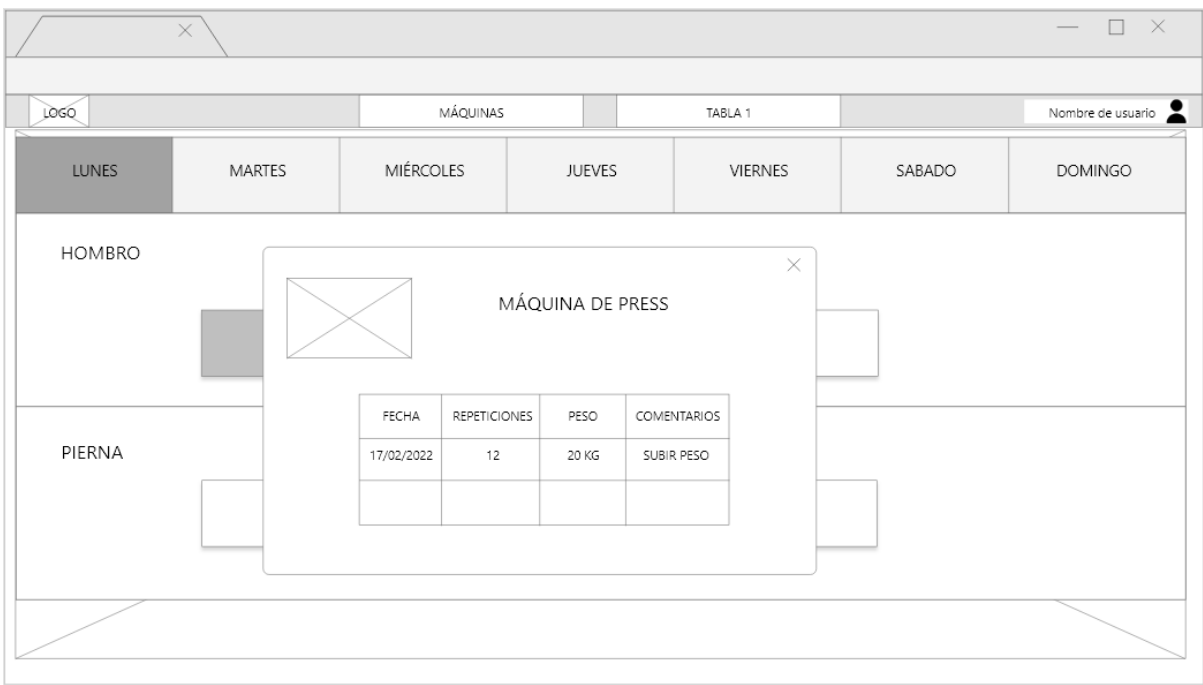

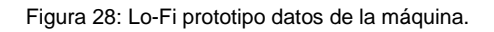

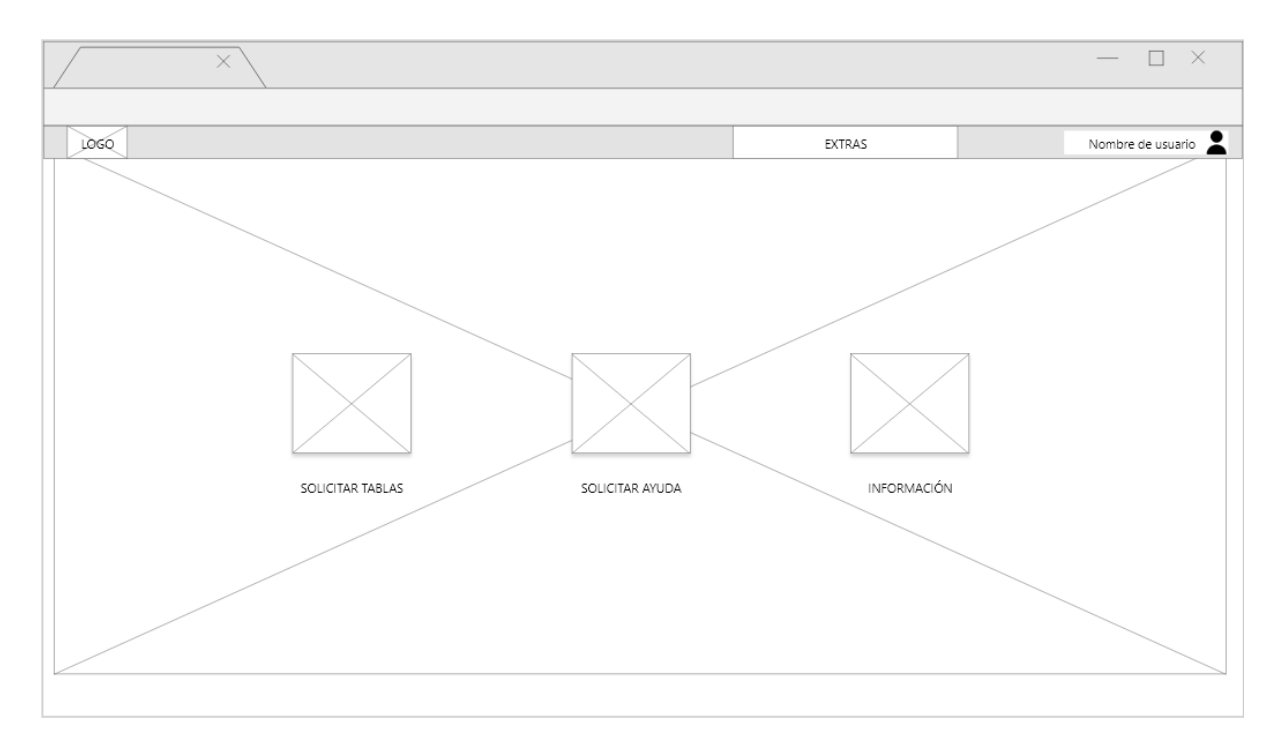

Figura 29: Lo-Fi prototipo extras.

# **6.1.2. Prototipos Hi-Fi**

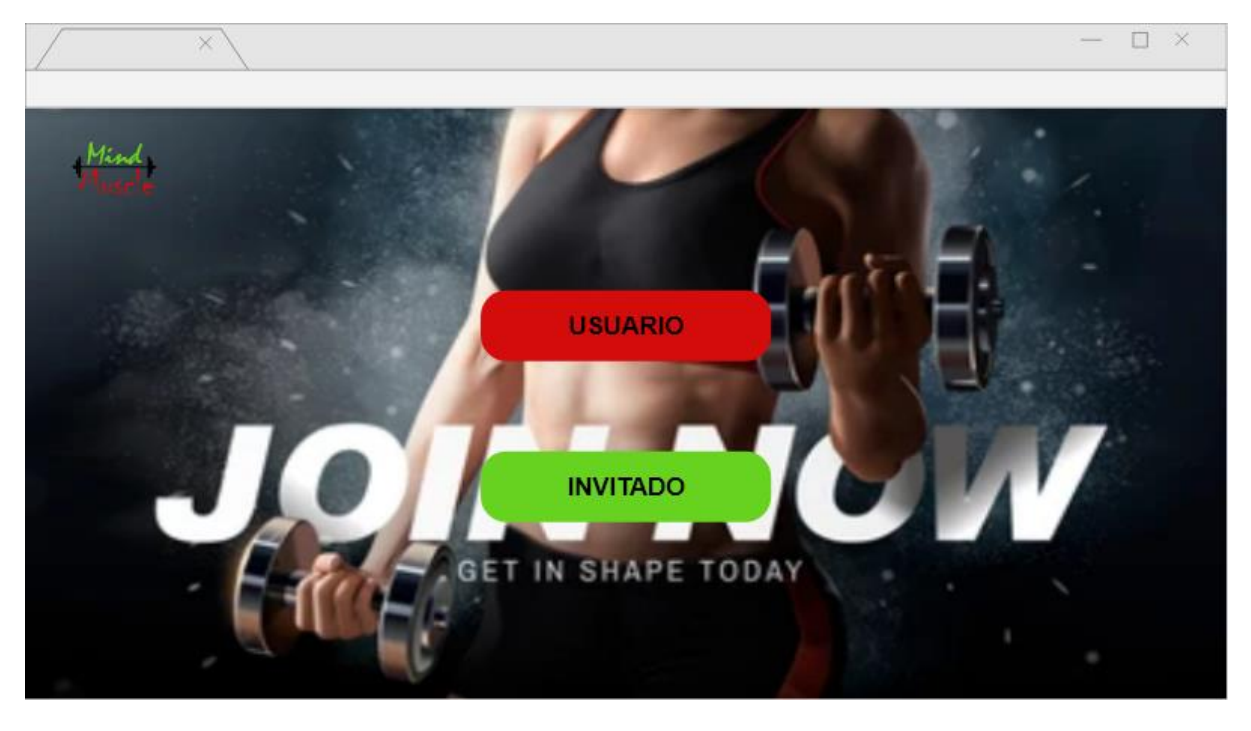

Figura 30: Hi-Fi prototipo landing.

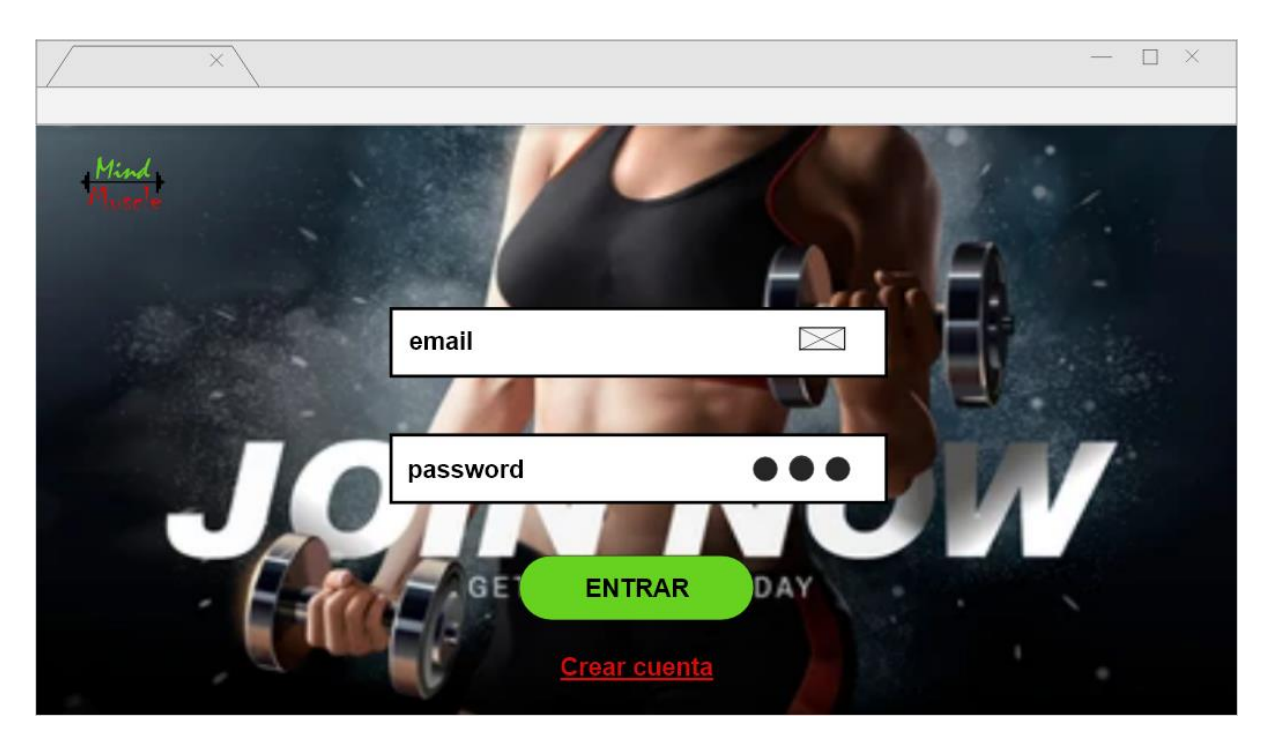

Figura 31: Hi-Fi prototipo login.

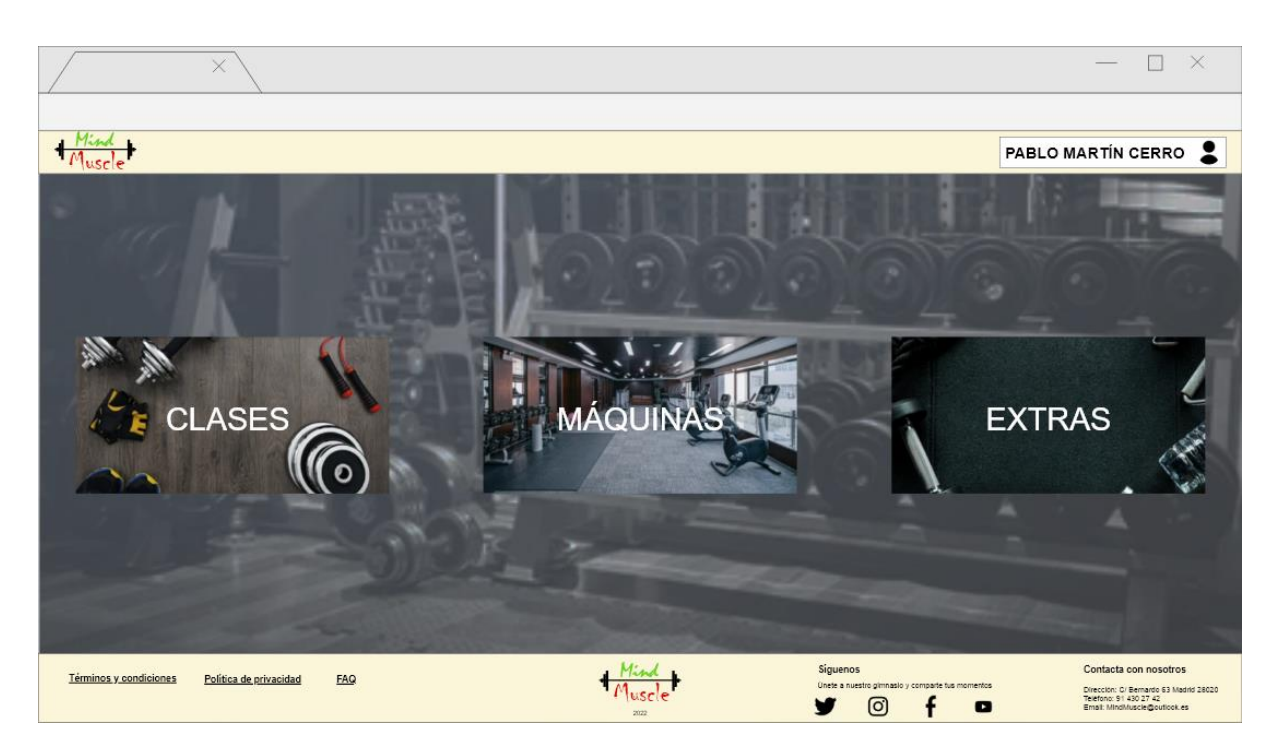

Figura 32: Hi-Fi prototipo homepage.

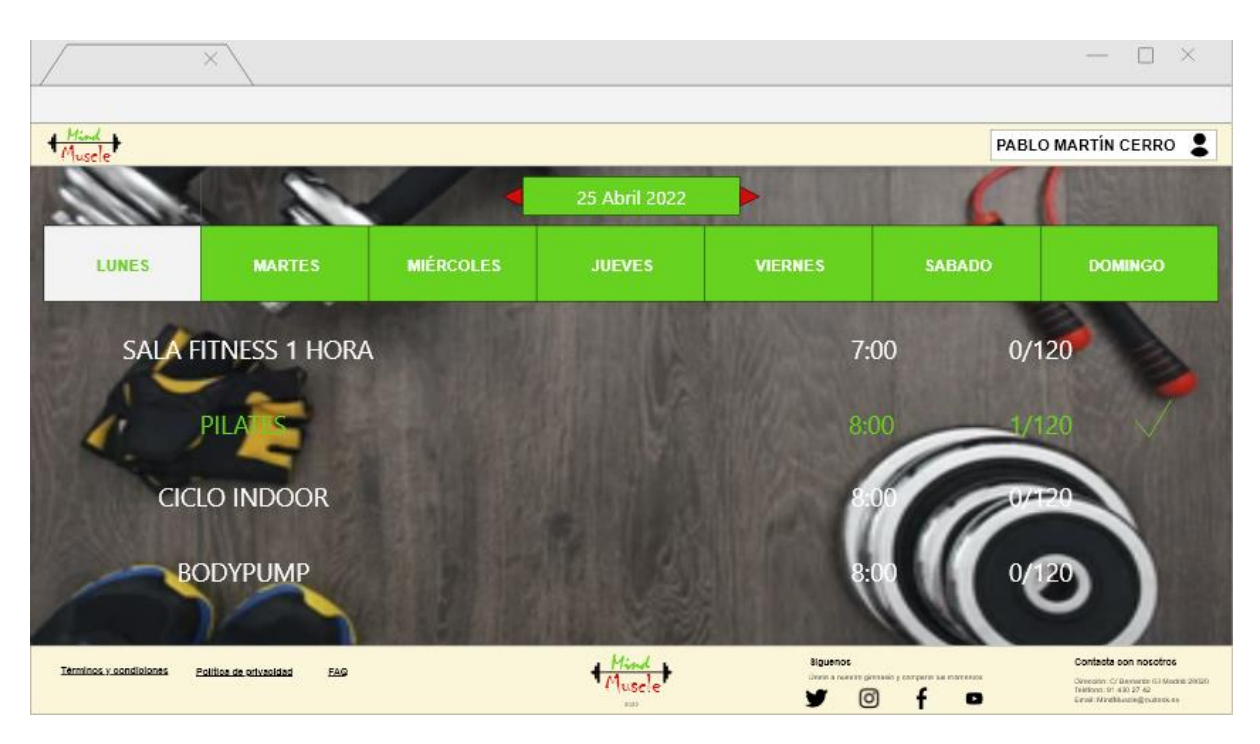

Figura 33: Hi-Fi prototipo clases.

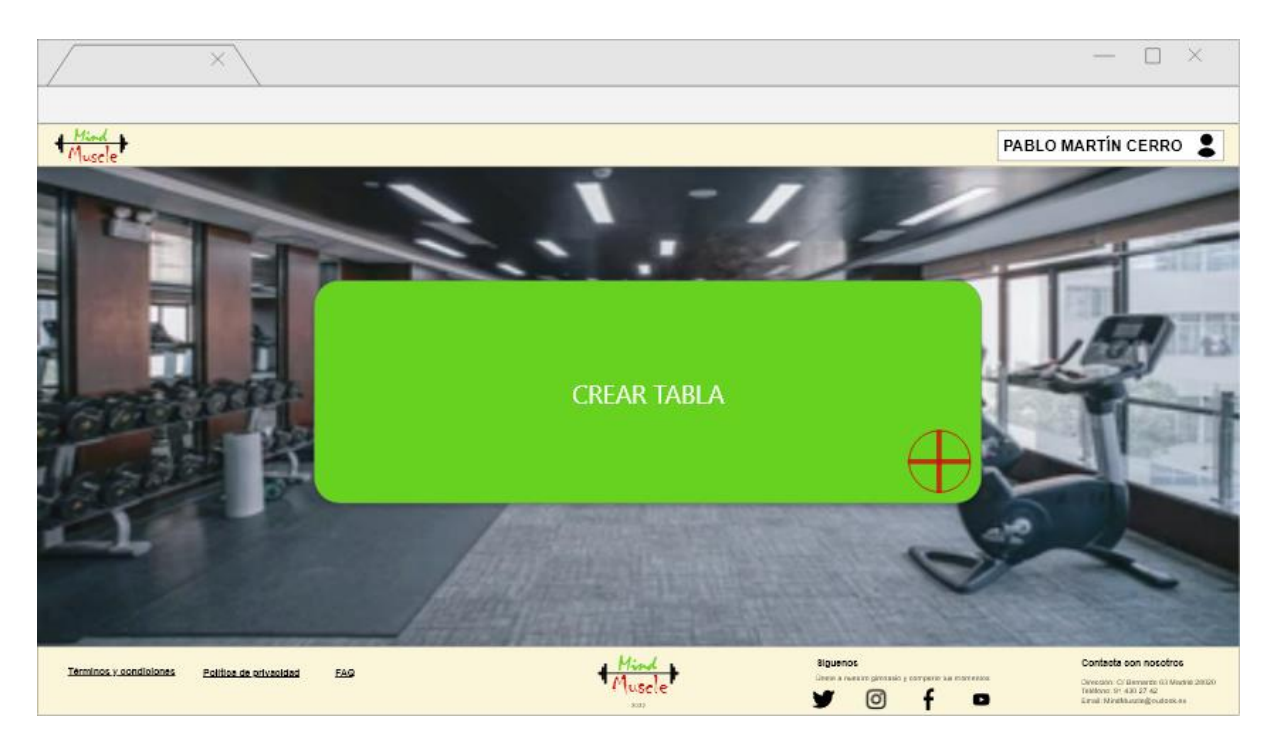

Figura 34: Hi-Fi prototipo crear tabla.

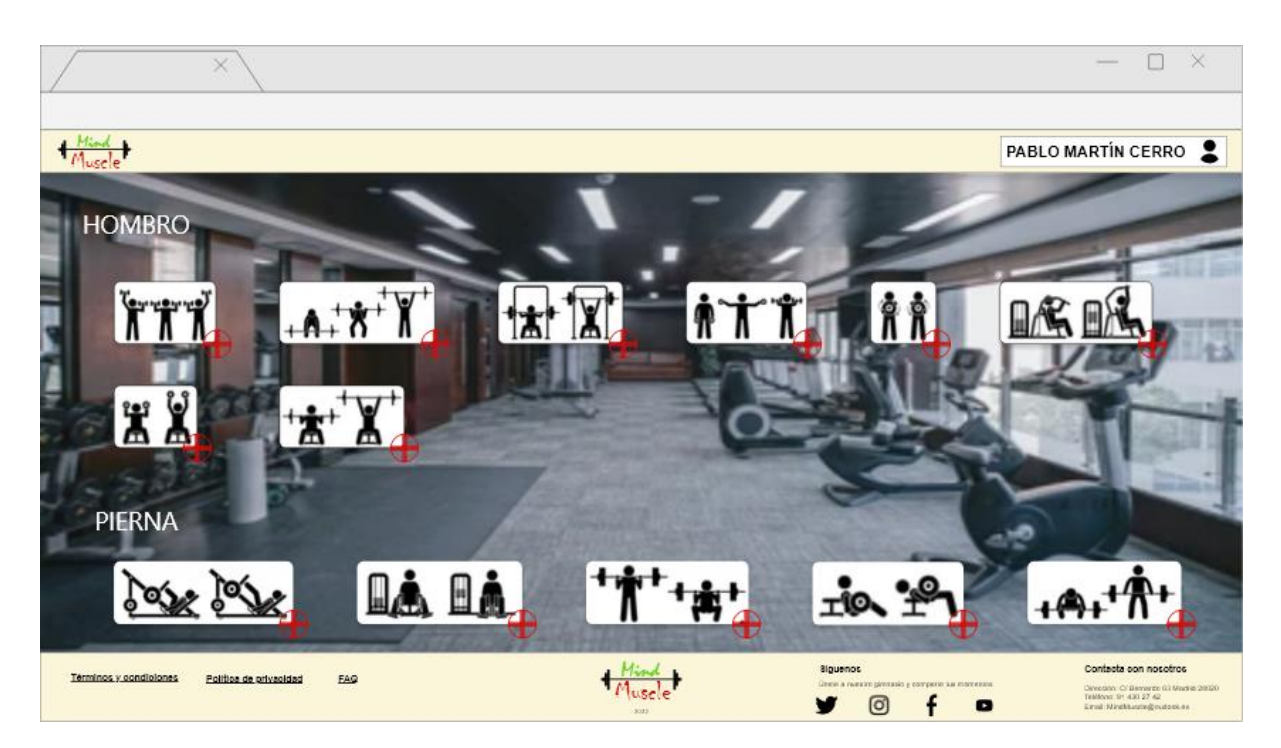

Figura 35: Hi-Fi prototipo máquinas.

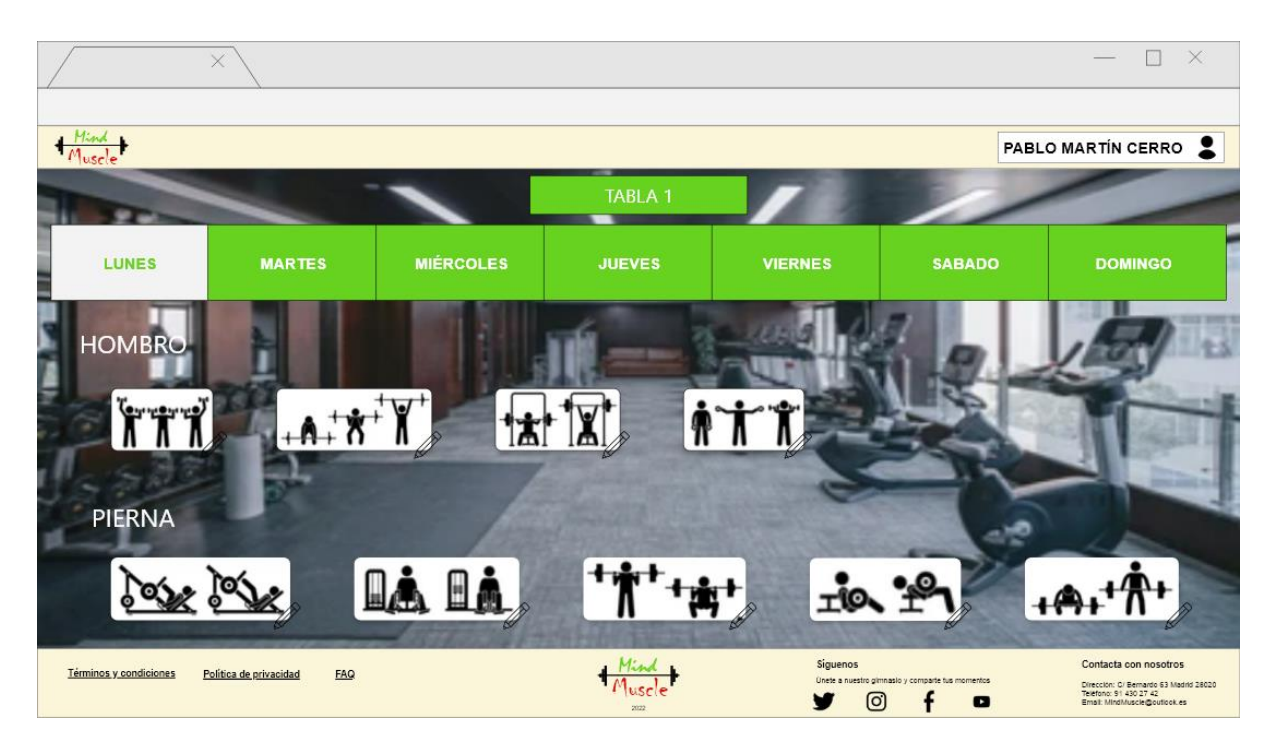

Figura 36: Hi-Fi prototipo tabla de máquinas.

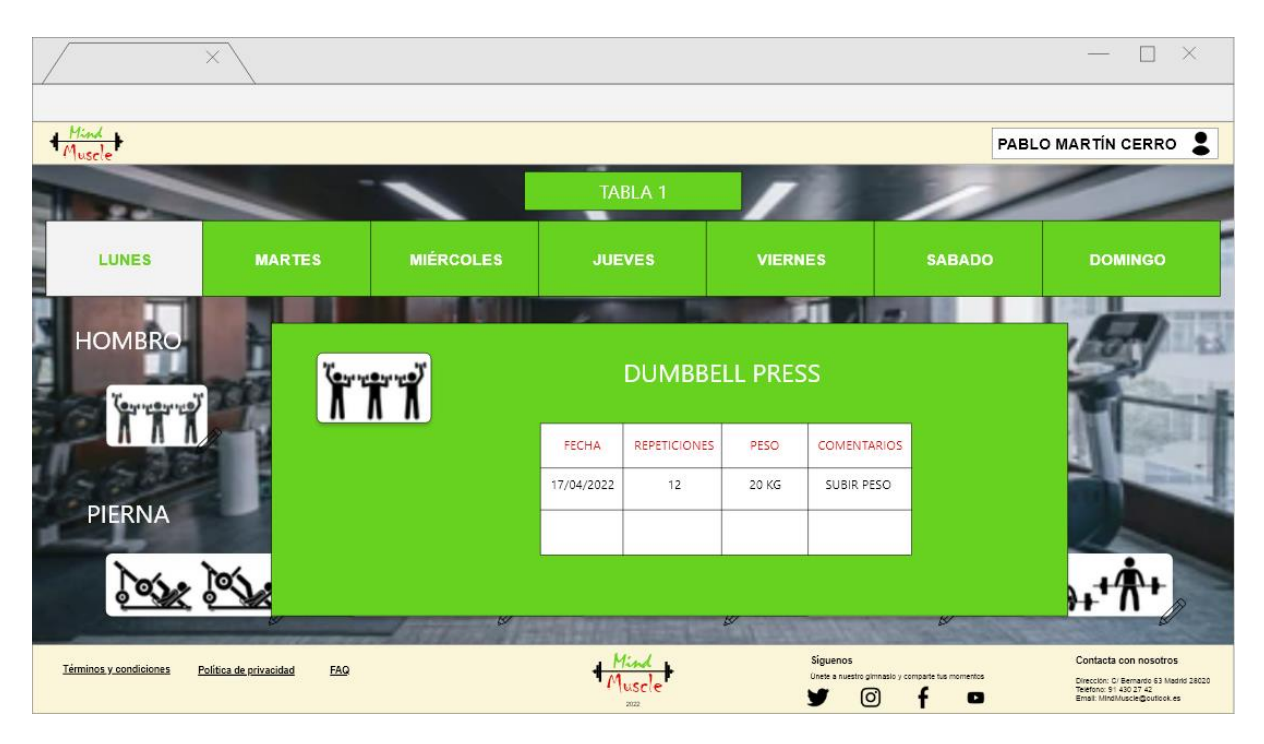

Figura 37: Hi-Fi prototipo datos de la máquina.

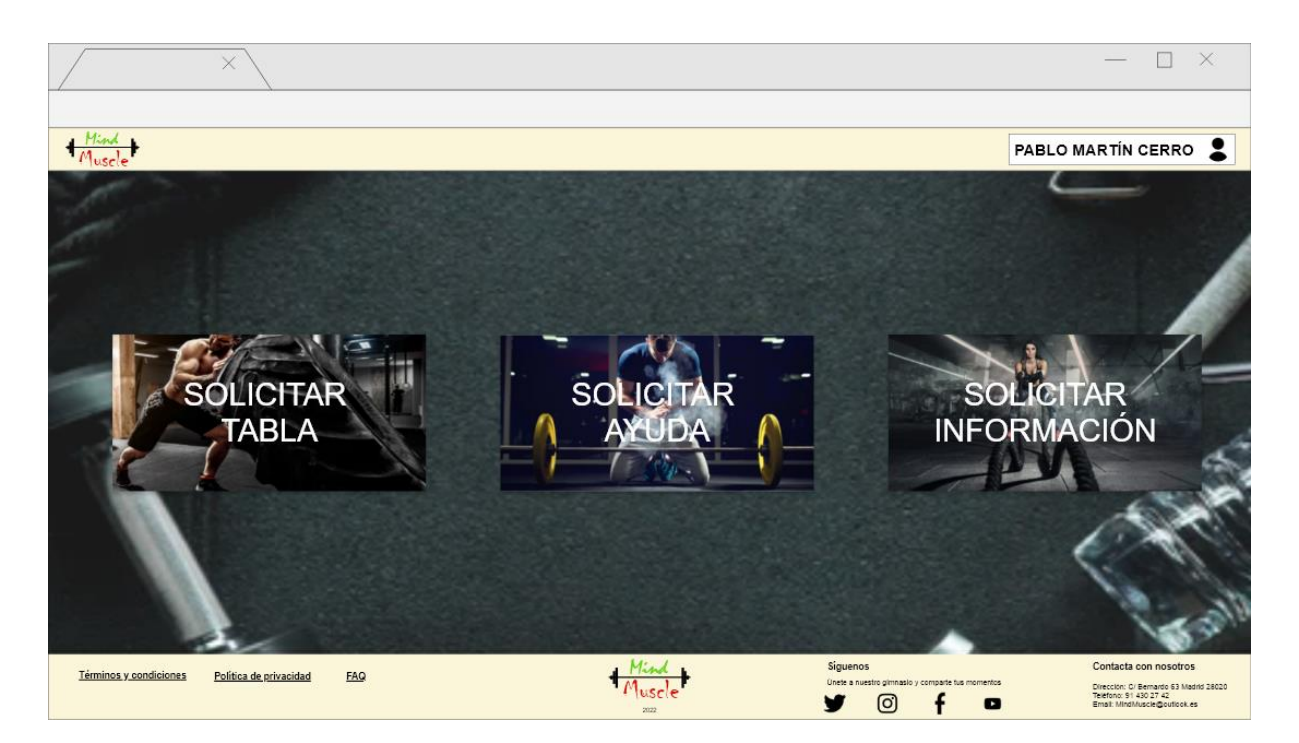

Figura 38: Hi-Fi prototipo extras.

### **6.2. Tests**

Al comienzo del todo como ya se comentó, se realizaron diversas entrevistas y encuestas con los usuarios del gimnasio para poder crear una aplicación web que cumpliese con todo lo necesario y destacase de las demás. Nos hemos centrado mucho en la usabilidad y en mostrar lo estrictamente necesario sin saturar toda la página de información. A parte, se han realizado distintos tipos de test, así como de usuario, usabilidad y seguridad en todas las pantallas de la aplicación con distintos perfiles y distintas situaciones, los cuales se definen a continuación.

Pruebas realizadas en la pantalla de landing:

- Se comprueba el acceso correcto pinchando en el botón de usuario, y como carga la pantalla de login.
- Se comprueba el acceso correcto pinchando el botón de invitado y como carga la pantalla de clases.
- Se comprueba que los botones se ven correctamente y tienen un tamaño adecuado para ser pulsados.
- Se comprueba que con el perfil de invitado solo se pueden visualizar las clases disponible sin modificar nada.

Pruebas realizadas en la pantalla de login:

- Se comprueba el acceso correcto al escribir un usuario y contraseña y como te carga la página de homepage.
- Se comprueba que al poner solo el usuario y dar a entrar te indica que falta la contraseña.
- Se comprueba que al poner la contraseña y dar a entrar te indica que falta el usuario.
- Se comprueba a modo de seguridad que si la contraseña se introduce mal varias veces la cuenta queda bloqueada.
- Se comprueba que en caso de poner un usuario que no existe en la base de datos indica que esa cuenta no existe.
- Se comprueba que al pulsar sobre la opción crear cuenta te lleva a un formulario donde regístrate.
- Se comprueba que, si alguna opción de dicho formulario se deja sin rellenar o no corresponde con el formato, salta un comentario de hay un campo vacío o erróneo.
- Se comprueba que todo el formulario es legible, así como que hay suficiente espacio para escribir en sus campos.
- Se comprueba que todos los botones y cuadros de textos en la página login cumplen con los tamaños adecuados para su uso.

Pruebas realizadas en la pantalla de homepage:

- Se comprueba el acceso a la pantalla de clases a través del botón y como te redirige correctamente a la nueva pantalla.
- Se comprueba el acceso a la pantalla de máquinas a través del botón y como te redirige correctamente a la nueva pantalla.
- Se comprueba el acceso a la pantalla de extras a través del botón y como te redirige correctamente a la nueva pantalla.
- Se comprueba que los botones de acceso se ven y diferencian correctamente y que tienen un tamaño apropiado a la nueva pantalla.

#### Pruebas realizadas en la pantalla de clases:

- Se comprueba la correcta visualización de todas las clases.
- Se comprueba que puedes desplazarte de un día a otro pinchando sobre los cuadros que indican el día de la semana.
- Se comprueba que puedes reservar una clase disponible pinchando sobre el nombre.
- Se comprueba que al reservar una clase la ocupación aumenta en 1.
- Se comprueba que una clase que esta llena no se permite reservar indicando que la clase esta completa.
- Se comprueba que no puedes reservar clases que ya han concluido.
- Se comprueba que si pinchas sobre una clase ya reservada te da la opción de cancelar.
- Se comprueba con distintos usuarios que todo lo que se muestra en esta pantalla cumple los criterios de usabilidad.

Pruebas realizadas en la pantalla de máquinas:

- Se comprueba que pinchando sobre crear tabla te lleva a la siguiente pantalla.
- Se comprueba que el icono de crear tabla se ve de forma correcta y tiene un tamaño apropiado.
- Se comprueba que una vez dentro de la tabla se visualizan todas las máquinas disponibles.
- Se comprueba que pinchando sobre la máquina se agregan a la tabla y volviendo a pinchar se eliminan.
- Se comprueba con distintos usuarios que las imágenes de las máquinas son suficiente descripción para saber de que máquina se trata, así como que la imagen se ve de forma correcta.
- Se comprueba que una vez guardada la tabla en la pantalla de máquinas aparece la tabla creada.
- Se comprueba que se puede acceder pinchando sobre la tabla creada.
- Se comprueba que da la opción de eliminar la tabla y se elimina correctamente.
- Se comprueba que puedes modificar dicha tabla y añadir nuevas máquinas.
- Se comprueba que pueden crearse varias tablas y se visualizan de forma correcta.

Pruebas realizadas en la pantalla de extras:

- Se comprueba que se puede acceder a través de los botones a las distintas pantallas.
- Se comprueba que los botones se ven correctamente y su tamaño es apropiado.
- Se comprueba que al solicitar una tabla te muestra unas opciones.
- Se comprueba que dicha tabla solicitada llega tras la petición.
- Se comprueba que se puede enviar un mensaje solicitando ayuda.
- Se comprueba que los campos de texto a rellenar en los formularios se ven correctamente.

### **6.3. Ejemplos de uso del producto (o guía de usuario)**

A continuación, se explica los pasos para realizar las funciones más importantes en la página web. En este primer ejemplo vamos a ver como reservar una clase.

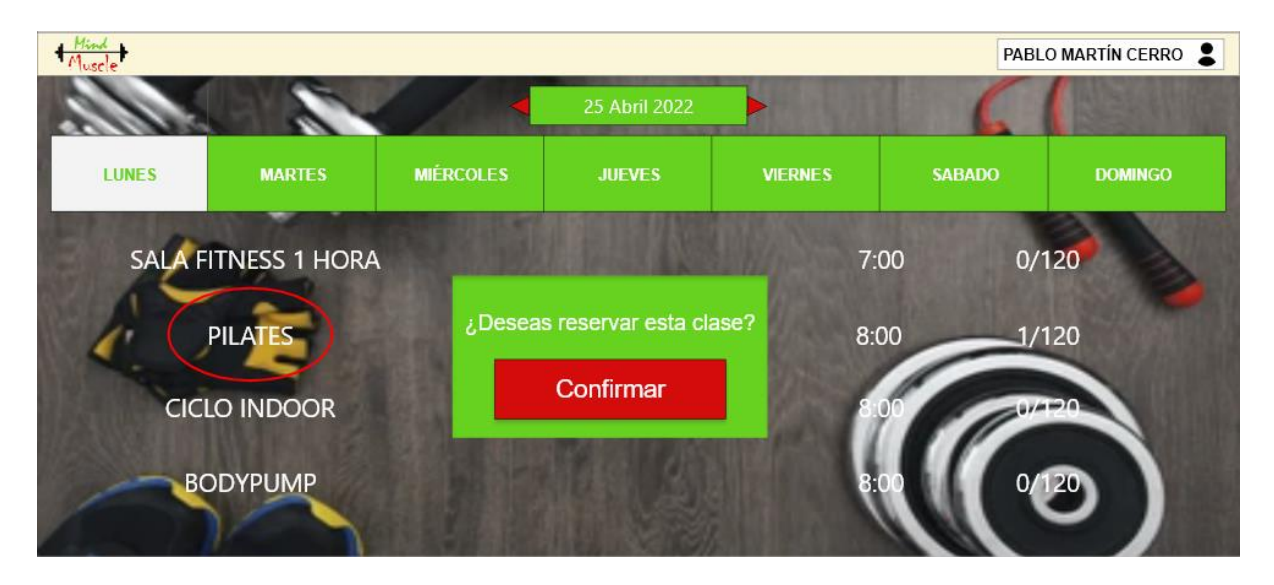

Figura 39: ejemplo de uso para confirmar clase.

Como podemos comprobar en la imagen si pinchamos sobre el nombre de la clase que queremos reservar la cual se encuentra rodeada por un circulo rojo, nos saltara una pequeña pantalla pidiendo nuestra confirmación.

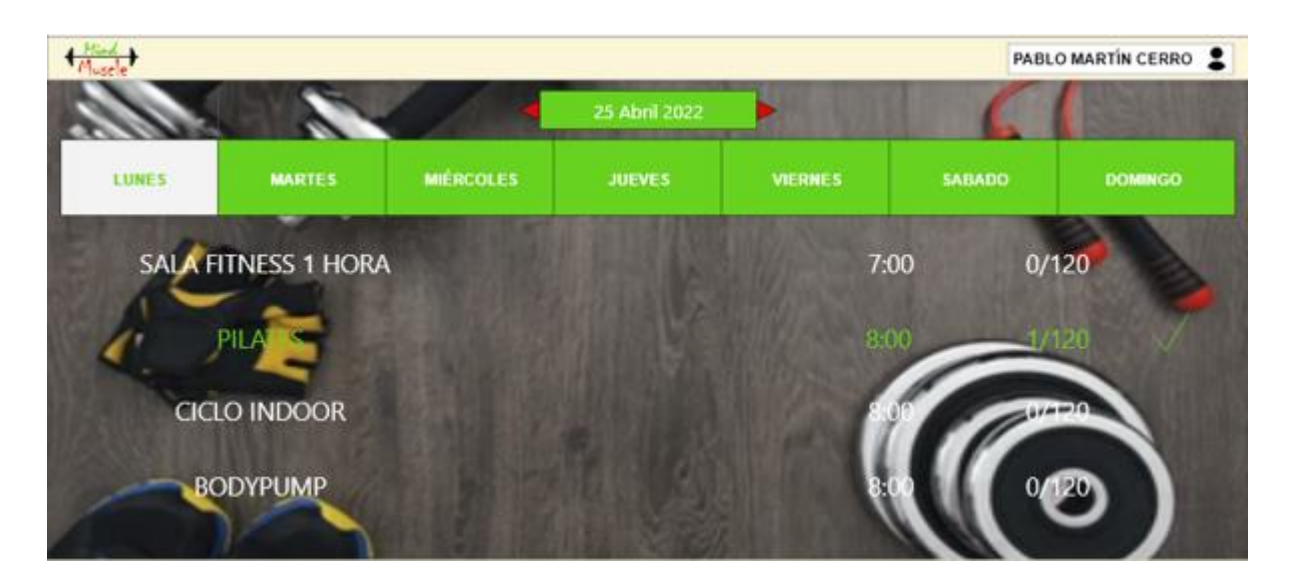

Figura 40: ejemplo de uso para clase seleccionada.

Una vez que hemos confirmado, nos aparecerá en distinto color nuestra selección y un tick que indica nuestra reserva. Si quisiésemos eliminar esta reservar el proceso es el mismo pinchamos sobre la clase y nos saltara un mensaje, pero esta vez indicando si queremos cancelar dicha clase.

En este segundo ejemplo de uso del producto vamos a ver cómo crear una tabla.

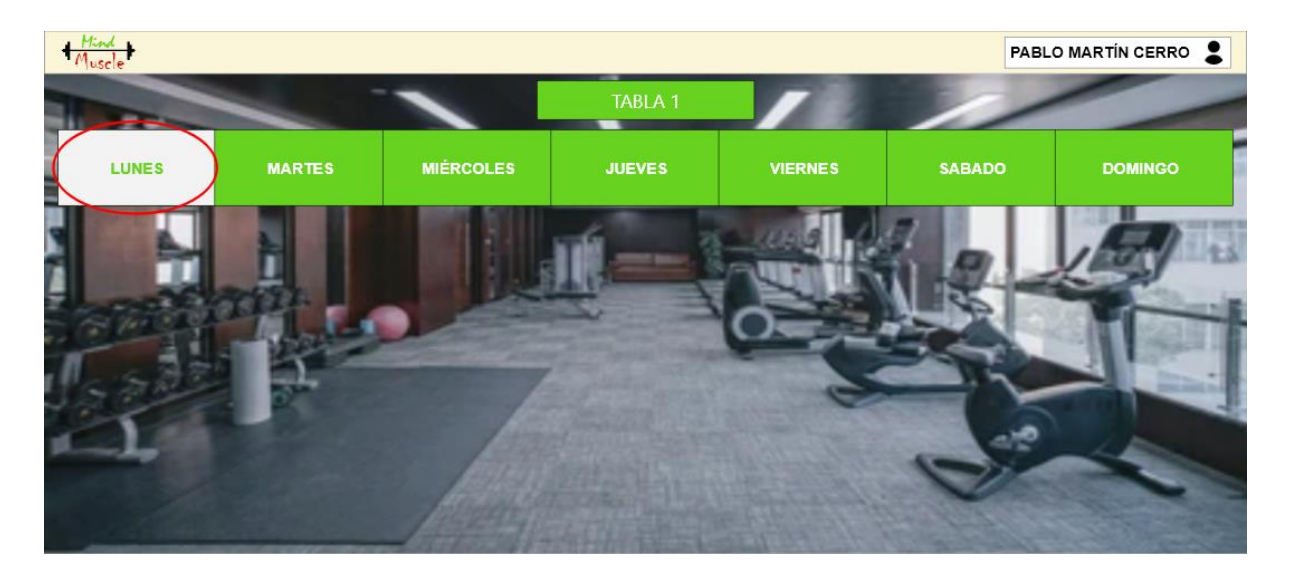

Figura 41: ejemplo de uso para crear tabla.

Lo primero al dar a crear la tabla, vemos que nos aparece una pantalla vacía solo con los días de la semana, si pinchamos sobre el día en el que queremos agregar los ejercicios nos llevara a la siguiente página donde podremos seleccionar todas las máquinas que queremos añadir a nuestra tabla.

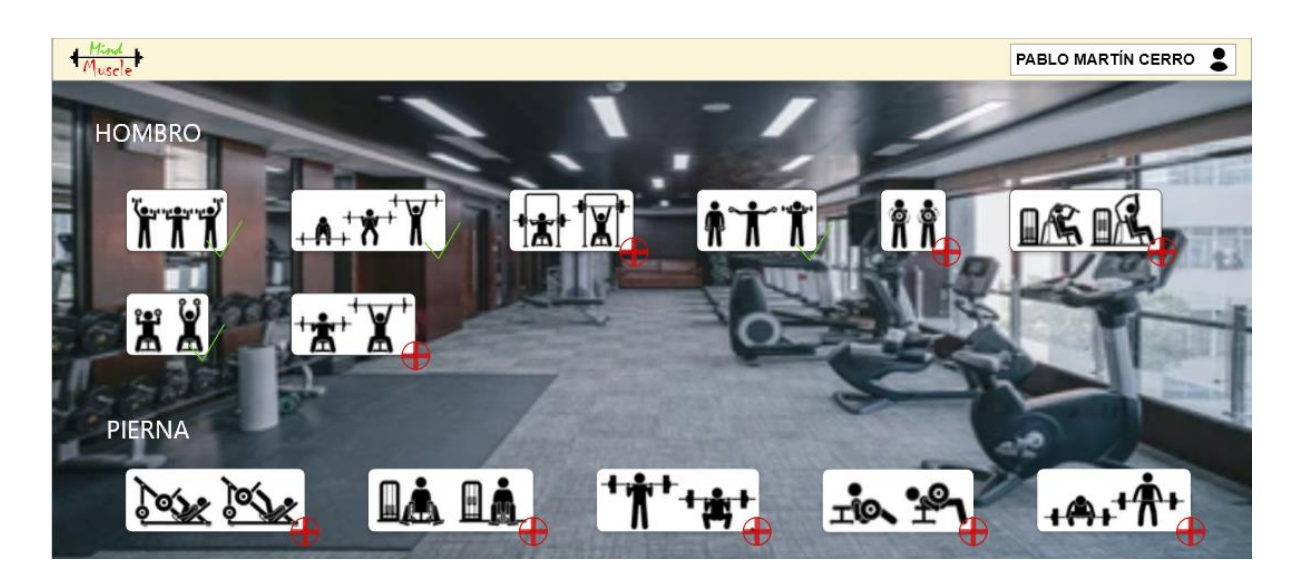

Figura 42: ejemplo de uso para seleccionar máquinas.

Como vemos en esta pantalla de selección nos aparecen todas las máquinas disponibles divididas por zonas de entrenamiento. Si queremos agregar una solo debemos pulsar sobre el símbolo que vemos rojo de añadir y automáticamente en aquellas que hayamos pulsado aparecerá un tick verde de confirmación, si queremos quitar una máquina por que nos hemos confundido solo debemos pulsar sobre el icono de nuevo y se quitará de la tabla.

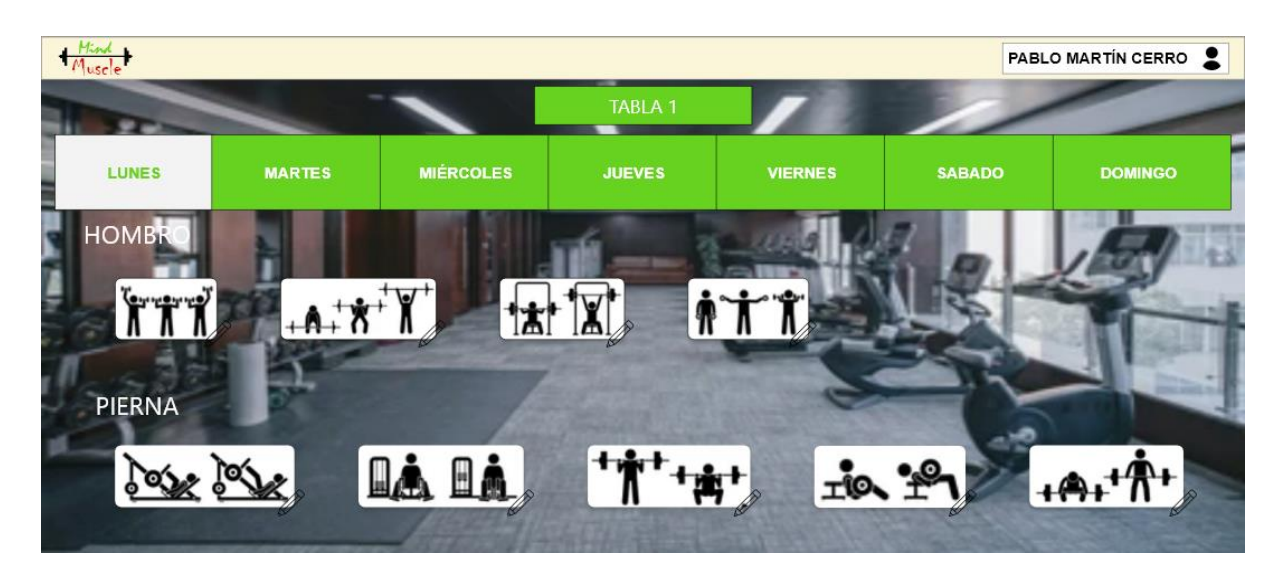

Figura 43: ejemplo de uso para tabla creada.

Si volvemos hacía atrás, ahora veremos el día que antes estaba vacío lleno con los ejercicios que nosotros seleccionamos. Hay más ejemplos de uso para la aplicación, pero estos dos son los esenciales y los más importantes.

# **7. Conclusiones y líneas de futuro**

# **7.1. Conclusiones**

El objetivo de esta aplicación es desarrollar una plataforma de gestión para un gimnasio, en la que solo apareciese lo esencial para el usuario, que fuese muy sencilla de usar y se pudiese navegar de forma rápida por ella. Tras comenzar con este proyecto me he dado cuenta de todas las tares que implica desarrollar una aplicación desde 0. Sin duda alguna he podido aprender mucho con este TFG, ha sido una gran experiencia el poder descubrir como hacer una memoria con todos sus pasos y el recopilar toda la información y desarrollo necesario para crear la aplicación.

Los objetivos que me puse eran muy altos, con un gran desarrollo, pero hasta que no comienzas el proyecto no te das cuenta de todos lo pasos a realizar hasta poder llegar al punto final. A todo esto, se añade todas las pruebas y cambios que realizas en cada apartado hasta que logras tenerlo perfecto. No he logrado todos los objetivos que me propuse, como bien he dicho cada vez que avanzas vas viendo cosas nuevas que no tenias en cuenta en tu planificación, pero aún así el desarrollo final ha sido bastante bueno.

La planificación realizada al principio la he modificado varias veces a lo largo del proyecto, creo que siempre nos marcamos resultados muy altos, pero con la falta de experiencia en un proyecto como este he tenido que rectificar muchos procesos. He introducido diversos cambios que mostrarán una aplicación más sencilla pero más practica también y con las funcionalidades solicitadas desde el principio, por lo que en resumen el objetivo se ha cumplido.

Como último, solo hay que añadir que han sido unos años de mucho aprendizaje hasta llegar aquí, cada una de las asignaturas cursadas se ha podido ver reflejada de alguna forma en este proyecto, que es el resumen de toda una carrera, por lo que estoy muy satisfecho de poder haber llegado hasta aquí con el aprendizaje y las habilidades adquiridas.

### **7.2. Líneas de futuro**

Para un futuro, me gustaría seguir mejorando la aplicación en todas sus pantallas, añadir nuevas opciones y modernizar el conjunto. Me gustaría añadir una barra arriba desde la que puedas también navegar por las diferentes opciones. También me gustaría añadir un nuevo perfil para los monitores de sala que solo sea visible desde los equipos del propio centro desde donde puedan llevar un control más exhaustivo de su gimnasio, así como ver estadísticas de que clases son las que más usuarios solicitan y que horarios son los de mayor volumen de actividad. El apartado de solicitud de ayuda en extras me gustaría crearle como un chat online con los monitores de sala, para que puedan contestar y acudir de forma rápida donde se les precise.

# **Bibliografía**

**Angular** (s.f.): Consultas sobre Angular [https://angular.io/,](https://angular.io/) consultado 2022.

**Firebase** (s.f.): Consultas sobre Firebase [https://firebase.google.com/,](https://firebase.google.com/) consultado 2022.

**Infobae** (16 de julio de 2017): Origen de las máquinas

[https://www.infobae.com/salud/fitness/2017/07/16/el-asombroso-origen-de-las-maquinas-del](https://www.infobae.com/salud/fitness/2017/07/16/el-asombroso-origen-de-las-maquinas-del-gimnasio/)[gimnasio/,](https://www.infobae.com/salud/fitness/2017/07/16/el-asombroso-origen-de-las-maquinas-del-gimnasio/) consultado 24/02/2022.

**Ana Junquera Grupo Digital** (15 de enero de 2020): Metodología de trabajo

[https://www.grupodigital.eu/blog/metodologia-de-trabajo/,](https://www.grupodigital.eu/blog/metodologia-de-trabajo/) consultado 26/02/2022.

**Node.js** (s.f.): Consultas sobre Node.js [https://nodejs.org/es/,](https://nodejs.org/es/) consultado 2022.

**Abigail Orús Statista** (15 de octubre de 2021): Datos estadísticos en el sector fitness

[https://es.statista.com/temas/6047/el-sector-del-fitness-en-espana/,](https://es.statista.com/temas/6047/el-sector-del-fitness-en-espana/) consultado 04/03/2022.

**Noelia Pinto ResearchGate** (27 de diciembre de 2013): Calidad en las aplicaciones web

[https://www.researchgate.net/figure/Diagrama-del-diseno-general-del-Front-End-La-herramienta-](https://www.researchgate.net/figure/Diagrama-del-diseno-general-del-Front-End-La-herramienta-consta-de-acuerdo-a-la-figura_fig2_276411603)

[consta-de-acuerdo-a-la-figura\\_fig2\\_276411603,](https://www.researchgate.net/figure/Diagrama-del-diseno-general-del-Front-End-La-herramienta-consta-de-acuerdo-a-la-figura_fig2_276411603) consultado 28/03/2022.

**Jesús Rivas Luis Escuela de negocio** (16 de junio de 2019): Design Thinking

[https://www.escueladenegocio.com/blog/el-design-thinking-aplicado-a-la-planificacion-estrategica/,](https://www.escueladenegocio.com/blog/el-design-thinking-aplicado-a-la-planificacion-estrategica/) consultado 26/02/2022.

**shutterstock** (s.f.): Obtención de imágenes e iconos [https://www.shutterstock.com/es/,](https://www.shutterstock.com/es/) consultado 2022.

**UOC** (s.f.): Diseño de interfaces [http://multimedia.uoc.edu/blogs/dii/es/,](http://multimedia.uoc.edu/blogs/dii/es/) consultado 2022.

**Manel Valcarce** (24 de agosto de 2017): Modelo de negocio en el fitness

[https://www.manelvalcarce.com/blog/modelos-de-negocio-en-el-sector-del-fitness?elem=90260,](https://www.manelvalcarce.com/blog/modelos-de-negocio-en-el-sector-del-fitness?elem=90260) consultado 14/03/2022.

**Valgo** (23 de junio de 2021): Encuesta de hábitos deportivos [https://www.valgo.es/blog/publicada-la](https://www.valgo.es/blog/publicada-la-encuesta-de-habitos-deportivos-en-espana-2020?elem=265674)[encuesta-de-habitos-deportivos-en-espana-2020?elem=265674,](https://www.valgo.es/blog/publicada-la-encuesta-de-habitos-deportivos-en-espana-2020?elem=265674) consultado 04/03/2022.

# **Anexos**

## **Anexo A: Entregables del proyecto**

- PEC\_FINAL\_MartínCerro\_Pablo Contiene todos los entregables del proyecto, la parte de la documentación, la parte de la aplicación y la parte de la presentación.
- PEC\_FINAL\_mem\_MartínCerro\_Pablo Contiene la memoria.
- PEC\_FINAL\_prj\_MartínCerro\_Pablo Contiene el código de la aplicación en el que se puede encontrar el back-end y el front-end.
- PEC\_FINAL\_vid\_MartínCerro\_Pablo Contiene el vídeo explicativo del proyecto.
- PEC\_FINAL\_prs\_MartínCerro\_Pablo Contiene una presentación del proyecto en diapositivas orientado a su promoción y venta.
- PEC\_FINAL\_url\_MartínCerro\_Pablo Contiene las url de server y la aplicación para poder visualizar desde el navegador.

# **Anexo B: Capturas de pantalla**

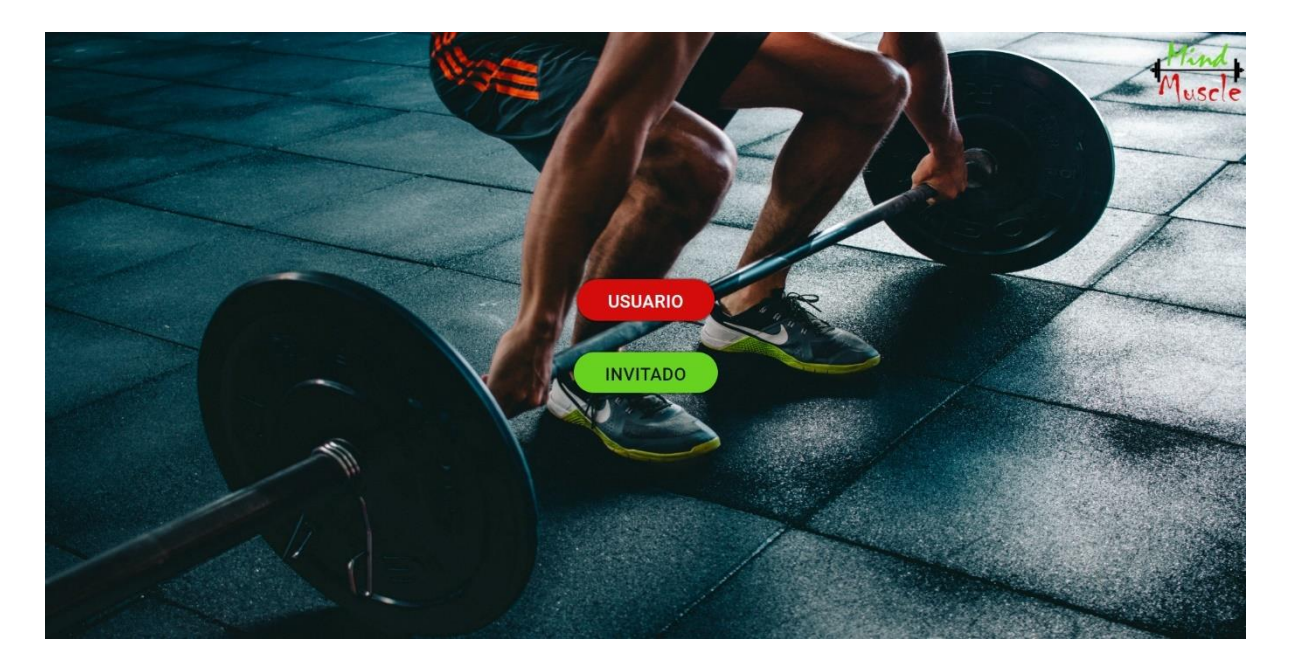

#### Figura 44: Landing definitivo.

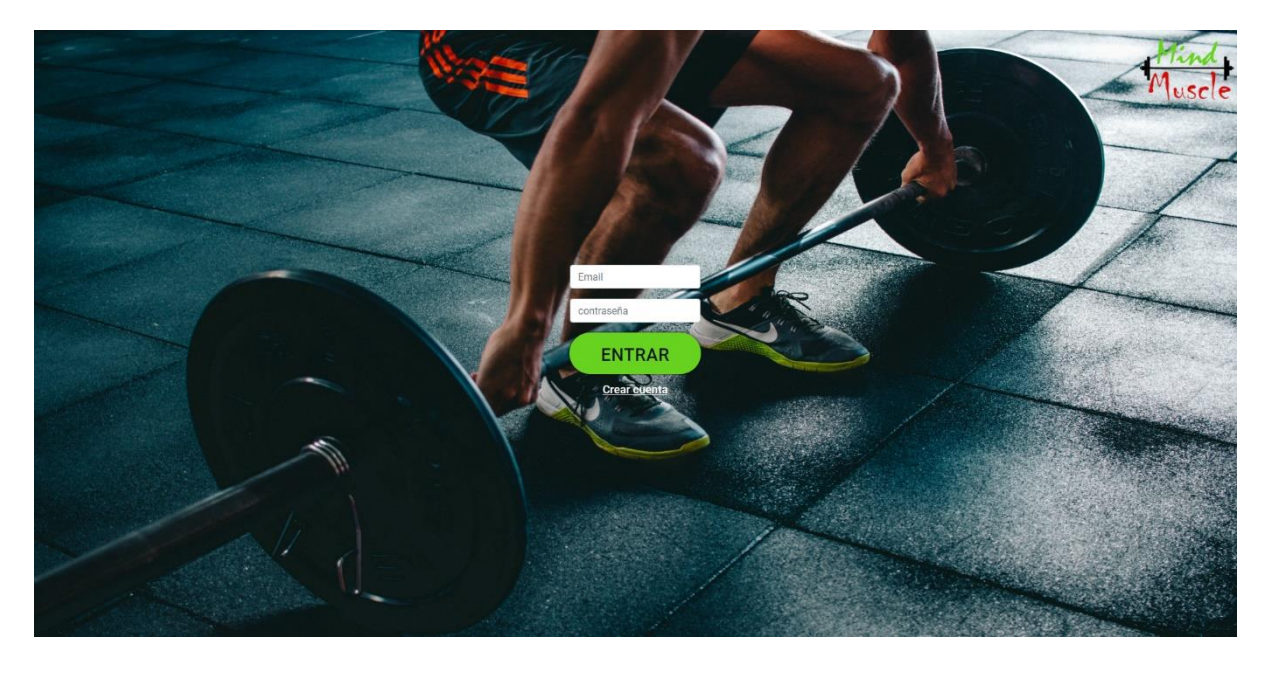

Figura 45: Login definitivo.
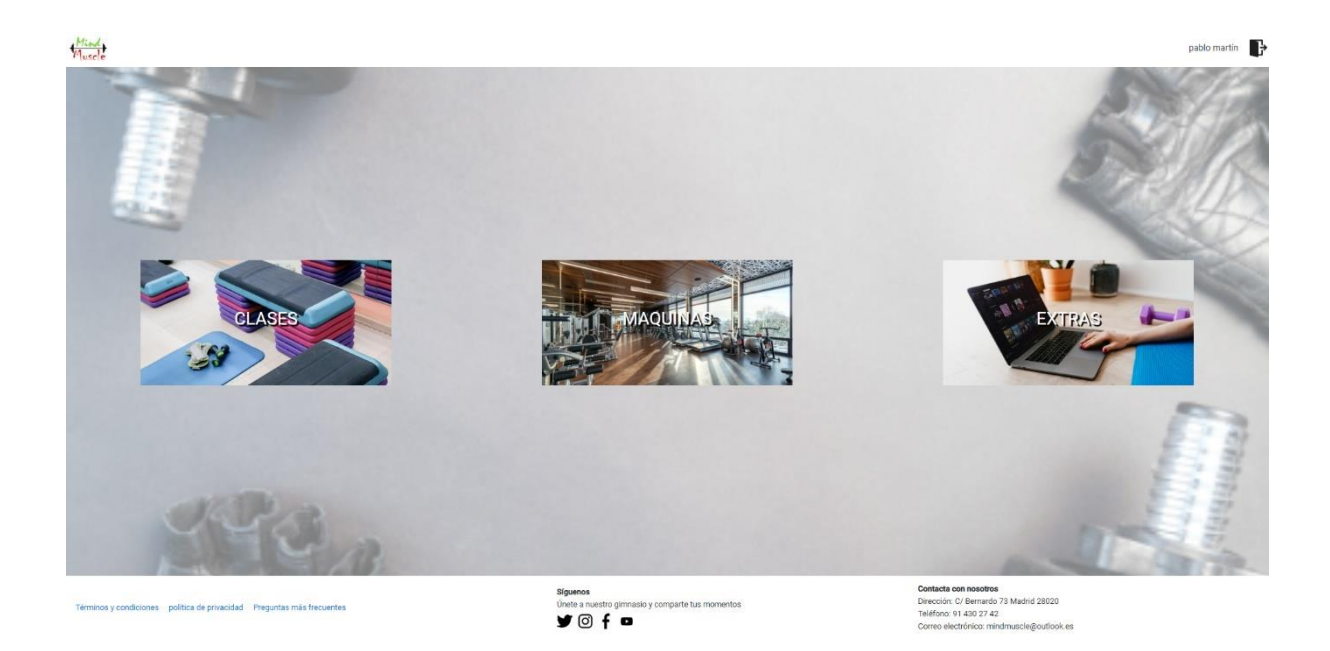

Figura 46: HomePage definitivo.

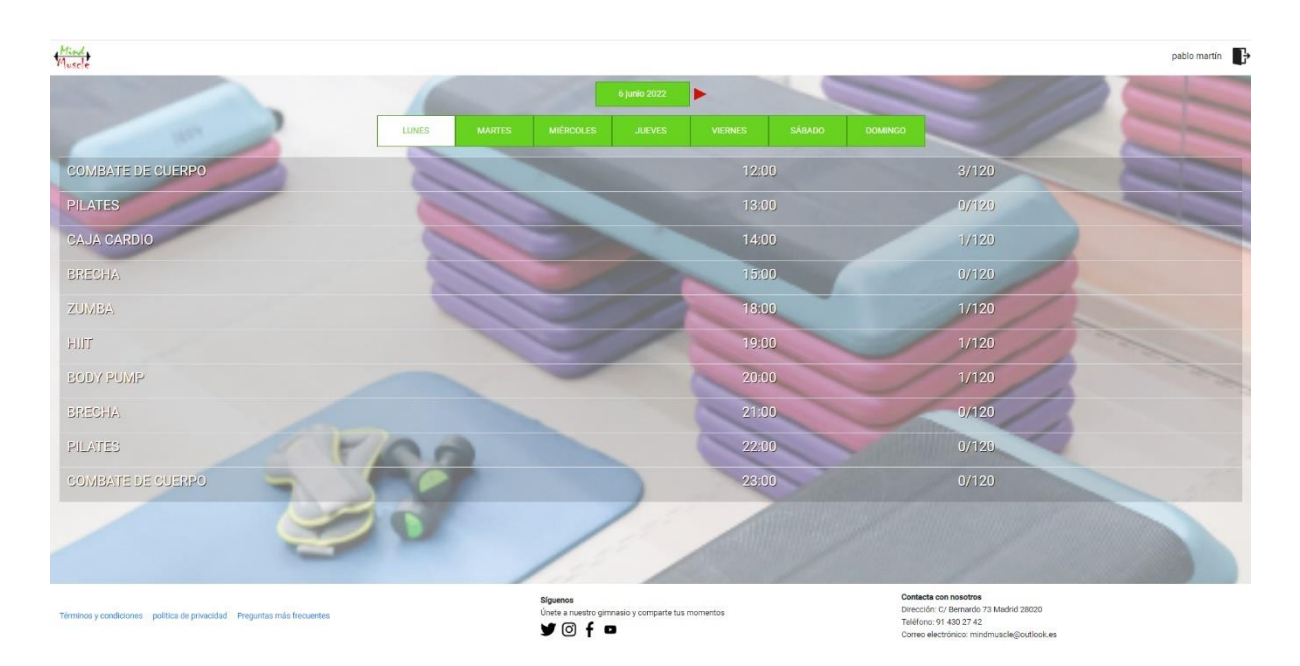

Figura 47: Clases definitivo.

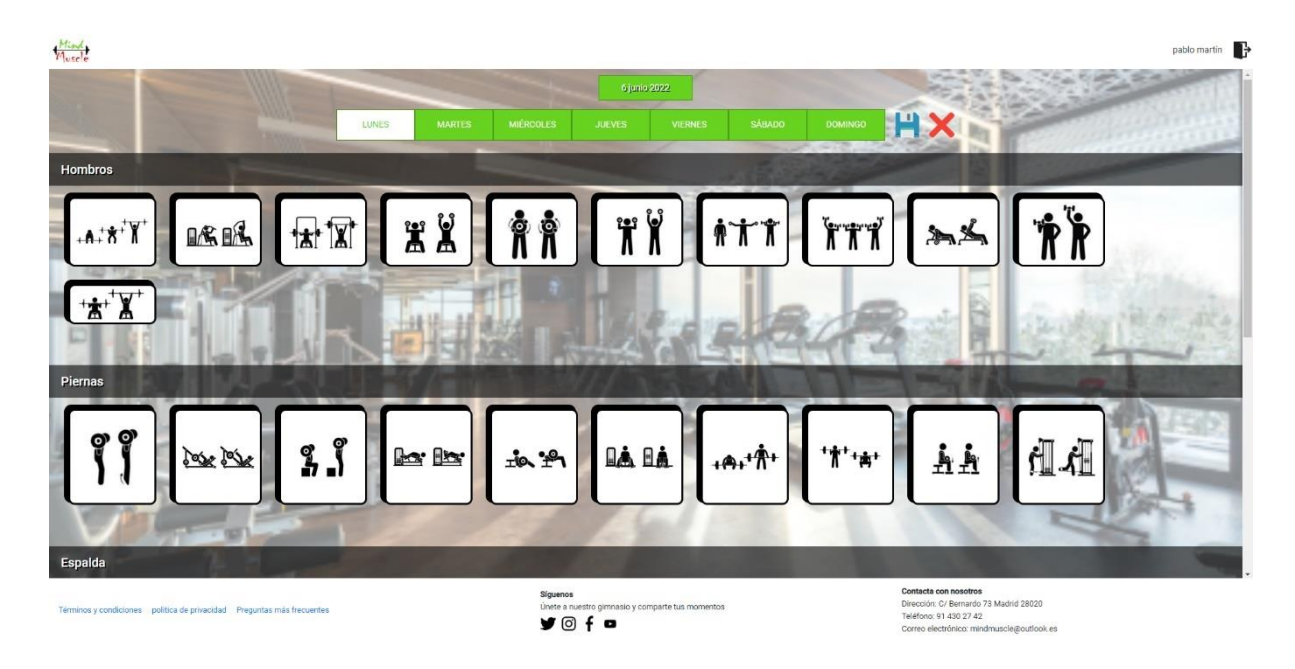

Figura 48: Máquinas definitivo.

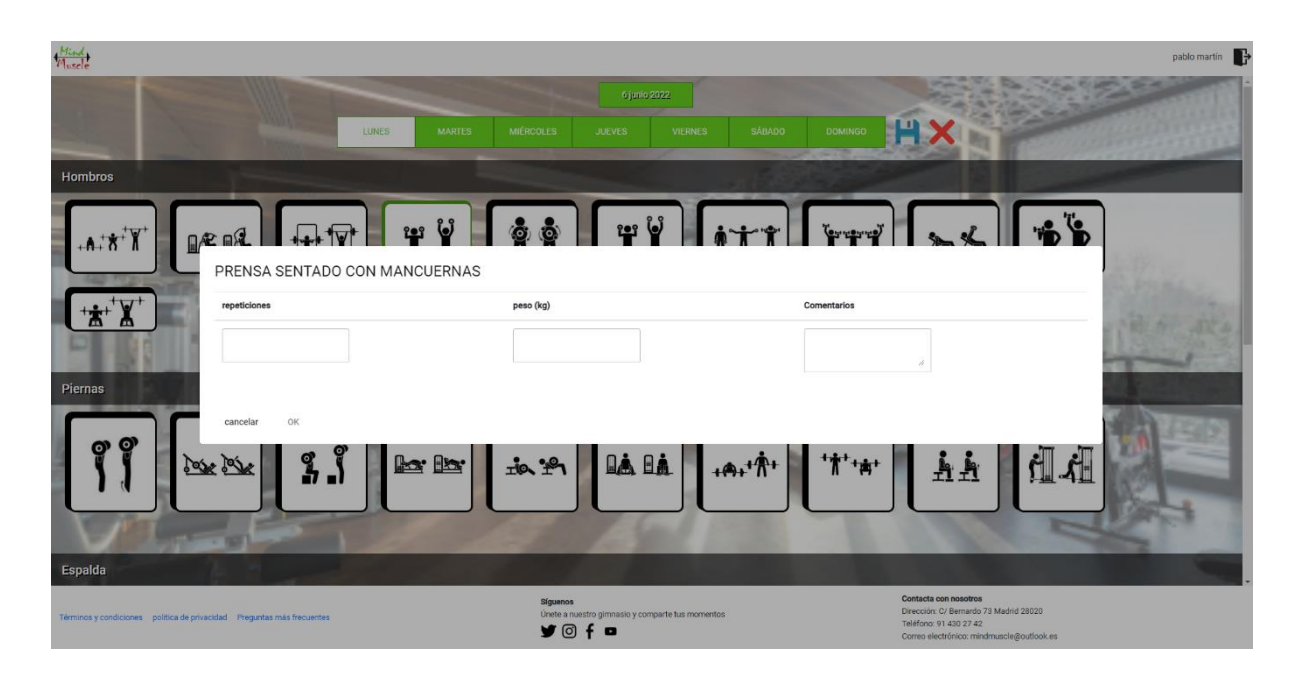

Figura 49: Datos de las máquinas definitivo.

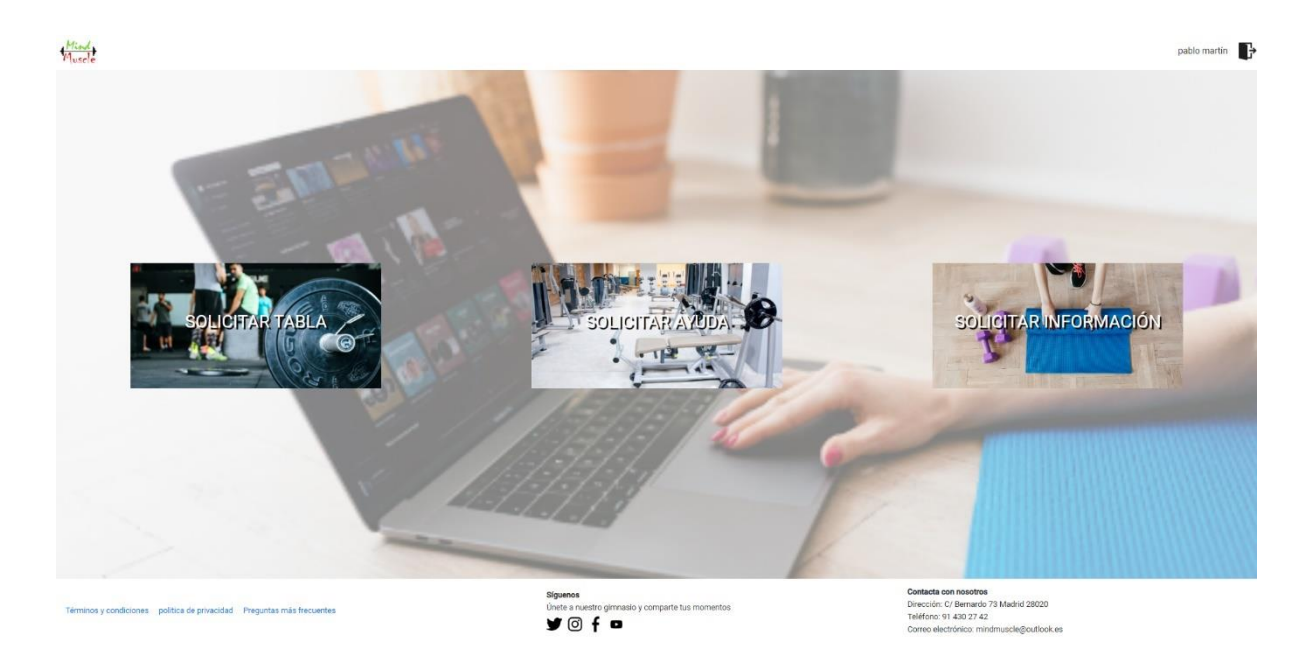

Figura 50: Extras definitivo.

 $Mind$ pablo martin solicitar tabla  $\dot{\mathcal{E}}$ Qué tipo de tabla buscas? per est table de para adelgazar  $\bigcirc$  para definir  $\dot{\iota}$ Cuántos días vas a entrenar a la semana?  $\bigcirc$  2-3 dias  $3-4$  dias 5 días o más ¿Qué edad tienes? 0 18-30 años 30-45 años 45 años o más ы Contacta con nosotros<br>Dirección: C/ Bernardo 73 Madrid 28020<br>Teléfono: 91 430 27 42<br>Correo electrónico: mindmuscle@outlool Unete a nuestro gimnas

Figura 51: Solicitar tabla definitivo.

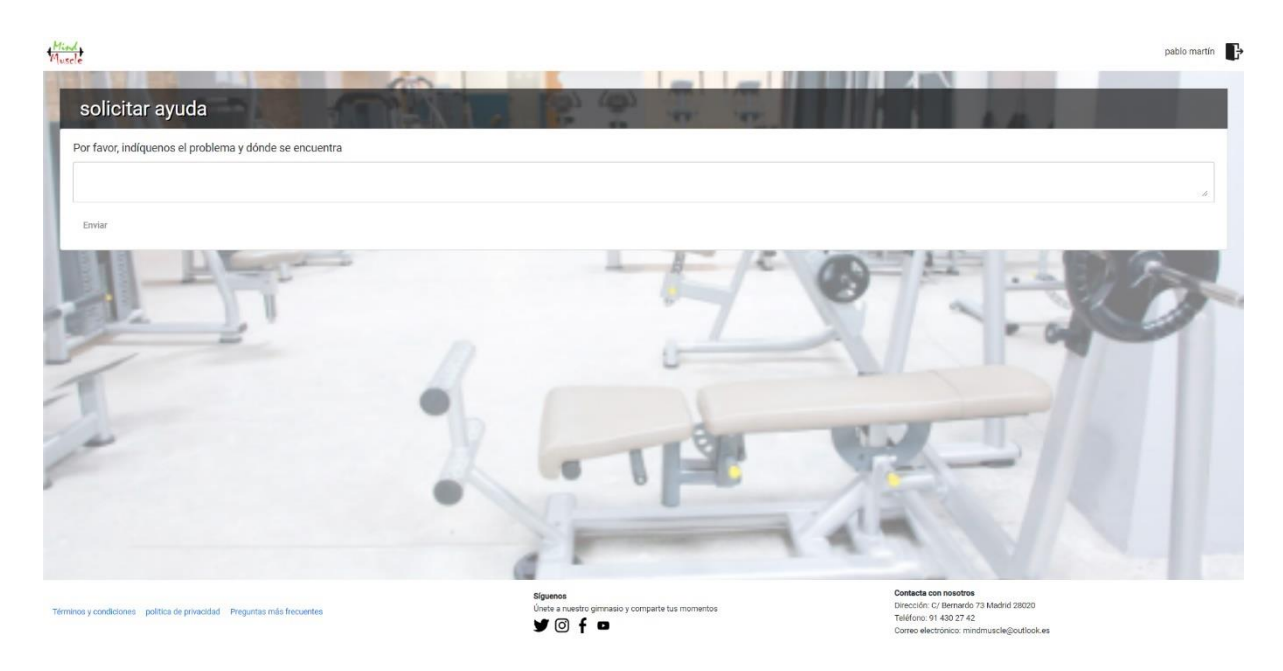

Figura 52: Solicitar ayuda definitivo.

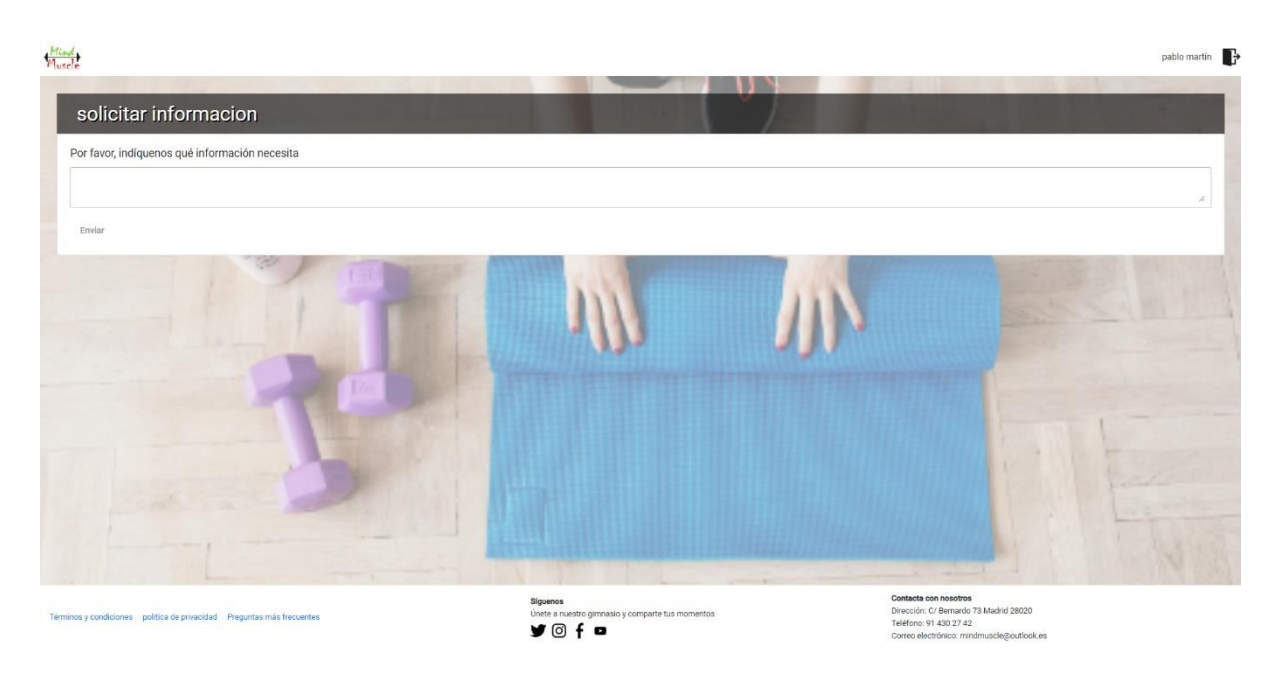

Figura 53: Solicitar información definitivo.

## **Anexo C: Currículum Vitae**

Me llamo Pablo Martín Cerro, referente a mis estudios realicé dos módulos distintos, uno de Electricidad y Electrónica y el otro de Telecomunicaciones en Informática y actualmente estoy terminando el grado de Multimedia. Como añadido realice algunos cursos de desarrollo para videojuegos, tanto en la parte de programación como en la de diseño gráfico.

Referente a mi vida laboral, he estado trabajando como IT durante 3 años para distintas consultoras, después de esto seguí con la rama de la informática, pero ya más orientada a testeo y preparación de software para implementaciones en el sector farmacéutico en el ámbito de los laboratorios, en el cual llevo ya 3 años.